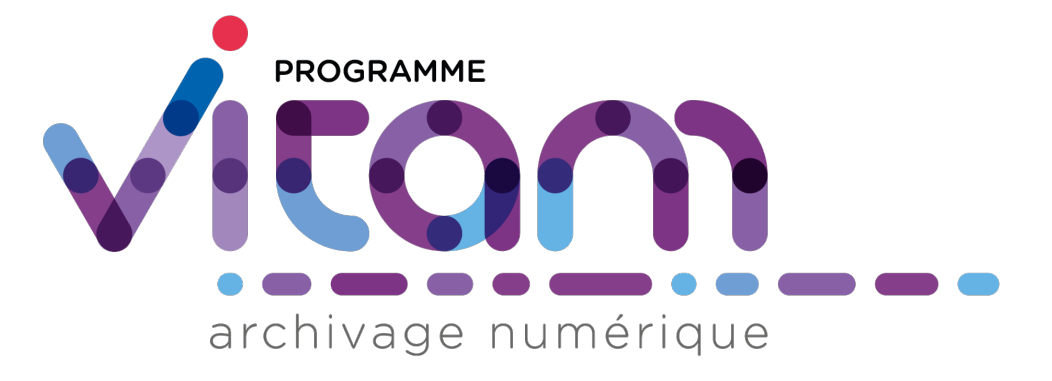

# **VITAM - Documentation d'installation**

*Version 4.0.3*

**VITAM**

**juil. 09, 2021**

## Table des matières

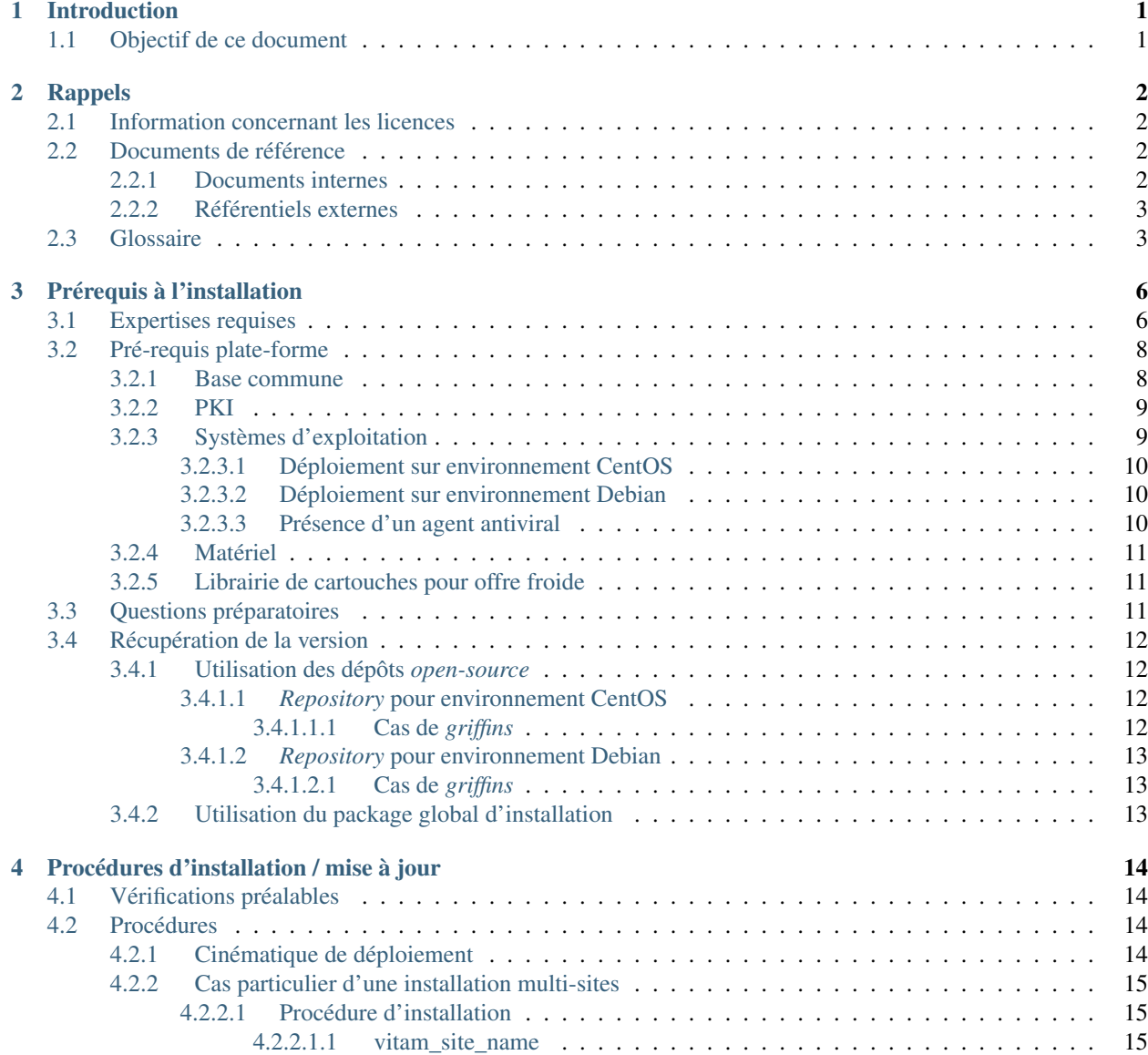

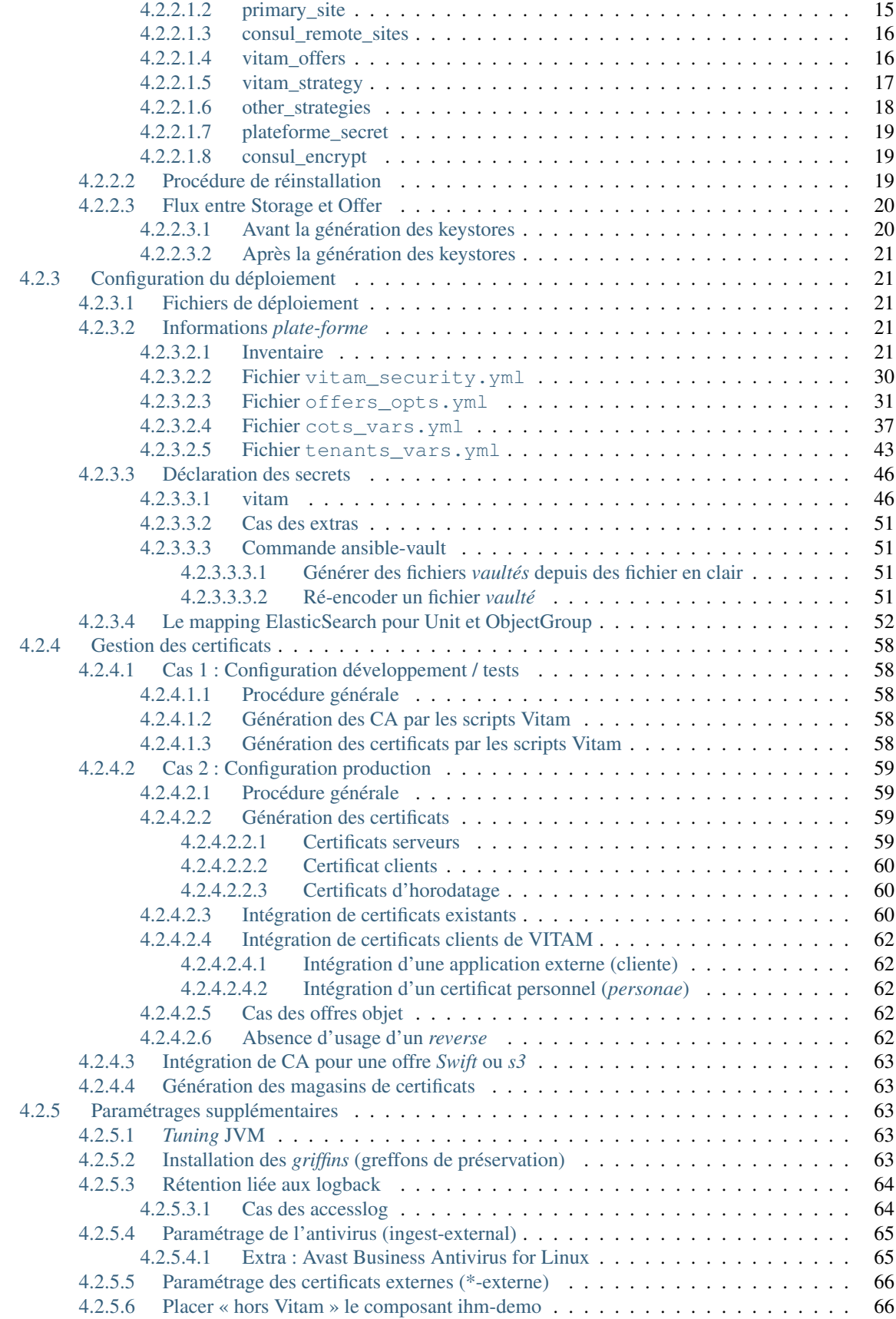

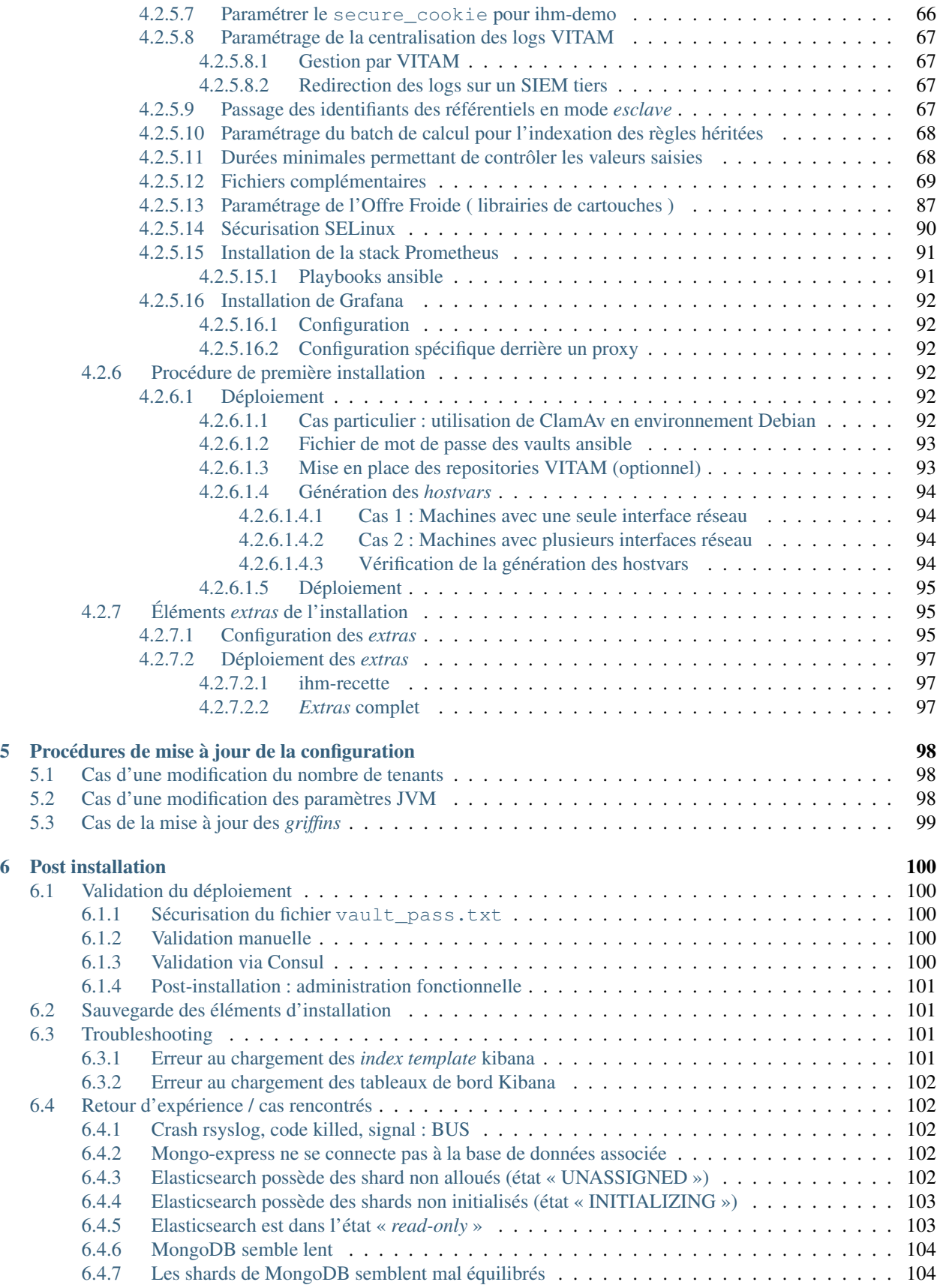

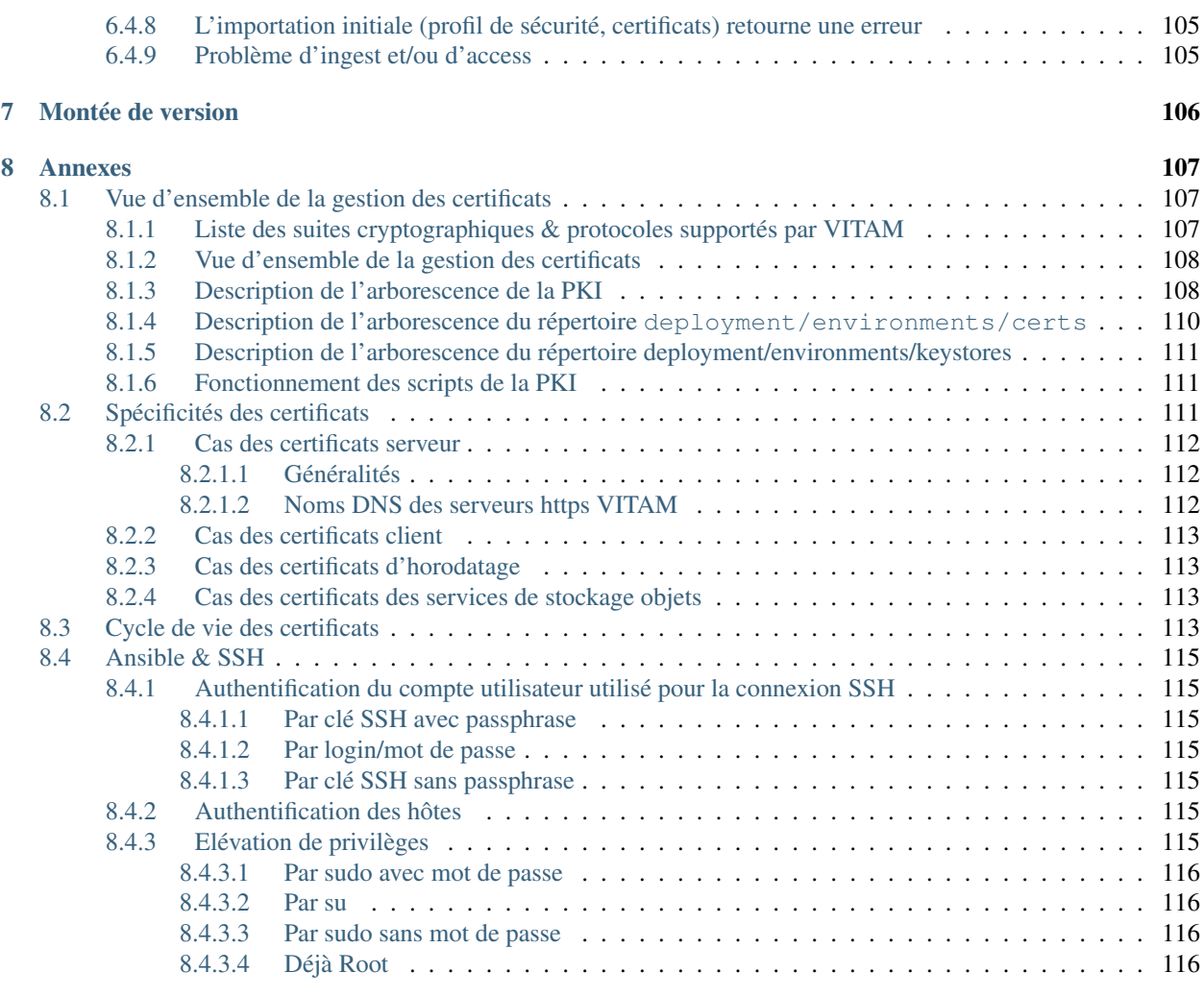

[Index](#page-123-0) 119

## CHAPITRE<sup>1</sup>

## Introduction

## <span id="page-5-1"></span><span id="page-5-0"></span>**1.1 Objectif de ce document**

Ce document a pour but de fournir à une équipe d'exploitants de la solution logicielle *[VITAM](#page-9-0)* les procédures et informations utiles et nécessaires pour l'installation de la solution logicielle.

Il s'adresse aux personnes suivantes :

- Les architectes techniques des projets désirant intégrer la solution logicielle *[VITAM](#page-9-0)* ;
- Les exploitants devant installer la solution logicielle *[VITAM](#page-9-0)*.

## CHAPITRE 2

## Rappels

## <span id="page-6-1"></span><span id="page-6-0"></span>**2.1 Information concernant les licences**

La solution logicielle [VITAM](#page-9-0) est publiée sous la licence [CeCILL 2.1](https://cecill.info/licences/Licence_CeCILL_V2.1-fr.html)<sup>[1](#page-6-4)</sup>; la documentation associée (comprenant le présent document) est publiée sous Licence Ouverte  $V2.0^2$  $V2.0^2$  $V2.0^2$ .

Les clients externes java de solution *[VITAM](#page-9-0)* sont publiés sous la licence [CeCILL-C](https://cecill.info/licences/Licence_CeCILL-C_V1-fr.html)<sup>[3](#page-6-6)</sup>; la documentation associée (comprenant le présent document) est publiée sous [Licence Ouverte V2.0](https://www.etalab.gouv.fr/wp-content/uploads/2017/04/ETALAB-Licence-Ouverte-v2.0.pdf)<sup>[4](#page-6-7)</sup>.

### <span id="page-6-2"></span>**2.2 Documents de référence**

#### <span id="page-6-3"></span>**2.2.1 Documents internes**

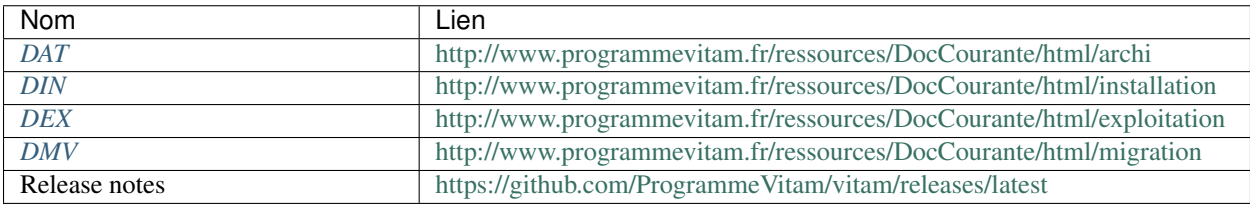

#### Tableau 1 – Documents de référence VITAM

<span id="page-6-4"></span>https://cecill.info/licences/Licence\_CeCILL\_V2.1-fr.html

<span id="page-6-5"></span>https://www.etalab.gouv.fr/wp-content/uploads/2017/04/ETALAB-Licence-Ouverte-v2.0.pdf

<span id="page-6-6"></span>https://cecill.info/licences/Licence\_CeCILL-C\_V1-fr.html

<span id="page-6-7"></span>https://www.etalab.gouv.fr/wp-content/uploads/2017/04/ETALAB-Licence-Ouverte-v2.0.pdf

#### <span id="page-7-0"></span>**2.2.2 Référentiels externes**

### <span id="page-7-1"></span>**2.3 Glossaire**

- API *Application Programming Interface*
- AU *Archive Unit*, unité archivistique
- BDD Base De Données
- BDO *Binary DataObject*
- <span id="page-7-9"></span>CA *Certificate Authority*, autorité de certification
- CAS Content Adressable Storage
- CCFN Composant Coffre Fort Numérique
- CN Common Name
- COTS Component Off The shelf ; il s'agit d'un composant « sur étagère », non développé par le projet *[VITAM](#page-9-0)*, mais intégré à partir d'un binaire externe. Par exemple : MongoDB, ElasticSearch.
- CRL *Certificate Revocation List* ; liste des identifiants des certificats qui ont été révoqués ou invalidés et qui ne sont donc plus dignes de confiance. Cette norme est spécifiée dans les RFC 5280 et RFC 6818.
- CRUD *create, read, update, and delete*, s'applique aux opérations dans une base de données MongoDB
- <span id="page-7-2"></span>DAT Dossier d'Architecture Technique
- DC Data Center
- <span id="page-7-4"></span>DEX Dossier d'EXploitation
- <span id="page-7-3"></span>DIN Dossier d'INstallation
- DIP *Dissemination Information Package*
- <span id="page-7-5"></span>DMV Documentation de Montées de Version
- DNS *Domain Name System*
- DNSSEC *Domain Name System Security Extensions* est un protocole standardisé par l'IETF permettant de résoudre certains problèmes de sécurité liés au protocole DNS. Les spécifications sont publiées dans la RFC 4033 et les suivantes (une version antérieure de DNSSEC n'a eu aucun succès). [Définition DNSSEC](https://fr.wikipedia.org/wiki/Domain_Name_System_Security_Extensions)<sup>[5](#page-7-6)</sup>
- DSL *Domain Specific Language*, langage dédié pour le requêtage de VITAM
- DUA Durée d'Utilité Administrative
- EBIOS Méthode d'évaluation des risques en informatique, permettant d'apprécier les risques Sécurité des systèmes d'information (entités et vulnérabilités, méthodes d'attaques et éléments menaçants, éléments essentiels et besoins de sécurité. . . ), de contribuer à leur traitement en spécifiant les exigences de sécurité à mettre en place, de préparer l'ensemble du dossier de sécurité nécessaire à l'acceptation des risques et de fournir les éléments utiles à la communication relative aux risques. Elle est compatible avec les normes ISO 13335 (GMITS), ISO 15408 (critères communs) et ISO 17799
- EAD Description archivistique encodée
- ELK Suite logicielle *Elasticsearch Logstash Kibana*
- FIP *Floating IP*
- GOT Groupe d'Objet Technique
- <span id="page-7-10"></span>IHM Interface Homme Machine
- <span id="page-7-8"></span>IP *Internet Protocol*

IsaDG Norme générale et internationale de description archivistique

<span id="page-7-7"></span>JRE *Java Runtime Environment* ; il s'agit de la machine virtuelle Java permettant d'y exécuter les programmes compilés pour.

<span id="page-7-6"></span>https://fr.wikipedia.org/wiki/Domain\_Name\_System\_Security\_Extensions

- JVM *Java Virtual Machine* ; Cf. *[JRE](#page-7-7)*
- LAN *Local Area Network*, réseau informatique local, qui relie des ordinateurs dans une zone limitée
- LFC *LiFe Cycle*, cycle de vie
- LTS *Long-term support*, support à long terme : version spécifique d'un logiciel dont le support est assuré pour une période de temps plus longue que la normale.
- M2M *Machine To Machine*
- MitM L'attaque de l'homme du milieu (HDM) ou *man-in-the-middle attack* (MITM) est une attaque qui a pour but d'intercepter les communications entre deux parties, sans que ni l'une ni l'autre ne puisse se douter que le canal de communication entre elles a été compromis. Le canal le plus courant est une connexion à Internet de l'internaute lambda. L'attaquant doit d'abord être capable d'observer et d'intercepter les messages d'une victime à l'autre. L'attaque « homme du milieu » est particulièrement applicable dans la méthode d'échange de clés Diffie-Hellman, quand cet échange est utilisé sans authentification. Avec authentification, Diffie-Hellman est en revanche invulnérable aux écoutes du canal, et est d'ailleurs conçu pour cela. [Explication](https://fr.wikipedia.org/wiki/Attaque_de_l) <sup>[6](#page-8-0)</sup>
- MoReq *Modular Requirements for Records System*, recueil d'exigences pour l'organisation de l'archivage, élaboré dans le cadre de l'Union européenne.
- **NoSOL** Base de données non-basée sur un paradigme classique des bases relationnelles. Définition NoSOL<sup>[7](#page-8-1)</sup>
- <span id="page-8-4"></span>NTP *Network Time Protocol*
- OAIS *Open Archival Information System*, acronyme anglais pour Systèmes de transfert des informations et données spatiales – Système ouvert d'archivage d'information (SOAI) - Modèle de référence.
- OOM Aussi apelé *Out-Of-Memory Killer*; mécanisme de la dernière chance incorporé au noyau Linux, en cas de dépassement de la capacité mémoire
- OS *Operating System*, système d'exploitation
- OWASP *Open Web Application Security Project*, communauté en ligne de façon libre et ouverte à tous publiant des recommandations de sécurisation Web et de proposant aux internautes, administrateurs et entreprises des méthodes et outils de référence permettant de contrôler le niveau de sécurisation de ses applications Web
- PDMA Perte de Données Maximale Admissible ; il s'agit du pourcentage de données stockées dans le système qu'il est acceptable de perdre lors d'un incident de production.
- <span id="page-8-5"></span>PKI Une infrastructure à clés publiques (ICP) ou infrastructure de gestion de clés (IGC) ou encore Public Key Infrastructure (PKI), est un ensemble de composants physiques (des ordinateurs, des équipements cryptographiques logiciels ou matériel type HSM ou encore des cartes à puces), de procédures humaines (vérifications, validation) et de logiciels (système et application) en vue de gérer le cycle de vie des certificats numériques ou certificats électroniques. [Définition PKI](https://fr.wikipedia.org/wiki/Infrastructure_%C3%A0_cl%C3%A9s_publiques) [8](#page-8-2)
- PCA Plan de Continuité d'Activité
- PRA Plan de Reprise d'Activité
- REST *REpresentational State Transfer* : type d'architecture d'échanges. Appliqué aux services web, en se basant sur les appels http standard, il permet de fournir des API dites « RESTful » qui présentent un certain nombre d'avantages en termes d'indépendance, d'universalité, de maintenabilité et de gestion de charge. [Définition](https://fr.wikipedia.org/wiki/Representational_state_transfer) [REST](https://fr.wikipedia.org/wiki/Representational_state_transfer) [9](#page-8-3)
- RGAA Référentiel Général d'Accessibilité pour les Administrations
- RGI Référentiel Général d'Interopérabilité
- <span id="page-8-6"></span>RPM *Red Hat Package Manager*; il s'agit du format de paquets logiciels nativement utilisé par les distributions Linux RedHat/CentOS (entre autres)
- SAE Système d'Archivage Électronique
- SEDA Standard d'Échange de Données pour l'Archivage

<span id="page-8-1"></span>https://fr.wikipedia.org/wiki/NoSQL

<span id="page-8-0"></span>https://fr.wikipedia.org/wiki/Attaque\_de\_l'homme\_du\_milieu

<span id="page-8-3"></span><span id="page-8-2"></span>https://fr.wikipedia.org/wiki/Infrastructure %C3%A0\_cl%C3%A9s\_publiques https://fr.wikipedia.org/wiki/Representational\_state\_transfer

SGBD Système de Gestion de Base de Données

SGBDR Système de Gestion de Base de Données Relationnelle

<span id="page-9-4"></span>SIA Système d'Informations Archivistique

SIEM *Security Information and Event Management*

SIP *Submission Information Package*

SSH *Secure SHell*

Swift *OpenStack Object Store project*

TLS *Transport Layer Security*

TNA *The National Archives*, [Pronom](https://www.nationalarchives.gov.uk/PRONOM/) [10](#page-9-1)

<span id="page-9-2"></span>TNR Tests de Non-Régression

- TTL *Time To Live*, indique le temps pendant lequel une information doit être conservée, ou le temps pendant lequel une information doit être gardée en cache
- UDP *User Datagram Protocol*, protocole de datagramme utilisateur, un des principaux protocoles de télécommunication utilisés par Internet. Il fait partie de la couche transport du modèle OSI

<span id="page-9-3"></span>UID *User IDentification*

<span id="page-9-0"></span>VITAM Valeurs Immatérielles Transférées aux Archives pour Mémoire

VM *Virtual Machine*

WAF *Web Application Firewall*

WAN *Wide Area Network*, réseau informatique couvrant une grande zone géographique, typiquement à l'échelle d'un pays, d'un continent, ou de la planète entière

<span id="page-9-1"></span>https://www.nationalarchives.gov.uk/PRONOM/

## CHAPITRE 3

## Prérequis à l'installation

## <span id="page-10-1"></span><span id="page-10-0"></span>**3.1 Expertises requises**

Les équipes en charge du déploiement et de l'exploitation de la solution logicielle *[VITAM](#page-9-0)* devront disposer en interne des compétences suivantes :

| Thèm <b></b> Outil |          | Description<br>de        | NiveauNiveauExemples de compétences requises |                    |                                                                                                    |
|--------------------|----------|--------------------------|----------------------------------------------|--------------------|----------------------------------------------------------------------------------------------------|
|                    |          | l'outil                  | req-                                         | de                 |                                                                                                    |
|                    |          |                          | uis                                          | crit-              |                                                                                                    |
|                    |          |                          |                                              | ic-                |                                                                                                    |
|                    |          |                          |                                              | ité                |                                                                                                    |
| Sys-               | Linux    | Système<br>d'ex-         | 3/4:                                         | 3/4:               | Etre à l'aise avec l'arborescence linux / Configurer une inter-                                                           |
| tème               | $(Cen-$  | ploitation               | maitrisMa-                                   |                    | face réseau / Analyse avancée des logs systèmes et réseaux                                                                |
|                    | tos<br>7 |                          |                                              | jeur               |                                                                                                    |
|                    | ou De-   |                          |                                              |                    |                                                                                                    |
|                    | bian     |                          |                                              |                    |                                                                                                    |
|                    | 10)      |                          |                                              |                    |                                                                                                    |
| Con-               | Git      | Suivi des modifica-      | 1/4:                                         | $\overline{1/4}$ : | Savoir éxécuter les commandes de bases (commit, pull, push,                                                               |
| fig-               |          | tions quotidiennes       | débu-                                        |                    | $Mine \text{uretc.}$ )                                                                                                    |
| u-                 |          | des sources de dé-       | tant                                         |                    |                                                                                                    |
| ra-                |          | ploiement VITAM          |                                              |                    |                                                                                                    |
| tion               |          |                          |                                              |                    |                                                                                                    |
| Con-               | Git      | Adaptation<br>des        | 2/4:                                         | $1/4$ :            | Savoir éxécuter les commandes intermédiaires (branche,                                                                    |
| fig-               |          | dé-<br>de<br>sources     | in-                                          |                    | Mineurmerge, $etc$ )                                                                                                    |
| u-                 |          | ploiement VITAM          | ter-                                         |                    |                                                                                                    |
| ra-                |          | dans le cadre d'une      | me-                                          |                    |                                                                                                    |
| tion               |          | montée de version        | $di-$                                        |                    |                                                                                                    |
|                    |          |                          | aire                                         |                    |                                                                                                    |
| Con-               | Ansi-    | Gestion de<br>con-       | $\overline{3/4}$ :                           | $\overline{3/4}$ : | Adapter les paramètres pour permettre une installation spéci-                                                             |
| fig-               | ble      | figuration<br>${\it et}$ | maitrisMa-                                   |                    | fique / Comprendre l'arborescence des rôles et des playbooks                                                              |
| u-                 |          | déploiement              |                                              | jeur               |                                                                                                    |
| ra-                |          | automatisé               |                                              |                    |                                                                                                    |
| tion               |          |                          |                                              |                    |                                                                                                    |
| Ex-                | $Con-$   | Outil<br>d'enreg-        | $\overline{1/4}$ :                           | 4/4:               | Contrôler l'état des services via l'interface consul Eteindre                                                             |
| ploita-sul         |          | des<br>istrement         | débu-                                        | cri-               | et redémarrer un Consul Agent sur une machine virtuelle                                                                   |
| tion               |          | services VITAM           | tant                                         | tique              |                                                                                                    |
| $Su-$              | Kibana   | Interface de visual-     | $\overline{1/4}$ :                           | $\overline{2/4}$ : | Créer un nouveau dashboard avec des indicateurs spécifiques                                                               |
| per-               |          | isation du contenu       | débu-                                        | sig-               | / Lire et relever les données pertinentes dans un dashboard                                                               |
| $vi-$              |          | des bases Elastic-       | tant                                         | nifi-              | donné                                                                                                    |
| sion               |          | search                   |                                              | catif              |                                                                                                    |
| Su-                | Cere-    | Interface de con-        | 1/4:                                         | 2/4:               | Contrôler l'état des clusters elasticsearch via l'interface cere-                                                         |
| per-               | bro      | trôle des clusters       | débu-                                        | sig-               | bro                                                                                                    |
| $\overline{vi}$ -  |          | Elasticsearch            | tant                                         | nifi-              |                                                                                                    |
| sion               |          |                          |                                              |                    |                                                                                                    |
| Base               |          |                          |                                              | catif              |                                                                                                    |
|                    | $M$ on-  | Base de données          | $\overline{2/4}$ :                           | 4/4:               | Effectuer une recherche au sein d'une base mongoDB /                                                                      |
| de                 | goDB     | <b>NoSQL</b>             | $in-$                                        | cri-               | Sauvegarder et restaurer une base mongoDB (data ou offer)                                                                 |
| don-               |          |                          | ter-                                         | tique              | / Augmenter la capacité de stockage d'une base mongoDB                                                                    |
| nées               |          |                          | me-                                          |                    |                                                                                                    |
|                    |          |                          | di-                                          |                    |                                                                                                    |
|                    |          |                          | aire                                         |                    |                                                                                                    |
| Base               | Elas-    | Moteur<br>de             | 2/4:                                         | 4/4:               | Sauvegarder et restaurer une base elasticsearch (data ou log)                                                             |
| de                 | tic-     | recherche<br>et          | $in-$                                        | cri-               | / Augmenter la capacité de stockage d'une base elasticsearch                                                              |
| don-               | search   | d'indexation<br>de       | ter-                                         | tique              | / Effectuer une procédure de maintenance d'un nœud au sein                                                                |
| nées               |          | données distribué        | me-                                          |                    | d'un cluster elasticsearch                                                                                                |
|                    |          |                          | $di-$                                        |                    |                                                                                                    |
|                    |          |                          | aire                                         |                    |                                                                                                    |
| Ap-                | Appli-   | $logi-$<br>Composants    | 2/4:                                         | 4/4:               |                                                                                                    |
|                    | catifs   | ciels Vitam              | in-                                          | cri-               | Appeler le point "v1/status" manuellement sur tous les com-<br>posants VITAM / Arrêter et relancer selectivement les com- |
| pli-<br>catif      | Java     |                          | ter-                                         |                    | posants VITAM à l'aide d'Ansible (ordre important) / Lancer                                                               |
|                    |          |                          | me-                                          | tique              |                                                                                                    |
|                    |          | 3.1. Expertises requises | di-                                          |                    | une procédure d'indisponiblité de VITAM (fermeture des<br>services external, arrêt des timers)                            |
|                    |          |                          | aire                                         |                    |                                                                                                    |

Tableau 1 – Matrice de compétences

- Niveau requis : Qualifie le niveau de compétence attendue par l'exploitant de la solution logicielle Vitam.
- Niveau de criticité : Qualifie le degré d'importance pour le bon fonctionnement de la plateforme.

## <span id="page-12-0"></span>**3.2 Pré-requis plate-forme**

Les pré-requis suivants sont nécessaires :

#### <span id="page-12-1"></span>**3.2.1 Base commune**

- Tous les serveurs hébergeant la solution logicielle *[VITAM](#page-9-0)* doivent êre synchronisés sur un serveur de temps (protocole *[NTP](#page-8-4)*, pas de *stratum* 10)
- Disposer de la solution de déploiement basée sur ansible

Le déploiement est orchestré depuis un poste ou serveur d'administration ; les pré-requis suivants doivent y être présents :

- packages nécessaires :
	- ansible (version 2.9 minimale et conseillée; se référer à la [documentation ansible](http://docs.ansible.com/ansible/latest/intro_installation.html)  $11$  pour la procédure d'installation)
	- openssh-client (client SSH utilisé par ansible)
	- JRE OpenJDK 11 et openssl (du fait de la génération de certificats / *stores*, l'utilitaire keytool est nécessaire)
- un accès ssh vers un utilisateur d'administration avec élévation de privilèges vers les droits root, vitam, vitamdb (les comptes vitam et vitamdb sont créés durant le déploiement) sur les serveurs cibles.
- Le compte utilisé sur le serveur d'administration doit avoir confiance dans les serveurs sur lesquels la solution logicielle *[VITAM](#page-9-0)* doit être installée (fichier ~/.ssh/known\_hosts correctement renseigné)

Note : Se référer à la [documentation d'usage](http://docs.ansible.com/ansible/latest/intro_getting_started.html) <sup>[12](#page-12-3)</sup> pour les procédures de connexion aux machines-cibles depuis le serveur ansible.

Prudence : Les adresses *[IP](#page-7-8)* des machines sur lesquelles la solution logicielle *[VITAM](#page-9-0)* sera installée ne doivent pas changer d'adresse IP au cours du temps. En cas de changement d'adresse IP, la plateforme ne pourra plus fonctionner.

Prudence : Aucune version pré-installée de la JRE OpenJDK ne doit être présente sur les machines cibles où sera installé *[VITAM](#page-9-0)*.

Prudence : La solution *[VITAM](#page-9-0)* ne tolère qu'une très courte désynchronisation de temps entre les machines (par défaut, 10 secondes). La configuration NTP doit être finement monitorée. Idéalement une synchronisation doit être planifiée chaque 5/10 minutes.

<span id="page-12-3"></span><span id="page-12-2"></span>http://docs.ansible.com/ansible/latest/intro\_installation.html http://docs.ansible.com/ansible/latest/intro\_getting\_started.html

Prudence : Dans le cadre de l'installation des packages « extra », il est nécessaire, pour les partitions hébergeant des containeurs docker (mongo-express, head), qu'elles aient un accès internet (installation du paquet officiel docker, récupération des images).

Prudence : Dans le cadre de l'installation des packages « extra », il est nécessaire, pour les partitions hébergeant le composant ihm-recette, qu'elles aient un accès internet (installation du *repository* et installation du *package* git-lfs ; récupération des *[TNR](#page-9-2)* depuis un dépôt git).

Avertissement : Dans le cas d'une installation du composant vitam-offer en filesystem-hash, il est fortement recommandé d'employer un système de fichiers xfs pour le stockage des données. Se référer au *[DAT](#page-7-2)* pour connaître la structuration des *filesystems* dans la solution logicielle *[VITAM](#page-9-0)*. En cas d'utilisation d'un autre type, s'assurer que le filesystem possède/gère bien l'option user\_xattr.

Avertissement : Dans le cas d'une installation du composant vitam-offer en tape-library, il est fortement recommandé d'installer au préalable sur les machines cible associées les paquets pour les commandes mt, mtx et dd. Ces composants doivent également apporter le groupe système tape. Se reporter également à *[Librairie](#page-15-1) [de cartouches pour offre froide](#page-15-1)* (page 11).

#### <span id="page-13-0"></span>**3.2.2 PKI**

La solution logicielle *[VITAM](#page-9-0)* nécessite des certificats pour son bon fonctionnement (cf. *[DAT](#page-7-2)* pour la liste des secrets et *[Vue d'ensemble de la gestion des certificats](#page-111-1)* (page 107) pour une vue d'ensemble de leur usage.) La gestion de ces certificats, par le biais d'une ou plusieurs *[PKI](#page-8-5)*, est à charge de l'équipe d'exploitation. La mise à disposition des certificats et des chaînes de validation *[CA](#page-7-9)*, placés dans les répertoires de déploiement adéquats, est un pré-requis à tout déploiement en production de la solution logicielle *[VITAM](#page-9-0)*.

#### Voir aussi :

Veuillez vous référer à la section *[Vue d'ensemble de la gestion des certificats](#page-111-1)* (page 107) pour la liste des certificats nécessaires au déploiement de la solution VITAM, ainsi que pour leurs répertoires de déploiement.

### <span id="page-13-1"></span>**3.2.3 Systèmes d'exploitation**

Seules deux distributions Linux suivantes sont supportées à ce jour :

- CentOS 7
- Debian 10 (buster)

SELinux doit être configuré en mode permissive ou disabled. Toutefois depuis la release R13, la solution logicielle *[VITAM](#page-9-0)* prend désormais en charge l'activation de SELinux sur le périmètre du composant worker et des processus associés aux *griffins* (greffons de préservation).

Note : En cas de changement de mode SELinux, redémarrer les machines pour la bonne prise en compte de la modification avant de lancer le déploiement.

Prudence : En cas d'installation initiale, les utilisateurs et groupes systèmes (noms et *[UID](#page-9-3)*) utilisés par VITAM (et listés dans le *[DAT](#page-7-2)*) ne doivent pas être présents sur les serveurs cible. Ces comptes sont créés lors de l'installation de VITAM et gérés par VITAM.

#### <span id="page-14-0"></span>**3.2.3.1 Déploiement sur environnement CentOS**

- Disposer d'une plate-forme Linux CentOS 7 installée selon la répartition des services souhaités. En particulier, ces serveurs doivent avoir :
	- une configuration de temps synchronisée (ex : en récupérant le temps à un serveur centralisé)
	- Des autorisations de flux conformément aux besoins décrits dans le *[DAT](#page-7-2)*
	- une configuration des serveurs de noms correcte (cette configuration sera surchargée lors de l'installation)
	- un accès à un dépôt (ou son miroir) CentOS 7 (base et extras) et EPEL 7
- Disposer des binaires VITAM : paquets *[RPM](#page-8-6)* de VITAM (vitam-product) ainsi que les paquets d'éditeurs tiers livrés avec VITAM (vitam-external)
- Disposer, si besoin, des binaires pour l'installation des *griffins*

#### <span id="page-14-1"></span>**3.2.3.2 Déploiement sur environnement Debian**

- Disposer d'une plate-forme Linux Debian « buster » installée selon la répartition des services souhaitée. En particulier, ces serveurs doivent avoir :
	- une configuration de temps synchronisée (ex : en récupérant le temps à un serveur centralisé)
	- Des autorisations de flux conformément aux besoins décrits dans le *[DAT](#page-7-2)*
	- une configuration des serveurs de noms correcte (cette configuration sera surchargée lors de l'installation)
	- un accès à un dépôt (ou son miroir) Debian (base et extras) et buster-backports
	- un accès internet, car le dépôt docker sera ajouté
- Disposer des binaires VITAM : paquets deb de VITAM (vitam-product) ainsi que les paquets d'éditeurs tiers livrés avec VITAM (vitam-external)
- Disposer, si besoin, des binaires pour l'installation des *griffins*

Avertissement : Pour l'installation des *packages* mongoDB, il est nécessaire de mettre à disposition le *package* libcurl3 présent en *stretch* uniquement (le *package* libcurl4 sera désinstallé).

Avertissement : Le package curl est installé depuis les dépôts stretch.

#### <span id="page-14-2"></span>**3.2.3.3 Présence d'un agent antiviral**

Dans le cas de partitions sur lesquelles un agent antiviral est déjà configuré (typiquement, *golden image*), il est recommandé de positionner une exception sur l'arborescence /vitam et les sous-arborescences, hormis la partition hébergeant le composant ingest-exteral (emploi d'un agent antiviral en prérequis des *ingest* ; se reporter à *[Paramétrage de l'antivirus \(ingest-external\)](#page-69-0)* (page 65)).

#### <span id="page-15-0"></span>**3.2.4 Matériel**

Les prérequis matériel sont définis dans le *[DAT](#page-7-2)* ; à l'heure actuelle, le minimum recommandé pour la solution Vitam est 2 CPUs. Il également est recommandé de prévoir (paramétrage par défaut à l'installation) 512Mo de RAM disponible par composant applicatif *[VITAM](#page-9-0)* installé sur chaque machine (hors elasticsearch et mongo).

Concernant l'espace disque, à l'heure actuelle, aucun pré-requis n'a été défini ; cependant, sont à prévoir par la suite des espaces de stockage conséquents pour les composants suivants :

- offer
- solution de centralisation des logs (*cluster* elasticsearch de log)
- workspace
- worker (temporairement, lors du traitement de chaque fichier à traiter)
- *cluster* elasticsearch des données *[VITAM](#page-9-0)*

L'arborescence associée sur les partitions associées est : /vitam/data/<composant>

#### <span id="page-15-1"></span>**3.2.5 Librairie de cartouches pour offre froide**

Des prérequis sont à réunir pour utiliser l'offre froide de stockage « tape-library » définie dans le *[DAT](#page-7-2)*.

- La librairie de cartouches doit être opérationnelle et chargée en cartouches.
- La librairie et les lecteurs doivent déjà être disponibles sur la machine devant supporter une instance de ce composant. La commande lsscsi -g peut permettre de vérifier si des périphériques sont détectés.

### <span id="page-15-2"></span>**3.3 Questions préparatoires**

La solution logicielle *[VITAM](#page-9-0)* permet de répondre à différents besoins.

Afin d'y répondre de la façon la plus adéquate et afin de configurer correctement le déploiement *[VITAM](#page-9-0)*, il est nécessaire de se poser en amont les questions suivantes :

- Questions techniques :
	- Topologie de déploiement et dimensionnement de l'environnement ?
	- Espace de stockage (volumétrie métier cible, technologies d'offres de stockage, nombre d'offres, etc.) ?
	- Sécurisation des flux http (récupération des clés publiques des servcies versants, sécurisation des flux d'accès aux offres, etc.) ?
- Questions liées au métier :
	- Nombre de tenants souhaités (hormis les tenant 0 et 1 qui font respectivement office de tenant « blanc » et de tenant d'administration) ?
	- Niveau de classification (la plate-forme est-elle « Secret Défense » ?)
	- Modalités d'indexation des règles de gestion des unités archivistiques (autrement dit, sur quels tenant le recalcul des inheritedRules doit-il être fait complètement / partiellement) ?
	- Greffons de préservations (*griffins*) nécessaires ?
	- Fréquence de calcul de l'état des fonds symboliques souhaitée ?
	- Définition des habilitations (profil de sécurité, contextes applicatifs, ...)?
	- Modalités de gestion des données de référence (maître/esclave) pour chaque tenant ?

Par la suite, les réponses apportées vous permettront de configurer le déploiement par la définition des paramètres ansible.

## <span id="page-16-0"></span>**3.4 Récupération de la version**

#### <span id="page-16-1"></span>**3.4.1 Utilisation des dépôts** *open-source*

Les scripts de déploiement de la solution logicielle *[VITAM](#page-9-0)* sont disponibles dans le [dépôt github VITAM](https://github.com/ProgrammeVitam/vitam) <sup>[13](#page-16-4)</sup>, dans le répertoire deployment.

Les binaires de la solution logicielle *[VITAM](#page-9-0)* sont disponibles sur des dépôts *[VITAM](#page-9-0)* publics indiqués ci-dessous par type de *package* ; ces dépôts doivent être correctement configurés sur la plate-forme cible avant toute installation.

#### <span id="page-16-2"></span>**3.4.1.1** *Repository* **pour environnement CentOS**

Sur les partitions cibles, configurer le fichier /etc/yum.repos.d/vitam-repositories.repo (remplacer <branche\_vitam> par le nom de la branche de support à installer) comme suit

```
[programmevitam-vitam-rpm-release-product]
name=programmevitam-vitam-rpm-release-product
baseurl=http://download.programmevitam.fr/vitam_repository/<vitam_version>/rpm/vitam-
,→product/
gpgcheck=0
repo_gpgcheck=0
enabled=1
[programmevitam-vitam-rpm-release-external]
name=programmevitam-vitam-rpm-release-external
baseurl=http://download.programmevitam.fr/vitam_repository/<vitam_version>/rpm/vitam-
\rightarrowexternal/
gpgcheck=0
repo_gpgcheck=0
enabled=1
```
Note : remplacer <vitam\_version> par la version à déployer.

#### <span id="page-16-3"></span>**3.4.1.1.1 Cas de** *griffins*

Un dépôt supplémentaire est à paramétrer pour pouvoir dérouler l'installation des *griffins*

```
[programmevitam-vitam-griffins]
name=programmevitam-vitam-griffins
baseurl=http://download.programmevitam.fr/vitam_griffins/<version_griffins>/rpm/
gpgcheck=0
repo_gpgcheck=0
enabled=1
```
Note : remplacer <version\_griffins> par la version à déployer.

<span id="page-16-4"></span>https://github.com/ProgrammeVitam/vitam

#### <span id="page-17-0"></span>**3.4.1.2** *Repository* **pour environnement Debian**

Sur les partitions cibles, configurer le fichier /etc/apt/sources.list.d/vitam-repositories.list comme suit

```
deb [trusted=yes] http://download.programmevitam.fr/vitam_repository/<vitam_version>/
,→deb/vitam-product/ ./
deb [trusted=yes] http://download.programmevitam.fr/vitam_repository/<vitam_version>/
\rightarrowdeb/vitam-external/ ./
```
Note : remplacer <vitam\_version> par la version à déployer.

#### <span id="page-17-1"></span>**3.4.1.2.1 Cas de** *griffins*

Un dépôt supplémentaire est à paramétrer pour pouvoir dérouler l'installation des *griffins*

```
deb [trusted=yes] http://download.programmevitam.fr/vitam_griffins/<version_griffins>/
\rightarrowdeb/ ./
```
Note : remplacer <version\_griffins> par la version à déployer.

#### <span id="page-17-2"></span>**3.4.2 Utilisation du package global d'installation**

Note : Le *package* global d'installation n'est pas présent dans les dépôts publics.

Le *package* global d'installation contient les livrables binaires (dépôts CentOS, Debian, Maven)

Sur la machine « ansible » dédiée au déploiement de la solution logicielle *[VITAM](#page-9-0)*, décompresser le package (au format tar.gz).

Pour l'installation des *griffins*, il convient de récupérer, puis décompresser, le package associé (au format zip).

Sur le *repository* « VITAM », récupérer également depuis le fichier d'extension tar.gz les binaires d'installation (rpm pour CentOS ; deb pour Debian) et les faire prendre en compte par le *repository*.

Sur le *repository* « *griffins* », récupérer également depuis le fichier d'extension zip les binaires d'installation (rpm pour CentOS ; deb pour Debian) et les faire prendre en compte par le *repository*.

## CHAPITRE 4

## Procédures d'installation / mise à jour

## <span id="page-18-1"></span><span id="page-18-0"></span>**4.1 Vérifications préalables**

Tous les serveurs cibles doivent avoir accès aux dépôts de binaires contenant les paquets de la solution logicielle *[VITAM](#page-9-0)* et des composants externes requis pour l'installation. Les autres éléments d'installation (playbook ansible, . . . ) doivent être disponibles sur la machine ansible orchestrant le déploiement de la solution.

## <span id="page-18-2"></span>**4.2 Procédures**

#### <span id="page-18-3"></span>**4.2.1 Cinématique de déploiement**

La cinématique de déploiement d'un site *[VITAM](#page-9-0)* est représentée dans le schéma suivant :

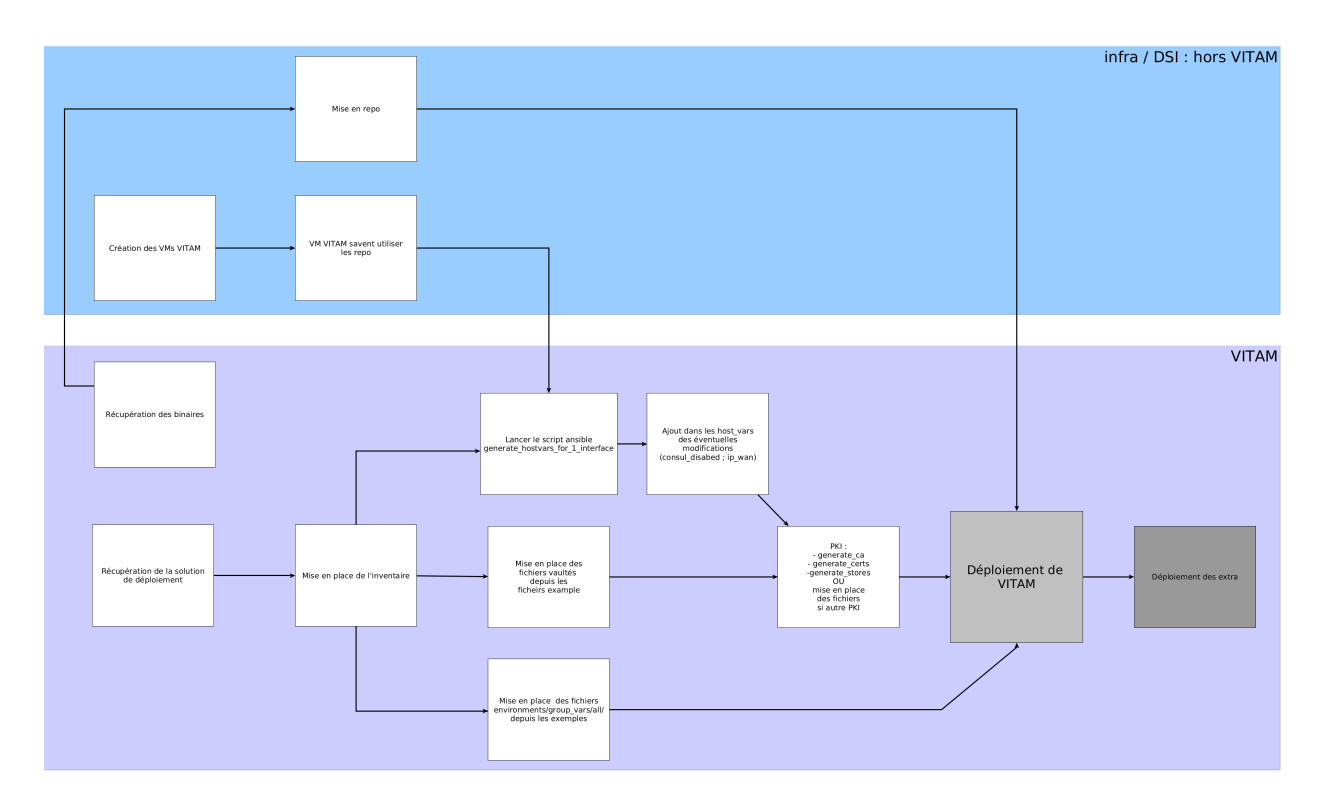

Fig. 1 – Cinématique de déploiement

#### <span id="page-19-0"></span>**4.2.2 Cas particulier d'une installation multi-sites**

#### <span id="page-19-1"></span>**4.2.2.1 Procédure d'installation**

Dans le cadre d'une installation multi-sites, il est nécessaire de déployer la solution logicielle *[VITAM](#page-9-0)* sur le site secondaire dans un premier temps, puis déployer le site *production*.

Il faut paramétrer correctement un certain nombre de variables ansible pour chaque site :

#### <span id="page-19-2"></span>**4.2.2.1.1 vitam\_site\_name**

Fichier : deployment/environments/hosts.<environnement>

Cette variable sert à définir le nom du site. Elle doit être différente sur chaque site.

#### <span id="page-19-3"></span>**4.2.2.1.2 primary\_site**

Fichier : deployment/environments/hosts.<environnement>

Cette variable sert à définir si le site est primaire ou non. Sur VITAM installé en mode multi site, un seul des sites doit avoir la valeur *primary\_site* à true. Sur les sites secondaires (primary\_site : false), certains composants ne seront pas démarrés et apparaitront donc en orange sur l"*[IHM](#page-7-10)* de consul. Certains timers systemd seront en revanche démarrés pour mettre en place la reconstruction au fil de l'eau, par exemple.

#### <span id="page-20-0"></span>**4.2.2.1.3 consul\_remote\_sites**

Fichier : deployment/environments/group\_vars/all/cots\_vars.yml

Cette variable sert à référencer la liste des *Consul Server* des sites distants, à celui que l'on configure.

Exemple de configuration pour une installation avec 3 sites.

Site 1 :

```
consul_remote_sites:
    - dc2:
     wan: ["dc2-host-1","dc2-host-2","dc2-host-3"]
    - dc3:
      wan: ["dc3-host-1","dc3-host-2","dc3-host-3"]
```
Site 2:

```
consul_remote_sites:
    - dc1:
      wan: ["dc1-host-1","dc1-host-2","dc1-host-3"]
    - dc3:
      wan: ["dc3-host-1","dc3-host-2","dc3-host-3"]
```
Site 3:

```
consul_remote_sites:
    - dc1:
      wan: ["dc1-host-1","dc1-host-2","dc1-host-3"]
    - dc2:
      wan: ["dc2-host-1","dc2-host-2","dc2-host-3"]
```
Il faut également prévoir de déclarer, lors de l'installation de chaque site distant, la variable ip\_wan pour les partitions hébergeant les serveurs Consul (groupe ansible hosts\_consul\_server) et les offres de stockage (groupe ansible hosts\_storage\_offer\_default, considérées distantes par le site primaire). Ces ajouts sont à faire dans environments/host\_vars/<nom partition>.

Exemple :

ip\_service : 172.17.0.10 ip\_admin : 172.19.0.10 ip\_wan : 10.2.64.3

Ainsi, à l'usage, le composant storage va appeler les services offer. Si le service est « hors domaine » (déclaration explicite <service>.<datacenterdistant>.service.<domaineconsul>), un échange d'information entre « datacenters » Consul est réalisé et la valeur de ip\_wan est fournie pour l'appel au service distant.

#### <span id="page-20-1"></span>**4.2.2.1.4 vitam\_offers**

Fichier : deployment/environments/group\_vars/all/offer\_opts.yml

Cette variable référence toutes les offres disponibles sur la totalité des sites VITAM. Sur les sites secondaires, il suffit de référencer les offres disponible localement.

Exemple :

```
vitam_offers:
   offer-fs-1:
       provider: filesystem-hash
    offer-fs-2:
       provider: filesystem-hash
```

```
offer-fs-3:
   provider: filesystem-hash
```
#### <span id="page-21-0"></span>**4.2.2.1.5 vitam\_strategy**

Fichier : deployment/environments/group\_vars/all/offer\_opts.yml

Cette variable référence la stratégie de stockage de plateforme *default* sur le site courant.

Si l'offre se situe sur un site distant, il est nécessaire de préciser le nom du site, via la variable *vitam site name*, sur lequel elle se trouve comme dans l'exemple ci-dessous.

Il est fortement conseillé de prendre comme offre référente une des offres locale au site. Les sites secondaires doivent uniquement écrire sur leur(s) offre(s) locale(s).

Exemple pour le site 1 (site primaire) :

```
vitam_strategy:
   - name: offer-fs-1
     referent: true
   - name: offer-fs-2
    referent: false
     distant: true
     vitam_site_name: site2
   - name: offer-fs-3
     referent: false
     distant: true
     vitam_site_name: site3
# Optional params for each offers in vitam_strategy. If not set, the default values
,→are applied.
# referent: false \# true / false (default), only one per site must be,
\leftrightarrowreferent
# status: ACTIVE # ACTIVE (default) / INACTIVE
    vitam_site_name: distant-dc2 # default is the value of vitam_site_name defined
→in your local inventory file, should be specified with the vitam_site_name defined_
\rightarrowfor the distant offer
   distance # true / false |default|. If set to true, it will.
,→not check if the provider for this offer is correctly set
# id: idoffre # OPTIONAL, but IF ACTIVATED, MUST BE UNIQUE & SAME
\rightarrowif on another site
   asyncRead: false \# true / false (default). Should be set to true for
,→tape offer only
```
Exemple pour le site 2 (site secondaire) :

```
vitam_strategy:
    - name: offer-fs-2
      referent: true
```
Exemple pour le site 3 (site secondaire) :

```
vitam_strategy:
    - name: offer-fs-3
      referent: true
```
#### <span id="page-22-0"></span>**4.2.2.1.6 other\_strategies**

Fichier : deployment/environments/group\_vars/all/offer\_opts.yml

Cette variable référence les stratégies de stockage additionnelles sur le site courant. Elles ne sont déclarées et utilisées que dans le cas du multi-stratégies. Si l'offre se situe sur un site distant, il est nécessaire de préciser le nom du site sur lequel elle se trouve comme dans l'exemple ci-dessous. Les sites secondaires doivent uniquement écrire sur leur(s) offre(s) locale(s).

Les offres correspondant à l'exemple other\_strategies sont les suivantes :

```
vitam_offers:
   offer-fs-1:
        provider: filesystem-hash
    offer-fs-2:
        provider: filesystem-hash
    offer-fs-3:
        provider: filesystem-hash
    offer-s3-1:
        provider: amazon-s3-v1
    offer-s3-2:
        provider: amazon-s3-v1
    offer-s3-3:
        provider: amazon-s3-v1
```
Exemple pour le site 1 (site primaire) :

```
other_strategies:
   metadata:
        - name: offer-fs-1
         referent: true
        - name: offer-fs-2
         referent: false
         distant: true
         vitam_site_name: site2
        - name: offer-fs-3
         referent: false
         distant: true
          vitam_site_name: site3
        - name: offer-s3-1
          referent: false
        - name: offer-s3-2
          referent: false
          distant: true
         vitam_site_name: site2
        - name: offer-s3-3
          referent: false
          distant: true
         vitam_site_name: site3
   binary:
        - name: offer-s3-1
          referent: false
        - name: offer-s3-2
          referent: false
          distant: true
          vitam_site_name: site2
        - name: offer-s3-3
          referent: false
```

```
distant: true
vitam_site_name: site3
```
Exemple pour le site 2 (site secondaire) :

```
other_strategies:
   metadata:
        - name: offer-fs-2
         referent: true
        - name: offer-s3-2
         referent: false
   binary:
        - name: offer-s3-2
          referent: false
```
Exemple pour le site 3 (site secondaire) :

```
other_strategies:
   metadata:
        - name: offer-fs-3
          referent: true
        - name: offer-s3-3
          referent: false
   binary:
        - name: offer-s3-3
          referent: false
```
#### <span id="page-23-0"></span>**4.2.2.1.7 plateforme\_secret**

Fichier : deployment/environments/group\_vars/all/vault-vitam.yml

Cette variable stocke le *secret de plateforme* qui doit être commun à tous les composants de la solution logicielle *[VITAM](#page-9-0)* de tous les sites. La valeur doit donc être identique pour chaque site.

#### <span id="page-23-1"></span>**4.2.2.1.8 consul\_encrypt**

Fichier : deployment/environments/group\_vars/all/vault-vitam.yml

Cette variable stocke le *secret de plateforme* qui doit être commun à tous les *Consul* de tous les sites. La valeur doit donc être identique pour chaque site.

#### <span id="page-23-2"></span>**4.2.2.2 Procédure de réinstallation**

En prérequis, il est nécessaire d'attendre que tous les *workflows* et reconstructions (sites secondaires) en cours soient terminés.

Ensuite :

- Arrêter vitam sur le site primaire.
- Arrêter les sites secondaires.
- Redéployer vitam sur les sites secondaires.
- Redéployer vitam sur le site primaire

#### <span id="page-24-0"></span>**4.2.2.3 Flux entre Storage et Offer**

Dans le cas d'appel en https entre les composants Storage et Offer, il faut modifier deployment/ environments/group\_vars/all/vitam\_vars.yml et indiquer https\_enabled: true dans storageofferdefault.

Il convient également également d'ajouter :

- Sur le site primaire
	- Dans le truststore de Storage : la *[CA](#page-7-9)* ayant signé le certificat de l'Offer du site secondaire
- Sur le site secondaire
	- Dans le truststore de Offer : la *[CA](#page-7-9)* ayant signé le certificat du Storage du site primaire
	- Dans le grantedstore de Offer : le certificat du storage du site primaire

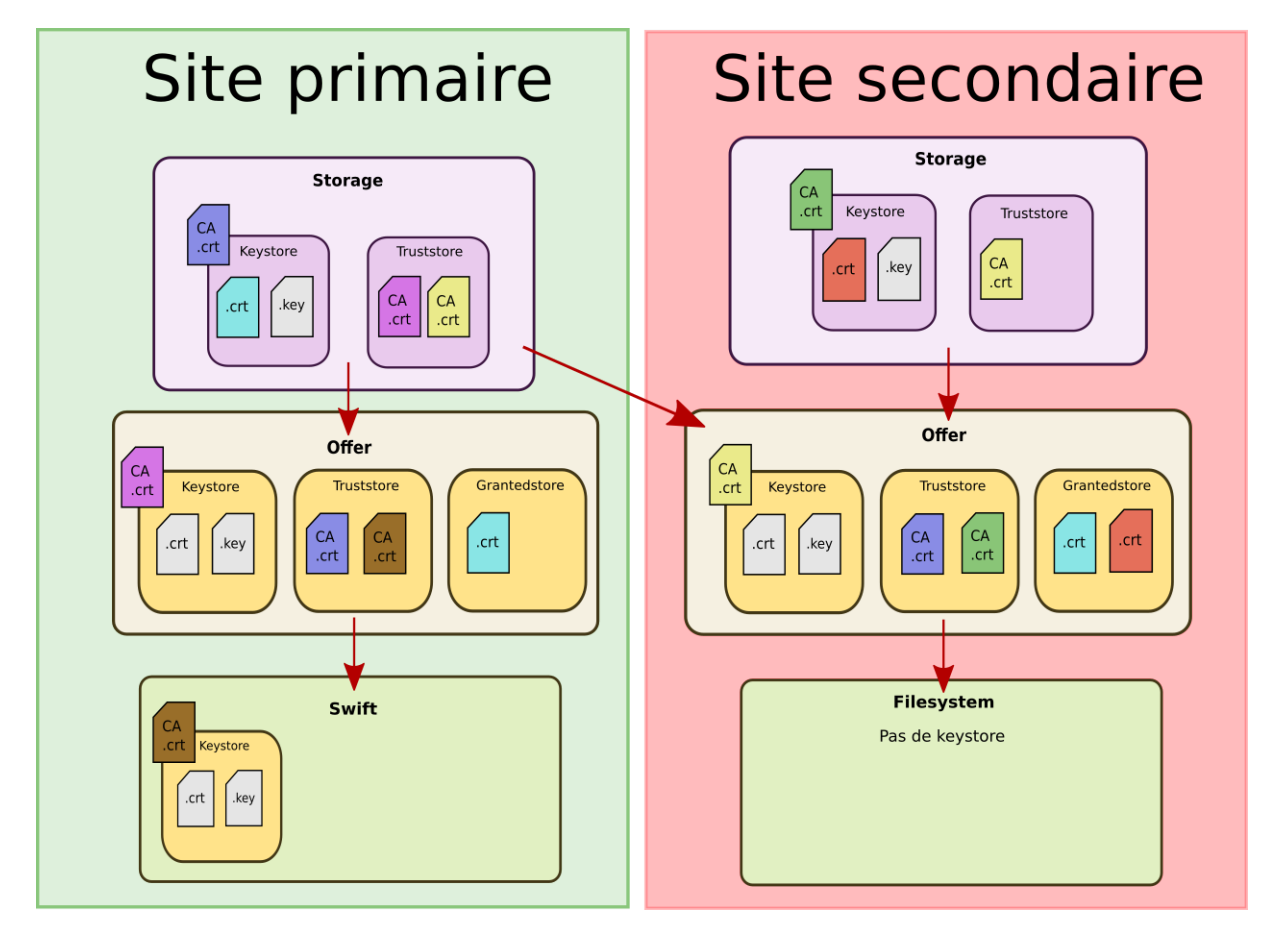

Fig. 2 – Vue détaillée des certificats entre le storage et l'offre en multi-site

Il est possible de procéder de 2 manières différentes :

#### <span id="page-24-1"></span>**4.2.2.3.1 Avant la génération des keystores**

Avertissement : Pour toutes les copies de certificats indiquées ci-dessous, il est important de ne jamais les écraser, il faut donc renommer les fichiers si nécessaire.

Déposer les *[CA](#page-7-9)* du client storage du site 1 environments/certs/client-storage/ca/\* dans le client storage du site 2 environments/certs/client-storage/ca/.

Déposer le certificat du client storage du site 1 environments/certs/client-storage/clients/ storage/\*.crt dans le client storage du site 2 environments/certs/client-storage/clients/ storage/.

Déposer les *[CA](#page-7-9)* du serveur offer du site 2 environments/certs/server/ca/\* dans le répertoire des *[CA](#page-7-9)* serveur du site 1 environments/certs/server/ca/\*

#### <span id="page-25-0"></span>**4.2.2.3.2 Après la génération des keystores**

Via le script deployment/generate\_stores.sh, il convient donc d'ajouter les *[CA](#page-7-9)* et certificats indiqués sur le schéma ci-dessus.

```
Ajout d'un certificat : keytool -import -keystore -file <certificat.crt> -alias
<alias_certificat>
```
Ajout d'une *[CA](#page-7-9)* : keytool -import -trustcacerts -keystore -file <ca.crt> -alias <alias\_certificat>

#### <span id="page-25-1"></span>**4.2.3 Configuration du déploiement**

#### Voir aussi :

L'architecture de la solution logicielle, les éléments de dimensionnement ainsi que les principes de déploiement sont définis dans le *[DAT](#page-7-2)*.

#### <span id="page-25-2"></span>**4.2.3.1 Fichiers de déploiement**

Les fichiers de déploiement sont disponibles dans la version *[VITAM](#page-9-0)* livrée, dans le sous-répertoire deployment/. Concernant l'installation, ils se déclinent en 2 parties :

- les playbooks ansible de déploiement, présents dans le sous-répertoire ansible-vitam/, qui est indépendant de l'environnement à déployer ; ces fichiers ne sont normalement pas à modifier pour réaliser une installation.
- l'arborescence d'inventaire ; des fichiers d'exemples sont disponibles dans le sous-répertoire environments/ . Cette arborescence est valable pour le déploiement d'un environnement, et doit être dupliquée lors de l'installation d'environnements ultérieurs. Les fichiers contenus dans cette arborescence doivent être adaptés avant le déploiement, comme expliqué dans les paragraphes suivants.

#### <span id="page-25-3"></span>**4.2.3.2 Informations** *plate-forme*

#### <span id="page-25-4"></span>**4.2.3.2.1 Inventaire**

Pour configurer le déploiement, il est nécessaire de créer, dans le répertoire environments/, un nouveau fichier d'inventaire (par la suite, ce fichier sera communément appelé hosts.<environnement>). Ce fichier devra se conformer à la structure présente dans le fichier hosts.example (et notamment respecter scrupuleusement l'arborescence des groupes *ansible*). Les commentaires dans ce fichier fournissent les explications permettant l'adaptation à l'environnement cible :

```
1 # Group definition ; DO NOT MODIFY
2 [hosts]
3
4 # Group definition ; DO NOT MODIFY
5 [hosts:children]
6 vitam
7 reverse
8 hosts_dev_tools
9 ldap
10
11 ########### Tests environments specifics ###########
12
13 # EXTRA : Front reverse-proxy (test environments ONLY) ; add machine name after
14 [reverse]
\frac{1}{15} # optional : after machine, if this machine is different from VITAM machines, you can,
   ,→specify another become user
16 # Example
17 # vitam-centos-01.vitam ansible_ssh_user=centos
18
19
20 [ldap] # Extra : OpenLDAP server
21 # LDAP server !!! NOT FOR PRODUCTION !!! Test only
22
23
24 [library]
25 # TODO: Put here servers where this service will be deployed : library
26
27
28 [hosts_dev_tools]
29 # TODO: Put here servers where this service will be deployed : mongo-express,
   ,→elasticsearch-head
30
31
32 [elasticsearch:children] # EXTRA : elasticsearch
33 hosts_elasticsearch_data
34 hosts elasticsearch log
35
36 ########### VITAM services ###########
37
38 # Group definition ; DO NOT MODIFY
39 [vitam:children]
40 zone_external
41 zone_access
42 zone_applicative
43 zone_storage
44 zone_data
45 zone_admin
46 library
47
48 ##### Zone externe
49 [zone_external:children]
50 hosts_ihm_demo
51 hosts_ihm_recette
52
53 [hosts_ihm_demo]
\sharp # TODO: Put here servers where this service will be deployed : ihm-demo. If you own
   ,→another frontend, it is recommended to leave this group blank
```

```
55 # If you don't need consul for ihm-demo, you can set this var after each hostname:
56 # consul_disabled=true
57
58
59 [hosts_ihm_recette]
60 \# TODO: Put here servers where this service will be deployed : ihm-recette (extra
    \rightarrowfeature)
61
62
63 \##### Zone access
64
65 # Group definition ; DO NOT MODIFY
66 [zone_access:children]
67 hosts_ingest_external
68 hosts access external
69
70 [hosts_ingest_external]
\eta # TODO: Put here servers where this service will be deployed : ingest-external
72
73
74 [hosts_access_external]
75 # TODO: Put here servers where this service will be deployed : access-external
76
77
78 ##### Zone applicative
79
80 # Group definition ; DO NOT MODIFY
81 [zone_applicative:children]
82 hosts_ingest_internal
83 hosts_processing
84 hosts_batch_report
85 hosts_worker
86 hosts access internal
87 hosts_metadata
88 hosts_functional_administration
89 hosts_logbook
90 hosts_workspace
91 hosts_storage_engine
92 hosts_security_internal
93
94 [hosts_security_internal]
95 # TODO: Put here servers where this service will be deployed : security-internal
96
97
98 [hosts_logbook]
99 # TODO: Put here servers where this service will be deployed : logbook
100
101
102 [hosts_workspace]
103 # TODO: Put the server where this service will be deployed : workspace
104 # WARNING: put only one server for this service, not more !
105
106
107 [hosts_ingest_internal]
108 # TODO: Put here servers where this service will be deployed : ingest-internal
109
```
(suite sur la page suivante)

```
(suite de la page précédente)
```

```
111 [hosts_access_internal]
112 # TODO: Put here servers where this service will be deployed : access-internal
113
114
115 [hosts_metadata]
116 # TODO: Put here servers where this service will be deployed : metadata
117
118
119 [hosts_functional_administration]
120 # TODO: Put here servers where this service will be deployed : functional-
    \rightarrowadministration
121
122
123 [hosts_processing]
124 # TODO: Put the server where this service will be deployed : processing
125 # WARNING: put only one server for this service, not more !
126
127
128 [hosts_storage_engine]
129 # TODO: Put here servers where this service will be deployed : storage-engine
130
131
132 [hosts_batch_report]
133 # TODO: Put here servers where this service will be deployed : batch-report
134
135
136 [hosts_worker]
137 # TODO: Put here servers where this service will be deployed : worker
138 \# Optional parameter after each host : vitam_worker_capacity=<integer> ; please refer.
    ,→to your infrastructure for defining this number ; default is ansible_processor_
    ,→vcpus value (cpu number in /proc/cpuinfo file)
139
140
141 \##### Zone storage
142
143 | [zone storage:children] # DO NOT MODIFY
144 hosts_storage_offer_default
145 hosts_mongodb_offer
146
147 [hosts_storage_offer_default]
\frac{1}{8} # TODO: Put here servers where this service will be deployed : storage-offer-default
\frac{149}{4} LIMIT : only 1 offer per machine
150 # LIMIT and 1 machine per offer when filesystem or filesystem-hash provider
151 # Possibility to declare multiple machines with same provider only when provider is.
    \leftrightarrows3 or swift.
152 # Mandatory param for each offer is offer_conf and points to offer_opts.yml & vault-
    ,→vitam.yml (with same tree)
153 # for swift
154 # hostname-offre-1.vitam offer conf=offer-swift-1
155 \# hostname-offre-2.vitam offer_conf=offer-swift-1
156 # for filesystem
157 # hostname-offre-2.vitam offer_conf=offer-fs-1
158 # for s3
159 \# hostname-offre-3.vitam offer conf=offer-s3-1
160 # hostname-offre-4.vitam offer_conf=offer-s3-1
161
162
```

```
163 [hosts_mongodb_offer:children]
164 hosts_mongos_offer
165 hosts_mongoc_offer
166 hosts_mongod_offer
167
168 [hosts_mongos_offer]
169 # WARNING : DO NOT COLLOCATE WITH [hosts_mongos_data]
170 \# TODO: put here servers where this service will be deployed : mongos cluster for.
   ,→storage offers
171 | # Mandatory params
172 # - mongo_cluster_name=<offer_name>; name of the cluster (should exist on vitam_
   ,→strategy configuration in offer_opts.yml)
173 # The recommended practice is to install the mongos instance on the same servers as
   ,→the mongoc instances
174 # Example
175 # vitam-mongo-swift-offer-01 mongo_cluster_name=offer-swift-1
176 # vitam-mongo-swift-offer-02 mongo_cluster_name=offer-swift-1
177 # vitam-mongo-fs-offer-01 mongo_cluster_name=offer-fs-1
178 # vitam-mongo-fs-offer-02 mongo_cluster_name=offer-fs-1
179 # vitam-mongo-s3-offer-01 mongo_cluster_name=offer-s3-1
180 # vitam-mongo-s3-offer-02 mongo_cluster_name=offer-s3-1
181
182
183 [hosts_mongoc_offer]
184 # WARNING : DO NOT COLLOCATE WITH [hosts_mongoc_data]
\frac{185}{1000} # TODO: put here servers where this service will be deployed : mongoc cluster for.
   ,→storage offers
186 # Mandatory params
\begin{array}{cc} \text{187} \\ \text{187} \end{array} + - mongo_cluster_name=<offer_name> ; name of the cluster (should exist on vitam_
    ,→strategy configuration in offer_opts.yml)
188 # Optional params
\frac{189}{\#} - mongo_rs_bootstrap=true ; mandatory for 1 node, some init commands will be,
    ,→executed on it
190 \# - mongo_arbiter=true ; the node will be only an arbiter, do not add this parameter,
   ,→on a mongo_rs_bootstrap node
191 \# The recommended practice is to install the mongoc instance on the same servers as.
   \rightarrowthe mongos instances
192 # Recommended practice in production: use 3 instances
193 # Example :
194 \# vitam-mongo-swift-offer-01 mongo_cluster_name=offer-swift-1 mongo_rs
   ,→bootstrap=true
195 # vitam-mongo-swift-offer-02 mongo_cluster_name=offer-swift-1
196 # vitam-swift-offer mongo_cluster_name=offer-swift-1 mongo_arbiter=true
197 # vitam-mongo-fs-offer-01 mongo_cluster_name=offer-fs-1 mongo_rs_
    ,→bootstrap=true
198 # vitam-mongo-fs-offer-02 mongo_cluster_name=offer-fs-1
199 # vitam-fs-offer mongo_cluster_name=offer-fs-1 mongo_arbiter=true
200 # vitam-mongo-s3-offer-01 mongo_cluster_name=offer-s3-1 mongo_rs_
   ,→bootstrap=true
201 # vitam-mongo-s3-offer-02 mongo_cluster_name=offer-s3-1
202 # vitam-s3-offer mongo_cluster_name=offer-s3-1 mongo_arbiter=true
203
204
205 [hosts_mongod_offer]
206 # WARNING : DO NOT COLLOCATE WITH [hosts_mongod_data]
207 # TODO: put here servers where this service will be deployed : mongod cluster for.
    ,→storage offers
```

```
208 # Mandatory params
209 # - mongo_cluster_name=<offer_name> ; name of the cluster (should exist on vitam_
    ,→strategy configuration in offer_opts.yml)
210 \# - mongo_shard_id=x; increment by 1 from 0 to n
211 # Optional params
212 \# - mongo_rs_bootstrap=true ; mandatory for 1 node of the shard, some init commands.
    ,→will be executed on it
_{213} \# - mongo_arbiter=true ; the node will be only an arbiter, do not add this parameter,
    ,→on a mongo_rs_bootstrap node
214 \# - mongod_memory=x ; this will force the wiredtiger cache size to x (unit is GB)
215 \# - is_small=true ; this will force the priority for this server to be lower when
    ,→electing master ; hardware can be downgraded for this machine
216 # Recommended practice in production: use 3 instances per shard
217 # Example :
218 \# vitam-mongo-swift-offer-01 mongo cluster name=offer-swift-1 mongo shard id=0
    ,→mongo_rs_bootstrap=true
219 # vitam-mongo-swift-offer-02 mongo_cluster_name=offer-swift-1 mongo_shard_id=0
220 # vitam-swift-offer mongo_cluster_name=offer-swift-1 mongo_shard_id=0
    ,→mongo_arbiter=true
221 \# vitam-mongo-fs-offer-01 mongo_cluster_name=offer-fs-1 mongo_shard_id=0
    ,→mongo_rs_bootstrap=true
222 # vitam-mongo-fs-offer-02 mongo_cluster_name=offer-fs-1 mongo_shard_id=0
223 # vitam-fs-offer mongo cluster name=offer-fs-1 mongo shard id=0
    ,→mongo_arbiter=true
224 # vitam-mongo-s3-offer-01 mongo_cluster_name=offer-s3-1 mongo_shard_id=0
    ,→mongo_rs_bootstrap=true
225 # vitam-mongo-s3-offer-02 mongo_cluster_name=offer-s3-1 mongo_shard_id=0
    \rightarrowis small=true # PSsmin, this machine needs less hardware
226 # vitam-s3-offer mongo_cluster_name=offer-s3-1 mongo_shard_id=0
    ,→mongo_arbiter=true
227
228
229 ##### Zone data
230
231 # Group definition ; DO NOT MODIFY
232 [zone_data:children]
233 hosts_elasticsearch_data
234 hosts_mongodb_data
235
236 [hosts_elasticsearch_data]
237 # TODO: Put here servers where this service will be deployed : elasticsearch-data.
    \leftarrowcluster
238 \# 2 params available for huge environments (parameter to be declared after each.
    \rightarrowserver) :
239 \# is data=true/false
240 \# is master=true/false
_{241} |# for site/room balancing : is balancing=<whatever> so replica can be applied on.
    ,→all sites/rooms ; default is vitam_site_name
242 \# other options are not handled yet
_{243} # defaults are set to true, if undefined. If defined, at least one server MUST be is
    \rightarrowdata=true
244 \# Examples :
245 # server1 is_master=true is_data=false
246 # server2 is master=false is data=true
247 # More explanation here : https://www.elastic.co/guide/en/elasticsearch/reference/5.6/
    ,→modules-node.html
248
```
 # Group definition ; DO NOT MODIFY **[hosts\_mongodb\_data:children]** hosts\_mongos\_data hosts\_mongoc\_data hosts\_mongod\_data **[hosts\_mongos\_data]** # WARNING : DO NOT COLLOCATE WITH [hosts\_mongos\_offer]  $\#$  TODO: Put here servers where this service will be deployed : mongos data cluster # Mandatory params # - mongo\_cluster\_name=mongo-data ; "mongo-data" is mandatory 261 # The recommended practice is to install the mongos instance on the same servers as ,<sup>→</sup>the mongoc instances # Example : # vitam-mdbs-01 mongo\_cluster\_name=mongo-data # vitam-mdbs-02 mongo\_cluster\_name=mongo-data # vitam-mdbs-03 mongo\_cluster\_name=mongo-data **[hosts\_mongoc\_data]** # WARNING : DO NOT COLLOCATE WITH [hosts\_mongoc\_offer] # TODO: Put here servers where this service will be deployed : mongoc data cluster # Mandatory params  $\#$  - mongo\_cluster\_name=mongo-data ; "mongo-data" is mandatory # Optional params # - mongo rs bootstrap=true ; mandatory for 1 node, some init commands will be, ,<sup>→</sup>executed on it # The recommended practice is to install the mongoc instance on the same servers as  $\rightarrow$ the mongos instances # Recommended practice in production: use 3 instances  $\#$  Example : # vitam-mdbs-01 mongo\_cluster\_name=mongo-data mongo\_rs\_bootstrap=true # vitam-mdbs-02 mongo\_cluster\_name=mongo-data # vitam-mdbs-03 mongo\_cluster\_name=mongo-data **[hosts\_mongod\_data]** # WARNING : DO NOT COLLOCATE WITH [hosts\_mongod\_offer] # TODO: Put here servers where this service will be deployed : mongod\_data cluster  $\#$  Each replica set should have an odd number of members (2n + 1) # Reminder: For Vitam, one mongodb shard is using one replica\_set # Mandatory params  $\#$  - mongo\_cluster\_name=mongo-data ; "mongo-data" is mandatory  $\#$  - mongo shard id=x; increment by 1 from 0 to n # Optional params  $\#$  - mongo\_rs\_bootstrap=true ; mandatory for 1 node of the shard, some init commands. ,<sup>→</sup>will be executed on it  $\#$  - mongo arbiter=true ; the node will be only an arbiter, do not add this parameter, ,<sup>→</sup>on a mongo\_rs\_bootstrap node  $\#$  - mongod\_memory=x ; this will force the wiredtiger cache size to x (unit is GB) ; ,<sup>→</sup>can be usefull when colocalization with elasticsearch  $\#$  - is small=true; this will force the priority for this server to be lower when, ,<sup>→</sup>electing master ; hardware can be downgraded for this machine # Recommended practice in production: use 3 instances per shard # Example: # vitam-mdbd-01 mongo\_cluster\_name=mongo-data mongo\_shard\_id=0 mongo\_rs\_ ,<sup>→</sup>bootstrap=true (suite sur la page suivante)

```
(suite de la page précédente)
299 # vitam-mdbd-02 mongo_cluster_name=mongo-data mongo_shard_id=0
300 # vitam-mdbd-03 mongo_cluster_name=mongo-data mongo_shard_id=0
301 # vitam-mdbd-04 mongo_cluster_name=mongo-data mongo_shard_id=1 mongo_rs_
    ,→bootstrap=true
302 # vitam-mdbd-05 mongo_cluster_name=mongo-data mongo_shard_id=1
303 # vitam-mdbd-06 mongo_cluster_name=mongo-data mongo_shard_id=1
304
305
306 ###### Zone admin
307
308 # Group definition ; DO NOT MODIFY
309 [zone_admin:children]
310 hosts_cerebro
311 hosts_consul_server
312 hosts kibana data
313 log_servers
314 hosts_elasticsearch_log
315 prometheus
316 hosts_grafana
317
318 [hosts_cerebro]
319 # TODO: Put here servers where this service will be deployed : vitam-elasticsearch-
    \leftrightarrowcerebro
320
321
322 [hosts_consul_server]
323 # TODO: Put here servers where this service will be deployed : consul
324
325
326 [hosts_kibana_data]
327 # TODO: Put here servers where this service will be deployed : kibana (for data,
    \leftrightarrowcluster)
328
329
330 [log_servers:children]
331 hosts_kibana_log
332 hosts_logstash
333
334 [hosts_kibana_log]
335 # TODO: Put here servers where this service will be deployed : kibana (for log.
    \leftrightarrowcluster)
336
337
338 [hosts_logstash]
339 # TODO: Put here servers where this service will be deployed : logstash
340 # IF you connect VITAM to external SIEM, DO NOT FILL THE SECTION
341
342
343 [hosts_elasticsearch_log]
344 # TODO: Put here servers where this service will be deployed : elasticsearch-log
    \rightarrowcluster
345 # IF you connect VITAM to external SIEM, DO NOT FILL THE SECTION
346
347
348 ########### Extra VITAM applications ###########
349 [prometheus:children]
350 hosts_prometheus
```

```
351 hosts_alertmanager
352
353 [hosts_prometheus]
354 # TODO: Put here server where this service will be deployed : prometheus server
355
356
357 [hosts_alertmanager]
358 # TODO: Put here servers where this service will be deployed : alertmanager
359
360
361 [hosts_grafana]
362 # TODO: Put here servers where this service will be deployed : grafana-server
363
364
365 ########### Global vars ###########
366
367 [hosts:vars]
368
369 # ===============================
370 # VITAM
371 # ===============================
372
373 \# Declare user for ansible on target machines
374 ansible_ssh_user=
375 \# Can target user become as root ? ; true is required by VITAM (usage of a sudoer is
   \rightarrowmandatory)
376 ansible_become=true
377 # How can ansible switch to root ?
378 # See https://docs.ansible.com/ansible/latest/user_guide/become.html
379
380 # Related to Consul ; apply in a table your DNS server(s)
381 # Example : dns_servers=["8.8.8.8","8.8.4.4"]
382 # If no dns recursors are available, leave this value empty.
383 dns servers=
384
385 # Define local Consul datacenter name
386 \# CAUTION !!! Only alphanumeric characters when using s3 as offer backend !!!
387 vitam_site_name=prod-dc1
388
389 # On offer, value is the prefix for all container's names. If upgrading from R8, you,
    ,→MUST UNCOMMENT this parameter AS IS !!!
390 #vitam prefix offer=""
391
392 # check whether on primary site (true) or secondary (false)
393 primary_site=true
394
395 # ===============================
396 # EXTRA
397 # ===============================
398
399 ### vitam-itest repository ###
400 vitam_tests_branch=master
401 vitam_tests_gitrepo_protocol=
402 vitam tests gitrepo baseurl=
403 vitam_tests_gitrepo_url=
404
405 # Used when VITAM is behind a reverse proxy (provides configuration for reverse proxy
    ,→&& displayed in header page) (suite sur la page suivante)
```

```
406 vitam_reverse_external_dns=
407 # For reverse proxy use
408 reverse_proxy_port=443
409 vitam_reverse_external_protocol=https
410 \# http_proxy env var to use ; has to be declared even if empty
411 http_proxy_environnement=
```
Pour chaque type de *host*, indiquer le(s) serveur(s) défini(s), pour chaque fonction. Une colocalisation de composants est possible (Cf. le paragraphe idoine du *[DAT](#page-7-2)*)

Note : Concernant le groupe *hosts\_consul\_server*, il est nécessaire de déclarer au minimum 3 machines.

Avertissement : Il n'est pas possible de colocaliser les clusters MongoDB *data* et *offer*.

Avertissement : Il n'est pas possible de colocaliser *kibana-data* et *kibana-log*.

Note : Pour les composants considérés par l'exploitant comme étant « hors *[VITAM](#page-9-0)* » (typiquement, le composant ihm-demo), il est possible de désactiver la création du service Consul associé. Pour cela, après chaque hostname impliqué, il faut rajouter la directive suivante : consul\_disabled=true.

Prudence : Concernant la valeur de vitam\_site\_name, seuls les caractères alphanumériques et le tiret (« -« ) sont autorisés.

Note : Il est possible de multi-instancier le composant « storage-offer-default » dans le cas d'un *provider* de type objet (s3, swift). Il faut ajouter of fer conf=<le nom>.

#### <span id="page-34-0"></span>**4.2.3.2.2 Fichier vitam\_security.yml**

La configuration des droits d'accès à VITAM est réalisée dans le fichier lrepertoire\_inventory|''group\_vars/all/vitam\_security.yml'', comme suit :

```
1 ---
2
3 hide_passwords_during_deploy: true
4
5 ### Admin context name and tenants ###
6 admin_context_name: "admin-context"
7 admin_context_tenants: "{{ vitam_tenant_ids }}"
8 # Indicate context certificates relative paths under {{ inventory_dir }}/certs/client-
   ,→external/clients
9 # vitam-admin-int is mandatory for internal use (PRONOM upload)
10 admin_context_certs: [ "ihm-demo/ihm-demo.crt", "ihm-recette/ihm-recette.crt",
   ,→"reverse/reverse.crt", "vitam-admin-int/vitam-admin-int.crt" ]
```

```
\mu |# Indicate here all the personal certificates relative paths under {{ inventory_dir }}
   ,→/certs/client-vitam-users/clients
12 admin_personal_certs: [ "userOK.crt" ]
13
14 # Admin security profile name
15 admin_security_profile: "admin-security-profile"
16
17 admin basic auth user: "adminUser"
18
19 \mid \# SElinux state, can be: enforcing, permissive, disabled
20 selinux_state: "disabled"
21 # SELinux Policy, can be: targeted, minimum, mls
22 selinux_policy: "targeted"
23 # If needed, reboot the VM to enable SELinux
24 selinux_reboot: True
25 # Relabel the entire filesystem ?
26 selinux_relabel: False
```
Note : Pour la directive admin context certs concernant l'intégration de certificats *[SIA](#page-9-4)* au déploiement, se reporter à la section *[Intégration d'une application externe \(cliente\)](#page-66-1)* (page 62).

Note : Pour la directive admin\_personal\_certs concernant l'intégration de certificats personnels (*personae*) au déploiement, se reporter à la section *[Intégration d'un certificat personnel \(personae\)](#page-66-2)* (page 62).

#### <span id="page-35-0"></span>**4.2.3.2.3 Fichier offers\_opts.yml**

Indication : Fichier à créer depuis offers\_opts.yml.example et à paramétrer selon le besoin.

La déclaration de configuration des offres de stockage associées se fait dans le fichier repertoire\_inventory|''group\_vars/all/offers\_opts.yml'' :

```
1 + This is the default vitam strategy ('default'). It is mandatory and must
    ,→define a referent offer.
2 \# This list of offers is ordered. It has to be completed if more offers are
    \rightarrownecessary
3 \mid # Strategy order (1st has to be the preferred one)
4 vitam_strategy:
\mathfrak{s} - name: offer-fs-1
6 referent: true
7
\vert * \vert Optional params for each offers in vitam_strategy. If not set, the default.
    ,→values are applied.
        \text{reference}: false \text{# true / false} (default), only one per.
    \rightarrowsite must be referent
10 # status: ACTIVE # ACTIVE (default) / INACTIVE
\begin{array}{ccc} 11 & # & \text{vitam\_site\_name:} \end{array} distant-dc2 # default is the value of vitam_site_name.
    →defined in your local inventory file, should be specified with the vitam_
    ,→site_name defined for the distant offer
\begin{array}{ccc} 12 & # & \text{distant: false} \end{array} \begin{array}{ccc} 12 & # \text{true} \end{array} / false (default). If set to true,
                    check if the provider for this offer is correctl\frac{1}{2} (suite surfacture)
```
```
(suite de la page précédente)
```

```
\begin{array}{ccc} 13 & # & i.d: idoffre \end{array} \begin{array}{ccc} 13 & # & 1 \end{array} \begin{array}{ccc} 14 & 14 \end{array} \begin{array}{ccc} 14 & 14 \end{array},→UNIQUE & SAME if on another site
14 |# asyncRead: false \# true / false (default). Should be set to
    ,→true for tape offer only
15
16 # Example for tape offer:
17 # Tape offer mustn't be referent (referent: false) and should be configured
   ,→as asynchrone read (asyncRead: true)
18 \mid # - name: offer-tape-1
19 \mid # \qquad \text{referent: false}20 # asyncRead: true
21
22 \mid # Example distant offer:
23 \mid # - name: distant
24 \mid # \quad referent: false
25 \mid # vitam_site_name: distant-dc2
26 \frac{1}{2} distant: true # Only add this parameter when distant offer (not on same
   \rightarrowplatform)
27
28 # WARNING : multi-strategy is a BETA functionality
29 # More strategies can be added but are optional
30 # Strategy name must only use [a-z][a-z0-9-]* pattern
31 \# Any strategy must contain at least one offer
32 # This list of offers is ordered. It can and has to be completed if more
   ,→offers are necessary
33 # Every strategy can define at most one referent offer.
34 \# other strategies:
35 \mid # metadata:
36 \mid # - name: \text{offer-fs-1}37 \mid # \qquad \text{referent: true}38 \mid # - name: \text{offer-fs-2}39 # referent: false
40 \mid # \quad binary:41 \mid # - name: offer-fs-242 \mid # \qquad referent: false
43 \mid # - name: offer-s3-1
44 \# referent: false
45
   # DON'T forget to add associated passwords in vault-vitam.yml with same tree,
   ,→when using provider openstack-swift*
47 # ATTENTION !!! Each offer has to have a distinct name, except for clusters.
   ,→binding a same physical storage
48 # WARNING : for offer names, please only use [a-z][a-z0-9-]* pattern
49 vitam_offers:
50 offer-fs-1:
\mathfrak{g}_1 # param can be filesystem-hash (recomended) or filesystem (not.
    \rightarrowrecomended)
52 provider: filesystem-hash
53 # Offer log compaction
54 offer_log_compaction:
55 ## Expiration, here offer logs 21 days old will be compacted
56 expiration_value: 21
57 ## Choose one of "MILLENNIA", "HALF_DAYS", "MILLIS", "FOREVER", "MICROS
    ,→", "CENTURIES", "DECADES", "YEARS", "DAYS", "SECONDS", "HOURS", "MONTHS",
    ,→"WEEKS", "NANOS", "MINUTES", "ERAS"
58 expiration_unit: "DAYS"
59 ## Compaction bulk size here 10 000 offers logs (at most) will be
     →compacted (Expected value between 1 000 and 200 000)
```

```
60 compaction_size: 10000
61 # Batch processing thread pool size
62 maxBatchThreadPoolSize: 32
63 # Batch metadata computation timeout in seconds
64 batchMetadataComputationTimeout: 600
65 #############################################################################
   ,→###
66 offer-swift-1:
67 # provider : openstack-swift for v1 or openstack-swift-v3 for v3
68 provider: openstack-swift-v3
69 # swiftKeystoneAuthUrl : URL de connexion à keystone
       70 swiftKeystoneAuthUrl: https://openstack-hostname:port/auth/1.0
71 \# swiftDomain : domaine OpenStack dans lequel l'utilisateur est.
   ,→enregistré
72 swiftDomain: domaine
73 # swiftUser : identifiant de l'utilisateur
74 swiftUser: utilisateur
75 # swiftPassword: has to be set in vault-vitam.yml (encrypted) with same,
    ,→structure => DO NOT COMMENT OUT
76 # swiftProjectName : nom du projet openstack
77 swiftProjectName: monTenant
78 ### Optional parameters
79 # swiftUrl: optional variable to force the swift URL
80 # swiftUrl: https://swift-hostname:port/swift/v1
81 #SSL TrustStore
82 swiftTrustStore: /chemin_vers_mon_fichier/monSwiftTrustStore.jks
\begin{array}{c} \text{83} \\ \text{84} \end{array} #Max connection (concurrent connections), per route, to keep in pool (if.
   ,→a pooling ConnectionManager is used) (optional, 200 by default)
84 swiftMaxConnectionsPerRoute: 200
\frac{1}{2} #Max total connection (concurrent connections) to keep in pool (if a
   ,→pooling ConnectionManager is used) (optional, 1000 by default)
86 swiftMaxConnections: 1000
\parallel #Max time (in milliseconds) for waiting to establish connection.
   ,→(optional, 200000 by default)
88 swiftConnectionTimeout: 200000
89 #Max time (in milliseconds) waiting for a data from the server (socket).
   ,→(optional, 60000 by default)
90 swiftReadTimeout: 60000
91 | #Time (in seconds) to renew a token before expiration occurs (blocking).
   \rightarrow(optional, 60 by default)
92 swiftHardRenewTokenDelayBeforeExpireTime: 60
93 #Time (in seconds) to renew a token before expiration occurs (optional,.
   \rightarrow300 by default)
94 swiftSoftRenewTokenDelayBeforeExpireTime: 300
95 # Offer log compaction
96 offer_log_compaction:
97 ## Expiration, here offer logs 21 days old will be compacted
98 expiration value: 21
99 ## Choose one of "MILLENNIA", "HALF_DAYS", "MILLIS", "FOREVER", "MICROS
   ,→", "CENTURIES", "DECADES", "YEARS", "DAYS", "SECONDS", "HOURS", "MONTHS",
    ,→"WEEKS", "NANOS", "MINUTES", "ERAS"
100 expiration_unit: "DAYS"
101 ## Compaction bulk size here 10 000 offers logs (at most) will be
   ,→compacted (Expected value between 1 000 and 200 000)
102 compaction_size: 10000
103 # Batch processing thread pool size
104 maxBatchThreadPoolSize: 32
```

```
105 # Batch metadata computation timeout in seconds
106 batchMetadataComputationTimeout: 600
107 #############################################################################
    \leftrightarrow ###
108 offer-s3-1:
109 # provider : can only be amazon-s3-v1 for Amazon SDK S3 V1
110 provider: 'amazon-s3-v1'
111 | # s3Endpoint : URL of connection to S3
112 s3Endpoint: https://s3.domain/
113 ### Optional parameters
114 # s3RegionName (optional): Region name (default value us-east-1)
115 s3RegionName: us-east-1
116 # s3SignerType (optional): Signing algorithm.
117 # - signature V4 : 'AWSS3V4SignerType' (default value)
\frac{1}{118} \frac{1}{118} \frac{1}{118} \frac{1}{118} \frac{1}{118} \frac{1}{118} \frac{1}{118} \frac{1}{118} \frac{1}{118} \frac{1}{118} \frac{1}{118} \frac{1}{118} \frac{1}{118} \frac{1}{118} \frac{1}{118} \frac{1}{118} \frac{1}{118} \frac{1}{118} \frac{1119 s3SignerType: AWSS3V4SignerType
120 # s3PathStyleAccessEnabled (optional): 'true' to access bucket in "path-
    ,→style", else "virtual-hosted-style" (true by default)
121 s3PathStyleAccessEnabled: true
122 # s3MaxConnections (optional): Max total connection (concurrent,
    ,→connections) (50 by default)
123 s3MaxConnections: 50
124 # s3ConnectionTimeout (optional): Max time (in milliseconds) for waiting
    ,→to establish connection (10000 by default)
125 s3ConnectionTimeout: 10000
126 # s3SocketTimeout (optional): Max time (in milliseconds) for reading.
    ,→from a connected socket (50000 by default)
127 s3SocketTimeout: 50000
128 # s3RequestTimeout (optional): Max time (in milliseconds) for a request.
    \leftrightarrow (0 by default, disabled)
129 s3RequestTimeout: 0
130 # s3ClientExecutionTimeout (optional): Max time (in milliseconds) for a_{\text{m}},→request by java client (0 by default, disabled)
131 s3ClientExecutionTimeout: 0
132 # Offer log compaction
133 offer_log_compaction:
134 ## Expiration, here offer logs 21 days old will be compacted
135 expiration_value: 21
136 ## Choose one of "MILLENNIA", "HALF_DAYS", "MILLIS", "FOREVER", "MICROS
    ,→", "CENTURIES", "DECADES", "YEARS", "DAYS", "SECONDS", "HOURS", "MONTHS",
    ,→"WEEKS", "NANOS", "MINUTES", "ERAS"
137 expiration unit: "DAYS"
\frac{1}{138} \parallel # Compaction bulk size here 10 000 offers logs (at most) will be
    ,→compacted (Expected value between 1 000 and 200 000)
139 compaction size: 10000
\frac{140}{4} = # Batch processing thread pool size
141 maxBatchThreadPoolSize: 32
142 # Batch metadata computation timeout in seconds
143 batchMetadataComputationTimeout: 600
144 #############################################################################
    \leftrightarrow###
145 offer-tape-1:
146 provider: tape-library
147 tapeLibraryConfiguration:
148 maxTarEntrySize: 100000
149 maxTarFileSize: 1000000
150 # Enable overriding non empty cartridges
```

```
151 # WARNING : FOR DEV/TEST ONLY. DO NOT ENABLE IN PRODUCTION.
152 forceOverrideNonEmptyCartridges: false
153 # Archive (Tar) file expire time for retention in local FS
154 archiveRetentionCacheTimeoutInMinutes: 30
155 useSudo: false
156 topology:
157 buckets:
158 -
159 name: test
160 tenants: [0]
161 tarBufferingTimeoutInMinutes: 60
162 -
163 name: admin
164 tenants: [1]
165 tarBufferingTimeoutInMinutes: 60
166 -
167 name: prod
168 tenants: [2,3,4,5,6,7,8,9]
169 tarBufferingTimeoutInMinutes: 60
170 tapeLibraries:
171172 name: TAPE_LIB_1
173 robots:
174 -175 device: /dev/tape/by-id/scsi-1QUANTUM_10F73224E6664C84A1D00000
176 mtxPath: "/usr/sbin/mtx"
177 timeoutInMilliseconds: 3600000
178 drives:
179 -
180 index: 0
181 device: /dev/tape/by-id/scsi-1IBM_ULT3580-TD6_1235308739-nst
182 mtPath: "/bin/mt"
183 ddPath: "/bin/dd"
184 tarPath: "/bin/tar"
185 timeoutInMilliseconds: 3600000
186 readWritePriority: BACKUP
187 -
188 index: 1
189 device: /dev/tape/by-id/scsi-1IBM_ULT3580-TD6_0951859786-nst
190 mtPath: "/bin/mt"
191 ddPath: "/bin/dd"
192 tarPath: "/bin/tar"
193 timeoutInMilliseconds: 3600000
194 readWritePriority: READ
195 -
196 index: 2
197 device: /dev/tape/by-id/scsi-1IBM_ULT3580-TD6_0269493808-nst
198 mtPath: "/bin/mt"
199 ddPath: "/bin/dd"
200 tarPath: "/bin/tar"
201 timeoutInMilliseconds: 3600000
202 -203 index: 3
204 device: /dev/tape/by-id/scsi-1IBM_ULT3580-TD6_0566471858-nst
205 mtPath: "/bin/mt"
206 ddPath: "/bin/dd"
207 tarPath: "/bin/tar"
```
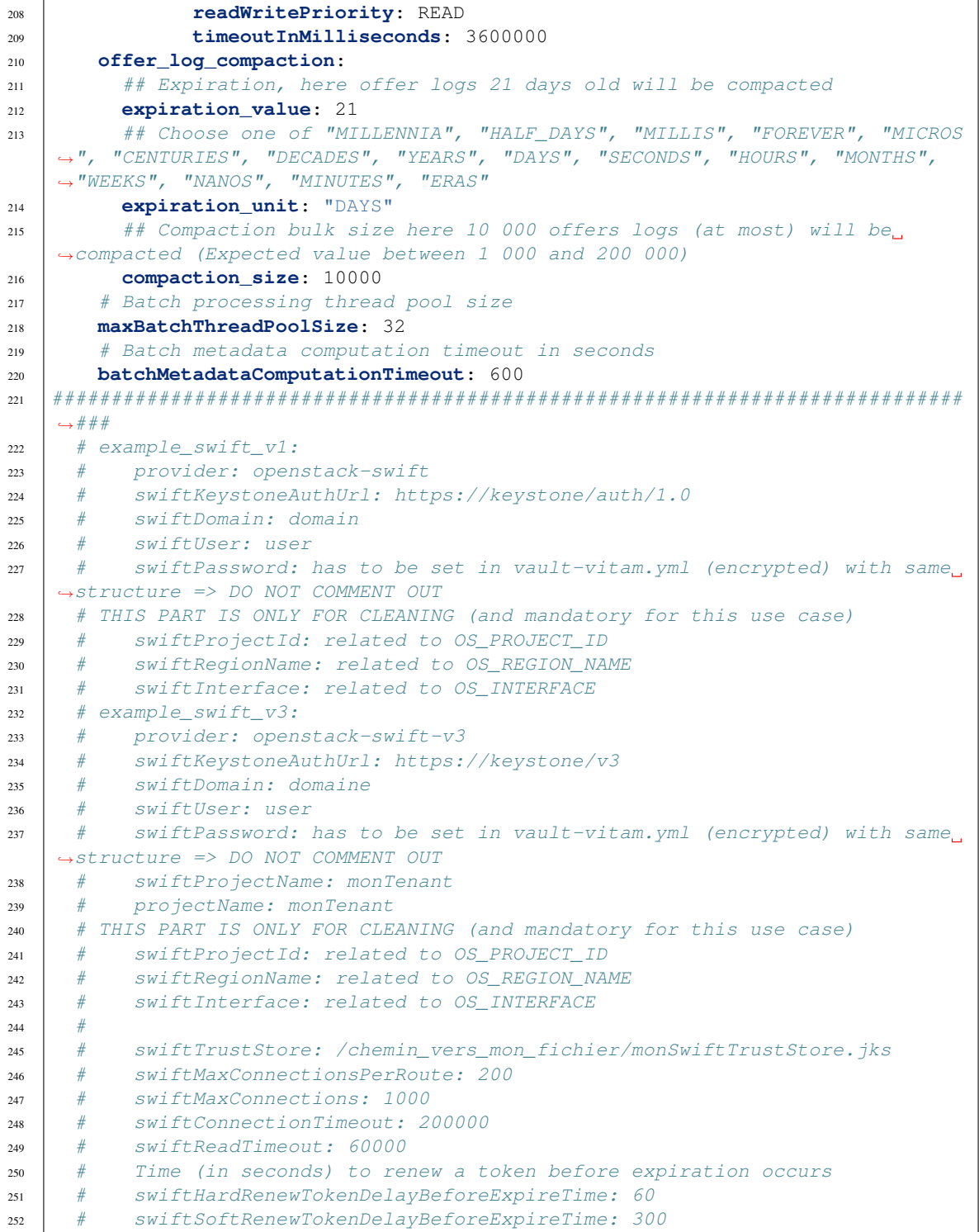

Se référer aux commentaires dans le fichier pour le renseigner correctement.

Note : Dans le cas d'un déploiement multi-sites, dans la section vitam\_strategy, la directive vitam\_site\_name définit pour l'offre associée le nom du datacenter Consul. Par défaut, si non définie, c'est la valeur de la variable vitam\_site\_name définie dans l'inventaire qui est prise en compte.

Avertissement : La cohérence entre l'inventaire et la section vitam\_strategy (et other\_strategies si multi-stratégies) est critique pour le bon déploiement et fonctionnement de la solution logicielle VITAM. En particulier, la liste d'offres de vitam\_strategy doit correspondre *exactement* aux noms d'offres déclarés dans l'inventaire (ou les inventaires de chaque datacenter, en cas de fonctionnement multi-site).

Avertissement : Ne pas oublier, en cas de connexion à un keystone en https, de répercuter dans la *[PKI](#page-8-0)* la clé publique de la *[CA](#page-7-0)* du keystone.

#### **4.2.3.2.4 Fichier cots\_vars.yml**

La configuration s'effectue dans le fichier repertoire\_inventoryl''group\_vars/all/cots\_vars.yml'' :

```
1 ---
2
3 consul:
4 retry_interval: 10 # in seconds
5 check_internal: 10 # in seconds
6 check_timeout: 5 # in seconds
7 log_level: WARN # Available log_level are: TRACE, DEBUG, INFO, WARN or
   \rightarrowERR
8 network: "ip_admin" # Which network to use for consul communications ?
   ,→ip_admin or ip_service ?
\mathbf{o}10 consul_remote_sites:
11 \# wan contains the wan addresses of the consul server instances of the
   ,→external vitam sites
12 # Exemple, if our local dc is dc1, we will need to set dc2 & dc3 wan
   \hookrightarrowconf:
13 \t# - dc2:
14 | # wan: ["10.10.10.10", "1.1.1.1"]
15 \# - d \subset 3:
16 # wan: ["10.10.10.11", "1.1.1.1"]
17 # Please uncomment and fill values if you want to connect VITAM to external
   \rightarrowSIEM
18 \# external_siem:
19 \mid # host:
20 \mid # port:
21
22 elasticsearch:
23 log:
24 host: "elasticsearch-log.service.{{ consul_domain }}"
25 port_http: "9201"
26 groupe: "log"
27 baseuri: "elasticsearch-log"
28 cluster_name: "elasticsearch-log"
29 consul_check_http: 10 # in seconds
30 consul_check_tcp: 10 # in seconds
31 action_log_level: error
32 https enabled: false
```

```
33 indices_fielddata_cache_size: '30%' # related to https://www.elastic.
   ,→co/guide/en/elasticsearch/reference/7.6/modules-fielddata.html
34 indices_breaker_fielddata_limit: '40%' # related to https://www.
   ,→elastic.co/guide/en/elasticsearch/reference/7.6/circuit-breaker.html
   ,→#fielddata-circuit-breaker
35 dynamic_timeout: 30s
36 # default index template
37 index_templates:
38 default:
39 shards: 1
40 replica: 1
41 packetbeat:
42 shards: 5
43 log_appenders:
44 root:
45 log_level: "info"
46 rolling:
47 max_log_file_size: "100MB"
48 max_total_log_size: "5GB"
49 max_files: "50"
50 deprecation_rolling:
51 max_log_file_size: "100MB"
52 max_total_log_size: "1GB"
53 max_files: "10"
54 log_level: "warn"
55 index_search_slowlog_rolling:
56 max_log_file_size: "100MB"
57 max_total_log_size: "1GB"
58 max_files: "10"
59 log_level: "warn"
60 index_indexing_slowlog_rolling:
61 max_log_file_size: "100MB"
62 max_total_log_size: "1GB"
63 max_files: "10"
64 log_level: "warn"
65 # By default, is commented. Should be uncommented if ansible
   \rightarrowcomputes badly vCPUs number ; values are associated vCPUs numbers ;
   ,→please adapt to your configuration
66 \qquad \qquad \qquad \qquad \qquad \qquad \qquad \qquad \qquad \qquad \qquad \qquad \qquad \qquad \qquad \qquad \qquad \qquad \qquad \qquad \qquad \qquad \qquad \qquad \qquad \qquad \qquad \qquad \qquad \qquad \qquad \qquad \qquad \qquad \qquad \qquad 
\begin{array}{ccc} 67 & + & \text{index:} \end{array}\begin{array}{ccc} 68 & + & \end{array} size: 2
69 # qet:70 \parallel \qquad \qquad \qquad \qquad \qquad \qquad \qquad \qquad \qquad \qquad \qquad \qquad \qquad \qquad \qquad \qquad \qquad \qquad \qquad \qquad \qquad \qquad \qquad \qquad \qquad \qquad \qquad \qquad \qquad \qquad \qquad \qquad \qquad \qquad \qquad 71 \# search:
72 \# size: 2
73 \# write:
74 \qquad \qquad \qquad \qquad \qquad 5ize: 275 \# warmer:
76 \# max: 2
77 data:
78 host: "elasticsearch-data.service.{{ consul_domain }}"
79 \parallel \parallel \parallel \parallel default is 0.1 (10%) and should be quite enough in most cases
80 #index_buffer_size_ratio: "0.15"
81 port_http: "9200"
82 groupe: "data"
83 baseuri: "elasticsearch-data"
84 cluster_name: "elasticsearch-data"
```

```
85 consul_check_http: 10 # in seconds
86 consul_check_tcp: 10 # in seconds
87 action_log_level: debug
88 https_enabled: false
89 indices_fielddata_cache_size: '30%' # related to https://www.elastic.
     ,→co/guide/en/elasticsearch/reference/6.5/modules-fielddata.html
90 indices_breaker_fielddata_limit: '40%' # related to https://www.
     ,→elastic.co/guide/en/elasticsearch/reference/6.5/circuit-breaker.html
     ,→#fielddata-circuit-breaker
91 dynamic_timeout: 30s
92 # default index template
93 index_templates:
94 default:
95 shards: 1
96 replica: 2
97 log_appenders:
98 root:
99 log_level: "info"
100 rolling:
101 max_log_file_size: "100MB"
102 max_total_log_size: "5GB"
103 max_files: "50"
104 deprecation_rolling:
105 max_log_file_size: "100MB"
106 max_total_log_size: "5GB"
107 max_files: "50"
108 log_level: "warn"
109 index search slowlog rolling:
110 max_log_file_size: "100MB"
111 max_total_log_size: "5GB"
112 max_files: "50"
113 log_level: "warn"
114 index_indexing_slowlog_rolling:
115 max_log_file_size: "100MB"
116 max_total_log_size: "5GB"
117 max_files: "50"
118 log_level: "warn"
\begin{array}{c|c|c|c|c|c} \text{119} & & \text{# By default, is commented. Should be unconnected if anisible} \end{array}→computes badly vCPUs number ; values are associated vCPUs numbers ;
     ,→please adapt to your configuration
120 # thread pool:
121 \qquad \qquad \qquad \qquad \qquad \qquad \qquad \qquad \qquad \qquad \qquad \qquad \qquad \qquad \qquad \qquad \qquad \qquad \qquad \qquad \qquad \qquad \qquad \qquad \qquad \qquad \qquad \qquad \qquad \qquad \qquad \qquad \qquad \qquad \qquad \qquad122 \qquad \qquad \qquad 122 \qquad 122 \qquad 122 \qquad123 \# qet:124 \# size: 2
125 \qquad \qquad \qquad \qquad \qquad \qquad \qquad \qquad \qquad \qquad \qquad \qquad \qquad \qquad \qquad \qquad \qquad \qquad \qquad \qquad \qquad \qquad \qquad \qquad \qquad \qquad \qquad \qquad \qquad \qquad \qquad \qquad \qquad \qquad \qquad \qquad126 \# size: 2
\begin{array}{ccc} \n & \text{if} & \text{if} &128 # size: 2\begin{array}{ccc} 129 & + & \text{Warmer:} \end{array}\frac{130}{4} max: 2
131
132 mongodb:
133 mongos port: 27017
134 mongoc_port: 27018
135 mongod_port: 27019
136 mongo_authentication: "true"
                                                                                 (suite sur la page suivante)
```

```
(suite de la page précédente)
```

```
137 host: "mongos.service.{{ consul_domain }}"
138 check_consul: 10 # in seconds
139 drop_info_log: false # Drop mongo (I)nformational log, for Verbosity
   \rightarrowLevel of 0
140 # logs configuration
141 logrotate: enabled # or disabled
142 history_days: 30 # How many days to store logs if logrotate is set to
   ,→'enabled'
143
144 logstash:
145 host: "logstash.service.{{ consul_domain }}"
146 user: logstash
147 port: 10514
148 rest_port: 20514
149 check consul: 10 # in seconds
150 # logstash xms & xmx in Megabytes
151 # jvm_xms: 2048
152 \# jvm_xmx: 2048
153 # workers_number: 4
154 log_appenders:
155 rolling:
156 max_log_file_size: "100MB"
157 max_total_log_size: "5GB"
158 json_rolling:
159 max_log_file_size: "100MB"
160 max_total_log_size: "5GB"
161
162 # Prometheus params
163 prometheus:
164 metrics_path: /admin/v1/metrics
165 check_consul: 10 # in seconds
166 prometheus_config_file_target_directory: # Set path where "prometheus.yml
      file will be generated. Example: /tmp/
167 server:
168 port: 9090
169 node_exporter:
170 enabled: true
171 port: 9101
172 metrics_path: /metrics
173 alertmanager:
174 api_port: 9093
175 cluster_port: 9094
176 grafana:
177 check_consul: 10 # in seconds
178 http_port: 3000
179
180 # Curator units: days
181 curator:
182 \quad | \quad 10a:
183 metrics:
184 close: 7
185 delete: 30
186 logstash:
187 close: 7
188 delete: 30
189 metricbeat:
190 close: 5
```

```
191 delete: 10
192 packetbeat:
193 close: 5
194 delete: 10
195
196 kibana:
197 header_value: "reporting"
198 import_delay: 10
199 import_retries: 10
200 # logs configuration
201 logrotate: enabled # or disabled
202 history_days: 30 # How many days to store logs if logrotate is set to
   ,→'enabled'
203 log:
204 baseuri: "kibana_log"
205 api_call_timeout: 120
206 groupe: "log"
207 port: 5601
208 default_index_pattern: "logstash-vitam*"
209 check_consul: 10 # in seconds
210 # default shards & replica
211 shards: 1
212 replica: 1
213 | # pour index logstash-*
214 metrics:
215 shards: 1
216 replica: 1
217 # pour index metrics-vitam-*
218 logs:
219 shards: 1
220 replica: 1
221 # pour index metricbeat-*
222 metricbeat:
223 shards: 3 # must be a factor of 30
224 replica: 1
225 data:
226 baseuri: "kibana_data"
227 # OMA : bugdette : api_call_timeout is used for retries ; should
   ,→ceate a separate variable rather than this one
228 api_call_timeout: 120
229 groupe: "data"
230 port: 5601
231 default_index_pattern: "logbookoperation_*"
232 check_consul: 10 # in seconds
233 \parallel \parallel \parallel index template for .kibana
234 shards: 1
235 replica: 1
236
237 syslog:
238 # value can be syslog-ng or rsyslog
239 name: "rsyslog"
240
241 cerebro:
242 baseuri: "cerebro"
243 port: 9000
244 check_consul: 10 # in seconds
245 # logs configuration
```

```
246 logrotate: enabled # or disabled
247 history_days: 30 # How many days to store logs if logrotate is set to
    ,→'enabled'
248
249 siegfried:
250 port: 19000
251 consul_check: 10 # in seconds
252
253 clamav:
254 port: 3310
255 \parallel # frequency freshclam for database update per day (from 0 to 24 - 24.
    ,→meaning hourly check)
256 db_update_periodicity: 1
257 \parallel \parallel \pm logs configuration
258 logrotate: enabled # or disabled
259 history_days: 30 # How many days to store logs if logrotate is set to
    \leftrightarrow'enabled'
260
261 ## Avast Business Antivirus for Linux
262 ## if undefined, the following default values are applied.
263 # AVasf:264 # manage_repository: true
265 \# repository:
266 # state: present
267 \# For CentOS
268 # baseurl: http://rpm.avast.com/lin/repo/dists/rhel/release
269 \# gpgcheck: no
270 \# proxy: none
271 \# For Debian
272 # baseurl: 'deb http://deb.avast.com/lin/repo debian-buster release'
273 # vps_repository: http://linux-av.u.avcdn.net/linux-av/avast/x86_64
274 # \# List of sha256 hash of excluded files from antivirus. Useful for
    ,→test environments.
275 \# whitelist:
276 # - xxxxxx
277 \# - yyyyyy278
279 mongo_express:
280 baseuri: "mongo-express"
281
282 ldap_authentification:
283 ldap_protocol: "ldap"
284 ldap_server: "{% if groups['ldap']|length > 0 %}{{ groups['ldap']|first }
    \rightarrow}{% endif %}"
285 ldap_port: "389"
286 ldap_base: "dc=programmevitam,dc=fr"
287 ldap login: "cn=Manager,dc=programmevitam,dc=fr"
288 uid field: "uid"
289 ldap_userDn_Template: "uid={0},ou=people,dc=programmevitam,dc=fr"
290 ldap_group_request: "(&(objectClass=groupOfNames)(member={0}))"
291 ldap_admin_group: "cn=admin,ou=groups,dc=programmevitam, dc=fr"
292 ldap_user_group: "cn=user,ou=groups,dc=programmevitam, dc=fr"
293 ldap_guest_group: "cn=quest,ou=groups,dc=programmevitam, dc=fr"
294
295 java_prerequisites:
296 debian: "openjdk-11-jre-headless"
297 redhat: "java-11-openjdk-headless"
```
Dans le cas du choix du *[COTS](#page-7-1)* d'envoi des messages syslog dans logastsh, il est possible de choisir entre syslog-ng et rsyslog. Il faut alors modifier la valeur de la directive syslog.name ; la valeur par défaut est rsyslog.

Note : si vous décommentez et renseignez les valeurs dans le bloc external\_siem, les messages seront envoyés (par syslog ou syslog-ng, selon votre choix de déploiement) dans un *[SIEM](#page-9-0)* externe à la solution logicielle *[VITAM](#page-9-1)*, aux valeurs indiquées dans le bloc ; il n'est alors pas nécessaire de renseigner de partitions pour les groupes ansible [hosts\_logstash] et [hosts\_elasticsearch\_log].

### **4.2.3.2.5 Fichier tenants\_vars.yml**

Indication : Fichier à créer depuis tenants\_vars.yml.example et à paramétrer selon le besoin.

Le fichier lrepertoire\_inventoryl''group\_vars/all/tenants\_vars.yml'' permet de gérer les configurations spécifiques associés aux tenants de la plateforme (liste des tenants, regroupement de tenants, configuration du nombre de shards et replicas, etc...).

```
# # # tenants # ##2 \mid # List of active tenants
3 vitam_tenant_ids: [0,1,2,3,4,5,6,7,8,9]
4 \# List of dead / removed tenants that should never be reused / present in.,→vitam_tenant_ids
5 vitam_removed_tenants: []
6 \mid # Administration tenant
7 vitam_tenant_admin: 1
8
9 \# \# \#10 \mid # Elasticsearch tenant indexation
11 # ===============================
12 #
13 # Elastic search index configuration settings :
14 \mid \# - 'number of shards' : number of shards per index. Every ES shard is.
   ,→stored as a lucene index.
15 # - 'number_of_replicas': number of additional copies of primary shards
16 # The total number of shards : number_of_shards * (1 primary + M number_of_
   \leftrightarrowreplicas)
17 #
18 # CAUTION : The total number of shards should be lower than or equal to the.
   ,→number of elasticsearch-data instances in the cluster
19 #
20 \mid # Default settings should be okay for most use cases.
21 # For more data-intensive workloads or deployments with high number of
   ,→tenants, custom tenant and/or collection configuration might be specified.
22 #
23 # Tenant list may be specified as :
24 \mid # - A specific tenant : eq.
   \rightarrow '1'25 \# - A tenant range \qquad \qquad : eg.
   -110-19'
26 # - A comma-separated combination of specific tenants & tenant ranges : eg.
   \leftrightarrow'1, 5, 10-19, 50-59'
27 #
28 | # Masterdata collections (accesscontract, filerules...) are indexed as.
    \rightarrowsingle elasticsearch indexes :
```

```
29 \# - Index name format : {collection} {date_time_of_creation}. e.g.
   ,→accesscontract_20200415_042011
30 \mid \# - Index alias name : {collection}. e.g. accesscontract
3132 \mid \# Metadata collections (unit & objectgroup), and logbook operation,
   ,→collections are stored on a per-tenant index basis :
33 \# - Index name : {collection}_{tenant}_{date_time_of_creation}. e.g.
   ,→unit_1_20200517_025041
34 \mid # - Index alias name : {collection} {tenant}. e.g. unit_1
3536 # Very small tenants (1-100K entries) may be grouped in a "tenant group",
   ,→and hence, stored in a single elasticsearch index.
37 \# This allows reducing the number of indexes & shards that the elasticsearch.
   ,→cluster need to manage :
38 \# - Index name : {collection} {tenant group name} {date time of
   ,→creation}. e.g. logbookoperation_grp5_20200517_025041
39 \# - Index alias name : {collection}_{tenant_group_name}. e.g.
   ,→logbookoperation_grp5
40 #41 \# Tenant list can be wide ranges (eg: 100-199), and may contain non-existing
   \rightarrow (yet) tenants. i.e. tenant lists might be wider that 'vitam tenant ids'.
   \rightarrowsection
42 # This allows specifying predefined tenant families (whether normal tenants,
   ,→ranges, or tenant groups) to which tenants can be added in the future.
\frac{43}{4} # However, tenant lists may not intersect (i.e. a single tenant cannot
   ,→belong to 2 configuration sections).
4445 \# Sizing recommendations :
46 \mid \# - 1 shard per 5-10M records for small documents (eq. masterdata,
   \leftrightarrowcollections)
47 \mid \# - 1 shard per 1-2M records for larger documents (eg. metadata & logbook,
   \leftrightarrowcollections)
48 \# - As a general rule, shard size should not exceed 30GB per shard
49 \# - A single ES node should not handle > 200 shards (be it a primary or a.
   \leftrightarrowreplica)
50 \mid # - It is recommended to start small and add more shards when needed (re-
   ,→sharding requires a re-indexation operation)
51
52 \mid # \; / \; ! \rangle IMPORTANT :
\mathbf{s}_3 # Changing the configuration of an existing tenant requires re-indexation of.
   ,→the tenants and/or tenant groups
54 #
55 \# Please refer to documentation for more details.
56 #
57 \mid # # #58 vitam_elasticsearch_tenant_indexation:
59
60 default_config:
61 # Default settings for masterdata collections (1 index per collection)
62 masterdata:
63 number of shards: 1
64 number_of_replicas: 2
65 # Default settings for unit indexes (1 index per tenant)
66 unit:
67 number_of_shards: 1
68 number_of_replicas: 2
       69 # Default settings for object group indexes (1 index per tenant)
```

```
(suite sur la page suivante)
```

```
70 objectgroup:
 71 number_of_shards: 1
 72 number_of_replicas: 2
 73 # Default settings for logbook operation indexes (1 index per tenant)
 74 logbookoperation:
 75 number_of_shards: 1
 76 number_of_replicas: 2
 77
 78 ###
 79 # Default masterdata collection indexation settings (default_config.
      ,→section) apply for all master data collections
 80 # Custom settings can be defined for the following masterdata collections:
 81 \# - accesscontract
 82 \mid # - \text{accessionregister}\overline{\phantom{a}} \overline{\phantom{a}} \overline{\\begin{array}{ccc} 84 & + & - & \text{accessionregister symbolic} \end{array}\begin{array}{|l|} \hline \text{ss} & \text{#} & \text{--} \text{agencies} \hline \end{array}86 # - archiveunitprofile
 87 \# - context
 88 \# - fileformat
 89 \# - filerules
 90 # - griffin91 \# - ingestcontract
 92 \mid # - management contract93 \# - \text{ontology}94 # - preservationscenario
 95 \# - profile
 96 \# - securityprofile
 97 \# \# \#98 masterdata:
 99 # {collection}:
100 # number_of_shards: 1
101 # number_of_replicas: 2
102 # ...
103
104
105 ###
106 | # Custom index settings for regular tenants.
107 \# # #108 dedicated_tenants:
109 # - tenants: '1, 3, 11-20'
\begin{array}{c|c}\n\text{110} & \text{#} \\
\end{array} unit:
\text{111} \parallel \text{\#} \text{11} \text{11} \text{11} \text{11} \text{11} \text{11} \text{11} \text{11} \text{11} \text{11} \text{11} \text{11} \text{11} \text{11} \text{11} \text{11} \text{11} \text{11} \text{11} \text{11} \text{11} \text{11} 
112 | # number_of_replicas: 0
\frac{1}{113} # objectgroup:
\frac{1}{114} # number of shards: 5
115 | # number_of_replicas: 0
116 # logbookoperation:
\begin{array}{c|c} \n\text{117} & \# & \text{number_of_s} \n\end{array}118 | # number_of_replicas: 0
\frac{119}{119} # ...
120
121
122
123
124 \# \# \#125 # Custom index settings for grouped tenants.
                                                                                                   (suite sur la page suivante)
```

```
126 # Group name must meet the following criteria:
127 \parallel \# - alphanumeric characters
128 \frac{1}{2} \frac{1}{2} - lowercase only
129 \frac{1}{2} \frac{1}{2} \frac{1}{2} \frac{1}{2} \frac{1}{2} \frac{1}{2} \frac{1}{2} \frac{1}{2} \frac{1}{2} \frac{1}{2} \frac{1}{2} \frac{1}{2} \frac{1}{2} \frac{1}{2} \frac{1}{2} \frac{1}{2} \frac{1}{2} \frac{1}{2} \frac{1}{2} \frac{1}{2} \frac{1}{2} \frac{1\frac{130}{\text{#}} - be less than 64 characters long.
\begin{array}{c|c|c|c|c|c} \hline \end{array} = NO special characters - / _ / ...
132 \# \# \#133 grouped_tenants:
\begin{array}{c|cc} 134 & + & - & name: & 'qrp1' \end{array}135 # tenants: '5-10'
136 # unit:
137 # number_of_shards: 5
138 | # number_of_replicas: 0
139 # objectgroup:
\frac{140}{4} # number of shards: 6
\begin{array}{c|c}\n\text{141} & \# & \text{number of replicas: } 0\n\end{array}142 | # logbookoperation:
143 # number_of_shards: 7
144 | # number_of_replicas: 0
145 \# ...
```
Se référer aux commentaires dans le fichier pour le renseigner correctement.

Une attention particulère doit être porté à la configuration du nombre de shards et de replicas dans le paramètre vitam\_elasticsearch\_tenant\_indexation.default\_config (le fichier tenants\_vars.yml. example représente les valeurs recommandées par Vitam dans le cadre d'un déploiement en production). Ce paramètre est obligatoire.

#### Voir aussi :

Se référer au chapitre « Gestion des indexes Elasticseach dans un contexte massivement multi-tenants » du *[DEX](#page-7-2)* pour plus d'informations sur cette fonctionnalité.

Avertissement : Attention, en cas de modification de la distribution des tenants, une procédure de réindexation de la base elasticsearch-data est nécessaire. Cette procédure est à la charge de l'exploitation et nécessite un arrêt de service sur la plateforme. La durée d'exécution de cette réindexation dépend de la quantité de données à traiter.

#### Voir aussi :

Se référer au chapitre « Réindexation » du *[DEX](#page-7-2)* pour plus d'informations.

#### <span id="page-50-0"></span>**4.2.3.3 Déclaration des secrets**

Avertissement : L'ensemble des mots de passe fournis ci-après le sont par défaut et doivent être changés !

### **4.2.3.3.1 vitam**

Avertissement : Cette section décrit des fichiers contenant des données sensibles. Il est important d'implémenter une politique de mot de passe robuste conforme à ce que l'ANSSI préconise. Par exemple : ne pas utiliser le même mot de passe pour chaque service, renouveler régulièrement son mot de passe, utiliser des majuscules, minuscules, chiffres et caractères spéciaux (Se référer à la documentation ANSSI [https://www.ssi.gouv.fr/guide/mot-de-passe\)](https://www.ssi.gouv.fr/guide/mot-de-passe). En cas d'usage d'un fichier de mot de passe (*vault-password-file*), il faut renseigner ce mot de passe comme contenu du fichier et ne pas oublier de sécuriser ou supprimer ce fichier à l'issue de l'installation.

Les secrets utilisés par la solution logicielle (en-dehors des certificats qui sont abordés dans une section ultérieure) sont définis dans des fichiers chiffrés par ansible-vault.

Important : Tous les vault présents dans l'arborescence d'inventaire doivent être tous protégés par le même mot de passe !

La première étape consiste à changer les mots de passe de tous les vaults présents dans l'arborescence de déploiement (le mot de passe par défaut est contenu dans le fichier vault\_pass.txt) à l'aide de la commande ansible-vault rekey <fichier vault>.

Voici la liste des vaults pour lesquels il est nécessaire de modifier le mot de passe :

- environments/group\_vars/all/vault-vitam.yml
- environments/group\_vars/all/vault-keystores.yml
- environments/group\_vars/all/vault-extra.yml
- environments/certs/vault-certs.yml

2 vaults sont principalement utilisés dans le déploiement d'une version :

Avertissement : Leur contenu est donc à modifier avant tout déploiement.

• Le fichier repertoire inventoryl''group vars/all/vault-vitam.yml'' contient les secrets généraux :

```
1 - - -2 \mid # Vitam platform secret key
3 plateforme_secret: vitamsecret
4
5 # The consul key must be 16-bytes, Base64 encoded: https://www.consul.io/docs/
   ,→agent/encryption.html
6 \mid # You can generate it with the "consul keygen" command
7 # Or you can use this script: deployment/pki/scripts/generate_consul_key.sh
8 consul_encrypt: Biz14ohqN4HtvZmrXp3N4A==
9
10 mongodb:
11 mongo-data:
12 passphrase: changeitkM4L6zBgK527tWBb
13 admin:
14 user: vitamdb-admin
15 password: change_it_1MpG22m2MywvKW5E
16 localadmin:
17 user: vitamdb-localadmin
18 password: change_it_HycFEVD74g397iRe
19 system:
20 user: vitamdb-system
21 password: change_it_HycFEVD74g397iRe
22 metadata:
23 user: metadata
24 password: change it 37b97KVaDV8YbCwt
25 logbook:
26 user: logbook
```

```
27 password: change_it_jVi6q8eX4H1Ce8UC
28 report:
29 user: report
30 password: change_it_jb7TASZbU6n85t8L
31 functionalAdmin:
32 user: functional-admin
33 password: change_it_9eA2zMCL6tm6KF1e
34 securityInternal:
35 user: security-internal
36 password: change_it_m39XvRQWixyDX566
37 offer-fs-1:
38 passphrase: changeitmB5rnk1M5TY61PqZ
39 admin:
40 user: vitamdb-admin
41 | password: change it FLkM5emt63N73EcN
42 localadmin:
43 user: vitamdb-localadmin
44 password: change_it_QeH8q4e16ah4QKXS
45 system:
46 user: vitamdb-system
47 | password: change_it_HycFEVD74g397iRe
48 offer:
49 user: offer
50 password: change_it_pQi1T1yT9LAF8au8
51 offer-fs-2:
52 passphrase: changeiteSY1By57qZr4MX2s
53 admin:
54 user: vitamdb-admin
55 password: change_it_84aTMFZ7h8e2NgMe
56 localadmin:
57 user: vitamdb-localadmin
58 password: change_it_Am1B37tGY1w5VfvX
59 system:
60 user: vitamdb-system
61 password: change_it_HycFEVD74g397iRe
62 offer:
63 user: offer
64 password: change_it_mLDYds957sNQ53mA
65 offer-tape-1:
66 passphrase: changeitmB5rnk1M5TY61PqZ
67 admin:
68 user: vitamdb-admin
69 password: change_it_FLkM5emt63N73EcN
70 localadmin:
71 user: vitamdb-localadmin
72 password: change_it_QeH8q4e16ah4QKXS
73 system:
74 user: vitamdb-system
75 password: change_it_HycFEVD74g397iRe
76 offer:
77 user: offer
78 password: change_it_pQi1T1yT9LAF8au8
79 offer-swift-1:
80 passphrase: changeitgYvt42M2pKL6Zx3T
\frac{1}{\text{sum}} admin:
82 user: vitamdb-admin
83 password: change_it_e21hLp51WNa4sJFS
```

```
84 localadmin:
85 user: vitamdb-localadmin
86 password: change_it_QB8857SJrGrQh2yu
87 | system:
88 user: vitamdb-system
89 password: change_it_HycFEVD74g397iRe
90 offer:
91 user: offer
92 password: change_it_AWJg2Bp3s69P6nMe
93 offer-s3-1:
94 passphrase: changeituF1jVdR9NqdTG625
95 admin:
96 user: vitamdb-admin
97 password: change_it_5b7cSWcS5M1NF4kv
98 localadmin:
99 user: vitamdb-localadmin
100 password: change_it_S9jE24rxHwUZP6y5
101 system:
102 user: vitamdb-system
103 password: change_it_HycFEVD74g397iRe
104 offer:
105 user: offer
106 password: change_it_TuTB1i2k7iQW3zL2
107 | offer-tape-1:
108 | passphrase: changeituF1jghT9NqdTG625
109 admin:
110 user: vitamdb-admin
111 | password: change it 5b7cSWcab91NF4kv
112 localadmin:
113 user: vitamdb-localadmin
114 password: change_it_S9jE24rxHwUZP5a6
115 | system:
116 user: vitamdb-system
117 | password: change_it_HycFEVD74g397iRe
118 offer:
119 user: offer
120 password: change_it_TuTB1i2k7iQW3c2a
121
122 vitam_users:
123 - vitam_aadmin:
124 login: aadmin
125 password: change_it_z5MP7GC4qnR8nL9t
126 role: admin
127 - vitam_uuser:
128 login: uuser
129 password: change_it_w94Q3jPAT2aJYm8b
130 role: user
131 - vitam_gguest:
132 login: gguest
133 password: change_it_E5v7Tr4h6tYaQG2W
134 role: quest
135 - techadmin:
136 login: techadmin
137 password: change it K29E1uHcPZ8zXji8
138 role: admin
139
140 ldap_authentification:
                                                              (suite sur la page suivante)
```

```
(suite de la page précédente)
```

```
141 ldap_pwd: "change_it_t69Rn5NdUv39EYkC"
142
143 admin_basic_auth_password: change_it_5Yn74JgXwbQ9KdP8
144
145 vitam_offers:
146 offer-swift-1:
147 | swiftPassword: change_it_m44j57aYeRPnPXQ2
148 offer-s3-1:
149 | s3AccessKey: accessKey_change_grLS8372Uga5EJSx
150 s3SecretKey: secretKey_change_p97es2m2CHXPJA1m
```
Prudence : Seuls les caractères alphanumériques sont valides pour les directives passphrase.

Avertissement : Le paramétrage du mode d'authentifications des utilisateurs à l"*[IHM](#page-7-3)* démo est géré au niveau du fichier deployment/environments/group\_vars/all/vitam\_vars.yml. Plusieurs modes d'authentifications sont proposés au niveau de la section authentication\_realms. Dans le cas d'une authentification se basant sur le mécanisme iniRealm (configuration shiro par défaut), les mots de passe déclarés dans la section vitam users devront s'appuyer sur une politique de mot de passe robuste, comme indiqué en début de chapitre. Il est par ailleurs possible de choisir un mode d'authentification s'appuyant sur un annuaire LDAP externe (ldapRealm dans la section authentication\_realms).

Note : Dans le cadre d'une installation avec au moins une offre *swift*, il faut déclarer, dans la section vitam\_offers, le nom de chaque offre et le mot de passe de connexion *swift* associé, défini dans le fichier offers\_opts.yml. L'exemple ci-dessus présente la déclaration du mot de passe pour l'offre swift *offer-swift-1*.

Note : Dans le cadre d'une installation avec au moins une offre *s3*, il faut déclarer, dans la section vitam\_offers, le nom de chaque offre et l'access key secret *s3* associé, défini dans le fichier offers\_opts.yml. L'exemple ci-dessus présente la déclaration du mot de passe pour l'offre s3 *offer-s3-1*.

• Le fichier |repertoire\_inventory|''group\_vars/all/vault-keystores.yml'' contient les mots de passe des magasins de certificats utilisés dans VITAM :

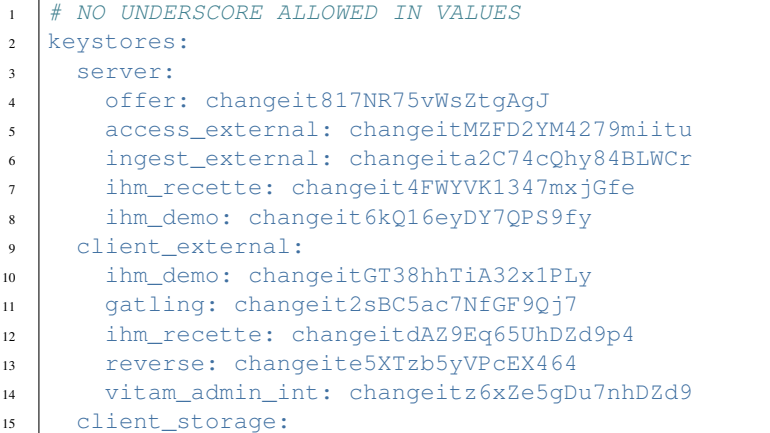

```
16 storage: changeit647D7LWiyM6qYMnm
17 | timestamping:
18 secure_logbook: changeitMn9Skuyx87VYU62U
19 secure_storage: changeite5gDu9Skuy84BLW9
20 truststores:
21 server: changeitxNe4JLfn528PVHj7
22 client_external: changeitJ2eS93DcPH1v4jAp
23 client_storage: changeitHpSCa31aG8ttB87S
24 grantedstores:
25 client_external: changeitLL22HkmDCA2e2vj7
26 client_storage: changeitR3wwp5C8KQS76Vcu
```
Avertissement : Il convient de sécuriser votre environnement en définissant des mots de passe forts.

## **4.2.3.3.2 Cas des extras**

• Le fichier |repertoire\_inventory|''group\_vars/all/vault-extra.yml'' contient les mots de passe des magasins de certificats utilisés dans VITAM :

```
# Example for git lfs ; uncomment & use if needed
```
- <sup>2</sup> #vitam\_gitlab\_itest\_login: "account"
- <sup>3</sup> #vitam\_gitlab\_itest\_password: "change\_it\_4DU42JVf2x2xmPBs"

Note : Le playbook vitam. yml comprend des étapes avec la mention no log afin de ne pas afficher en clair des étapes comme les mots de passe des certificats. En cas d'erreur, il est possible de retirer la ligne dans le fichier pour une analyse plus fine d'un éventuel problème sur une de ces étapes.

### **4.2.3.3.3 Commande ansible-vault**

Certains fichiers présents sous |repertoire\_inventory|''group\_vars/all'' commençant par vault- doivent être protégés (encryptés) avec l'utilitaire ansible-vault.

Note : Ne pas oublier de mettre en conformité le fichier vault pass.txt

### **4.2.3.3.3.1 Générer des fichiers** *vaultés* **depuis des fichier en clair**

Exemple du fichier vault-cots.example

```
cp vault-cots.example vault-cots.yml
ansible-vault encrypt vault-cots.yml
```
### **4.2.3.3.3.2 Ré-encoder un fichier** *vaulté*

Exemple du fichier vault-cots.yml

```
ansible-vault rekey vault-cots.yml
```
### **4.2.3.4 Le mapping ElasticSearch pour Unit et ObjectGroup**

Les mappings des indexes elasticsearch pour les collections masterdata Unit et ObjectGroup sont configurables de l'extérieur, plus spécifiquement dans le dossier |repertoire\_inventory|''deployment/ansible-vitam/roles/elasticsearchmapping/files/'', ce dossier contient :

- deployment/ansible-vitam/roles/elasticsearch-mapping/files/ unit-es-mapping.json
- deployment/ansible-vitam/roles/elasticsearch-mapping/files/og-es-mapping. json

Exemple du fichier mapping de la collection ObjectGroup :

```
\bar{1}2 "dynamic_templates": [
\overline{\phantom{a}3} \overline{\phantom{a}1} \overline{\phantom{a}3}4 "object": {
5 "match_mapping_type": "object",
6 "mapping": {
7 "type": "object"
8 }
9 }
10 },
11 {
12 "all_string": {
13 "match": \mathbf{u} \star \mathbf{v},
14 "mapping": {
15 "type": "text"
16 }
17 }
18 }
19 ],
20 "properties": {
21 "FileInfo": {
22 "properties": {
23 "CreatingApplicationName": {
24 "type": "text"
25 \vert },
26 "CreatingApplicationVersion": {
27 "type": "text"
28 },
29 "CreatingOs": {
30 "type": "text"
31 \quad | \quad \rightarrow \quad \}32 "CreatingOsVersion": {
33 "type": "text"
34 },
35 "DateCreatedByApplication": {
36 "type": "date",
37 "format": "strict_date_optional_time"
38 },
39 "Filename": {
40 "type": "text"
41 },
```

```
42 "LastModified": {
43 "type": "date",
44 "format": "strict_date_optional_time"
45 }
46 }
47 },
48 "Metadata": {
49 "properties": {
50 "Text": {
51 "type": "object"
52 \quad | \quad \qquad \}53 "Document": {
54 "type": "object"
55 },
56 "Image": {
57 "type": "object"
58 },
59 "Audio": {
60 "type": "object"
61 },
62 "Video": {
63 "type": "object"
64 }
65 }
66 },
67 "OtherMetadata": {
68 "type": "object",
69 "properties": {
70 "RawMetadata": {
71 "type": "object"
72 }
73 }
74 },
75 "_profil": {
76 "type": "keyword"
77 },
78 "_qualifiers": {
79 "properties": {
80 "_nbc": {
81 "type": "long"
82 },
83 "qualifier": {
84 "type": "keyword"
85 },
86 "versions": {
87 "type": "nested",
88 "properties": {
89 "Compressed": {
90 "type": "text"
91 \Big\},
92 "DataObjectGroupId": {
93 "type": "keyword"
94 },
95 "DataObjectVersion": {
96 "type": "keyword"
97 \Big\},
98 "DataObjectSystemId": {
```

```
99 "type": "keyword"
100 },
101 WEDALAOPS "DataObjectGroupSystemId": {
102 "type": "keyword"
103 },
104 "_opi": {
105 "type": "keyword"
106 },
107 "FileInfo": {
108 "properties": {
109 "CreatingApplicationName": {
110 "type": "text"
\ln |, \frac{1}{\sqrt{2}}, \frac{1}{\sqrt{2}}112 "CreatingApplicationVersion": {
113 "type": "text"
114 },
115 "CreatingOs": {
116 "type": "text"
117 },
118 "CreatingOsVersion": {
119 "type": "text"
120 },
121 WE "DateCreatedByApplication": {
122 "type": "date",
123 "format": "strict_date_optional_time"
124 },
125 "Filename": {
126 "type": "text"
127 },
128 | "LastModified": {
129 "type": "date",
130 "format": "strict_date_optional_time"
131 }
132 }
133 },
134 "FormatIdentification": {
135 "properties": {
136 "FormatId": {
137 "type": "keyword"
138 },
139 "FormatLitteral": {
140 "type": "keyword"
141 },
142 "MimeType": {
143 "type": "keyword"
144 },
145 "Encoding": {
146 "type": "keyword"
147 }
148 }
\begin{array}{c} \hline \end{array}, \begin{array}{c} \hline \end{array}150 "MessageDigest": {
151 "type": "keyword"
\begin{array}{ccc} \n\end{array}, \begin{array}{ccc} \n\end{array}153 "Algorithm": {
154 "type": "keyword"
\left\{\right\}, \left\{\right\}, \left\{\right\},
```
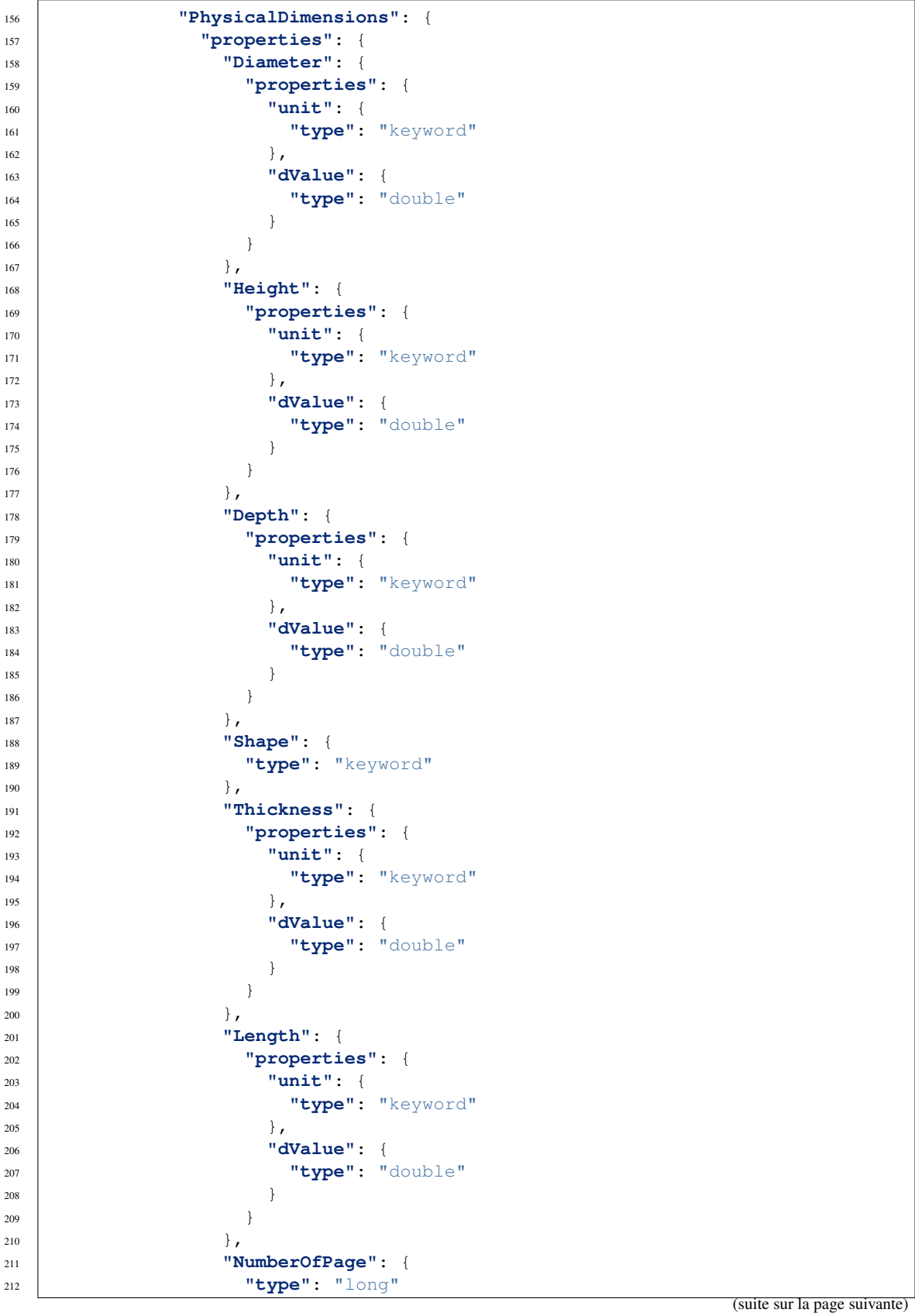

```
213 },
214 "Weight": {
215 "properties": {
216 "unit": {
217 "type": "keyword"
218 \Big\},
219 "dValue": {
220 "type": "double"
221 }
222 }
223 \Big\},
224 "Width": {
225 "properties": {
226 "unit": {
227 "type": "keyword"
228 },
229 "dValue": {
230 "type": "double"
231 }
232 }
233 }
234 }
235 },
236 "PhysicalId": {
237 "type": "keyword"
238 },
239 "Size": {
240 "type": "long"
241 },
242 "Uri": {
243 "type": "keyword"
244 },
245 "_id": {
246 "type": "keyword"
\frac{1}{247} },
248 "_storage": {
249 "properties": {
250 "_nbc": {
251 "type": "long"
\frac{252}{\sqrt{25}}253 "offerIds": {
254 "type": "keyword"
255 },
256 "strategyId": {
257 "type": "keyword"
258 }
259 }
260 }
261 }
262 }
263 }
264 },
265 "_v": {
266 "type": "long"
267 },
268 "_av": {
269 "type": "long"
```

```
270 },
271 "_nbc": {
272 "type": "long"
273 },
274 "_ops": {
275 "type": "keyword"
276 \vert \vert277 "_opi": {
278 "type": "keyword"
279 },
280 "_sp": {
281 "type": "keyword"
282 },
283 "_sps": {
284 "type": "keyword"
285 },
286 "_tenant": {
287 "type": "long"
288 },
289 "_up": {
290 "type": "keyword"
291 },
292 "_uds": {
293 "type": "object",
294 "enabled": false
295 },
296 "_us": {
297 "type": "keyword"
298 },
299 "_storage": {
300 "properties": {
301 "_nbc": {
302 "type": "long"
303 },
304 "offerIds": {
305 "type": "keyword"
306 },
307 "strategyId": {
308 "type": "keyword"
309 }
310 }
311 },
312 "_glpd": {
313 "enabled": false
314 }
315 }
316 }
```
Note : Le paramétrage de ce mapping se fait sur les deux composants metadata et le composant extra''ihm-recette''.

Prudence : En cas de changement du mapping, il faut veiller à ce que cette mise à jour soit en accord avec l'Ontologie de *[VITAM](#page-9-1)*.

Le mapping est pris en compte lors de la première création des indexes. Pour une nouvelle installation de *[VI-](#page-9-1)[TAM](#page-9-1)*, les mapping seront automatiquement pris en compte. Cependant, la modification des mappings nécessite une réindexation via l'API dédiée si VITAM est déjà installé.

# <span id="page-62-0"></span>**4.2.4 Gestion des certificats**

Une vue d'ensemble de la gestion des certificats est présentée *[dans l'annexe dédiée](#page-111-0)* (page 107).

### **4.2.4.1 Cas 1 : Configuration développement / tests**

Pour des usages de développement ou de tests hors production, il est possible d'utiliser la *[PKI](#page-8-0)* fournie avec la solution logicielle *[VITAM](#page-9-1)*.

### **4.2.4.1.1 Procédure générale**

Danger : La *[PKI](#page-8-0)* fournie avec la solution logicielle *[VITAM](#page-9-1)* doit être utilisée UNIQUEMENT pour faire des tests, et ne doit par conséquent surtout pas être utilisée en environnement de production ! De plus il n'est pas possible de l'utiliser pour générer les certificats d'une autre application qui serait cliente de VITAM.

La *[PKI](#page-8-0)* de la solution logicielle *[VITAM](#page-9-1)* est une suite de scripts qui vont générer dans l'ordre ci-dessous :

- Les autorités de certifcation (*[CA](#page-7-0)*)
- Les certificats (clients, serveurs, de *timestamping*) à partir des *[CA](#page-7-0)*
- Les *keystores*, en important les certificats et *[CA](#page-7-0)* nécessaires pour chacun des *keystores*

#### **4.2.4.1.2 Génération des CA par les scripts Vitam**

Il faut faire la génération des autorités de certification (*[CA](#page-7-0)*) par le script décrit ci-dessous.

Dans le répertoire de déploiement, lancer le script :

pki/scripts/generate\_ca.sh

Ce script génère sous pki/ca les autorités de certification *root* et intermédiaires pour générer des certificats clients, serveurs, et de timestamping. Les mots de passe des clés privées des autorités de certification sont stockés dans le vault ansible environments/certs/vault-ca.yml

Avertissement : Il est impératif de noter les dates de création et de fin de validité des CA. En cas d'utilisation de la PKI fournie, la CA root a une durée de validité de 10 ans ; la CA intermédiaire a une durée de 3 ans.

### **4.2.4.1.3 Génération des certificats par les scripts Vitam**

Le fichier d'inventaire de déploiement environments/<fichier d'inventaire> (cf. *[Informations plate](#page-25-0)[forme](#page-25-0)* (page 21)) doit être correctement renseigné pour indiquer les serveurs associés à chaque service. En prérequis les *[CA](#page-7-0)* doivent être présentes.

Puis, dans le répertoire de déploiement, lancer le script :

pki/scripts/generate\_certs.sh <fichier d'inventaire>

Ce script génère sous environments/certs les certificats (format crt & key) nécessaires pour un bon fonctionnement dans VITAM. Les mots de passe des clés privées des certificats sont stockés dans le vault ansible environments/certs/vault-certs.yml.

Prudence : Les certificats générés à l'issue ont une durée de validité de 3 ans.

#### **4.2.4.2 Cas 2 : Configuration production**

### **4.2.4.2.1 Procédure générale**

La procédure suivante s'applique lorsqu'une *[PKI](#page-8-0)* est déjà disponible pour fournir les certificats nécessaires.

Les étapes d'intégration des certificats à la solution *[Vitam](#page-9-1)* sont les suivantes :

- Générer les certificats avec les bons *key usage* par type de certificat
- Déposer les certificats et les autorités de certifications correspondantes dans les bons répertoires.
- Renseigner les mots de passe des clés privées des certificats dans le vault ansible environments/certs/ vault-certs.yml
- Utiliser le script VITAM permettant de générer les différents *keystores*.

Note : Rappel pré-requis : vous devez disposer d'une ou plusieurs *[PKI](#page-8-0)* pour tout déploiement en production de la solution logicielle *[VITAM](#page-9-1)*.

#### **4.2.4.2.2 Génération des certificats**

En conformité avec le document RGSV2 de l'ANSSI, il est recommandé de générer des certificats avec les caractéristiques suivantes :

#### **4.2.4.2.2.1 Certificats serveurs**

- Key Usage
	- digitalSignature, keyEncipherment
- Extended Key Usage
	- TLS Web Server Authentication

Les certificats serveurs générés doivent prendre en compte des alias « web » ( subjectAltName ).

Le *subjectAltName* des certificats serveurs ( deployment/environments/certs/server/hosts/\* ) doit contenir le nom DNS du service sur consul associé.

Exemple avec un cas standard : <composant\_vitam>.service.<consul\_domain>. Ce qui donne pour le certificat serveur de access-external par exemple :

```
X509v3 Subject Alternative Name:
   DNS:access-external.service.consul, DNS:localhost
```
Il faudra alors mettre le même nom de domaine pour la configuration de Consul (fichier deployment/ environments/group\_vars/all/vitam\_vars.yml, variable consul\_domain )

Cas particulier pour ihm-demo et ihm-recette : il faut ajouter le nom *[DNS](#page-7-4)* qui sera utilisé pour requêter ces deux applications, si celles-ci sont appelées directement en frontal https.

## **4.2.4.2.2.2 Certificat clients**

- Key Usage
	- digitalSignature
- Extended Key Usage
	- TLS Web Client Authentication

# **4.2.4.2.2.3 Certificats d'horodatage**

Ces certificats sont à générer pour les composants logbook et storage.

- Key Usage
	- digitalSignature, nonRepudiation
- Extended Key Usage
	- Time Stamping

## **4.2.4.2.3 Intégration de certificats existants**

Une fois les certificats et *[CA](#page-7-0)* mis à disposition par votre *[PKI](#page-8-0)*, il convient de les positionner sous environments/ certs/.... en respectant la structure indiquée ci-dessous.

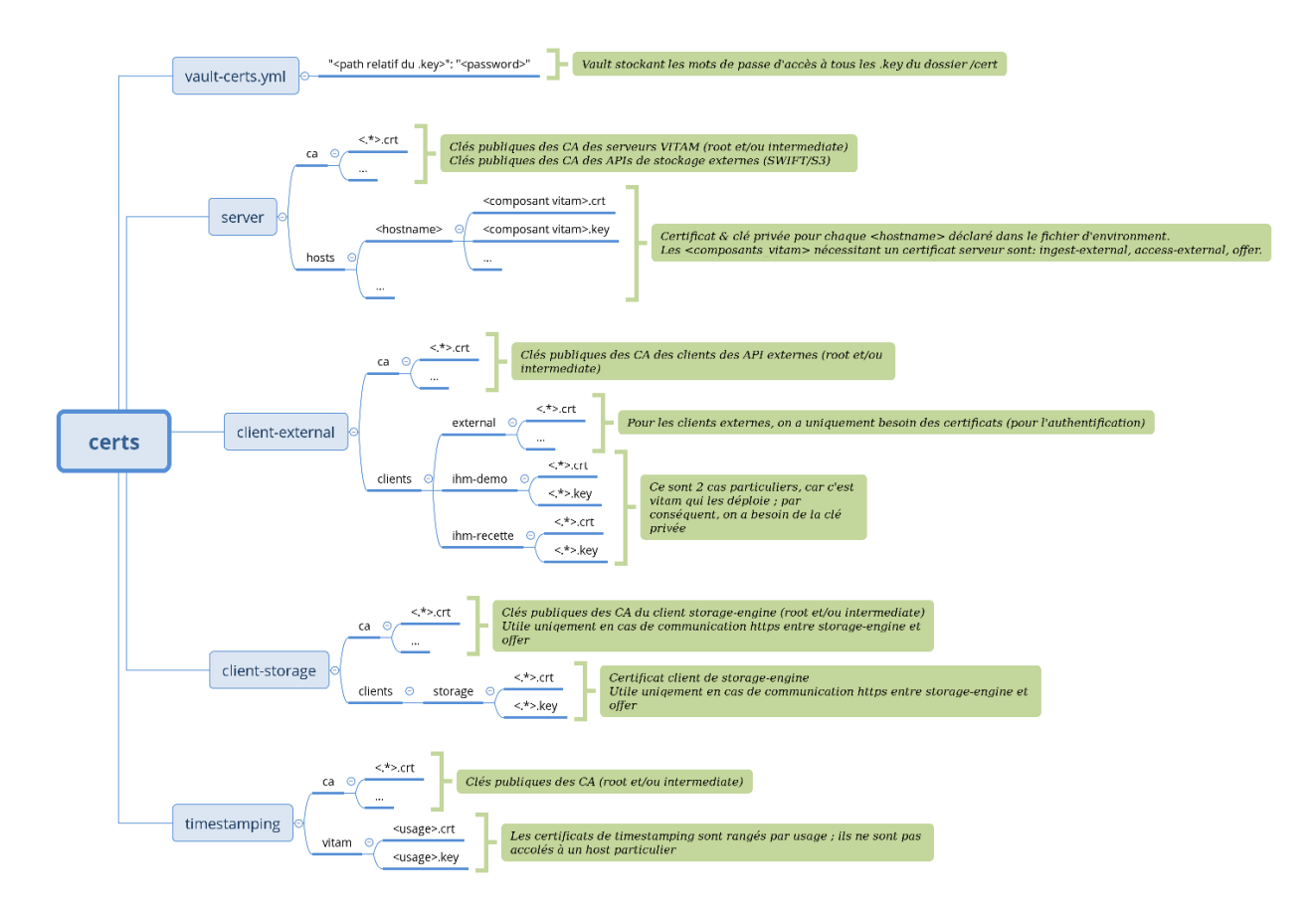

Fig. 3 – Vue détaillée de l'arborescence des certificats

Astuce : Dans le doute, n'hésitez pas à utiliser la *[PKI](#page-8-0)* de test (étapes de génération de *[CA](#page-7-0)* et de certificats) pour générer les fichiers requis au bon endroit et ainsi observer la structure exacte attendue ; il vous suffira ensuite de remplacer ces certificats « placeholders » par les certificats définitifs avant de lancer le déploiement.

Ne pas oublier de renseigner le vault contenant les *passphrases* des clés des certificats : environments/certs/ vault-certs.yml

Pour modifier/créer un vault ansible, se référer à la documentation Ansible sur [cette url](http://docs.ansible.com/ansible/playbooks_vault.html) <sup>[14](#page-65-0)</sup>.

Prudence : Durant l'installation de VITAM, il est nécessaire de créer un certificat « vitam-admin-int » (à placer sous deployment/environments/certs/client-external/clients/vitam-admin-int).

Prudence : Durant l'installation des extra de VITAM, il est nécessaire de créer un certificat « gatling » (à placer sous deployment/environments/certs/client-external/clients/gatling).

<span id="page-65-0"></span>http://docs.ansible.com/ansible/playbooks\_vault.html

# **4.2.4.2.4 Intégration de certificats clients de VITAM**

### **4.2.4.2.4.1 Intégration d'une application externe (cliente)**

Dans le cas d'ajout de certificats *[SIA](#page-9-2)* externes au déploiement de la solution logicielle *[VITAM](#page-9-1)* :

- Déposer le certificat (.crt) de l'application client dans environments/certs/client-external/ clients/external/
- Déposer les *[CA](#page-7-0)* du certificat de l'application (.crt) dans environments/certs/client-external/ ca/
- Editer le fichier environments/group\_vars/all/vitam\_security.yml et ajouter le(s) entrée(s) supplémentaire(s) (sous forme répertoire/fichier.crt, exemple : external/mon\_sia.crt) dans la directive admin\_context\_certs pour que celles-ci soient associés aux contextes de sécurité durant le déploiement de la solution logicielle *[VITAM](#page-9-1)*.

Note : Les certificats *[SIA](#page-9-2)* externes ajoutés par le mécanisme de déploiement sont, par défaut, rattachés au contexte applicatif d'administration admin\_context\_name lui même associé au profil de sécurité admin\_security\_profile et à la liste de tenants vitam\_tenant\_ids (voir le fichier environments/ group\_vars/all/vitam\_security.yml). Pour l'ajout de certificats applicatifs associés à des contextes applicatifs autres, se référer à la procédure du document d'exploitation (*[DEX](#page-7-2)*) décrivant l'intégration d'une application externe dans Vitam.

## **4.2.4.2.4.2 Intégration d'un certificat personnel (***personae***)**

Dans le cas d'ajout de certificats personnels au déploiement de la solution logicielle *[VITAM](#page-9-1)* :

- Déposer le certificat personnel (.crt) dans environments/certs/client-external/clients/ external/
- Editer le fichier environments/group\_vars/all/vitam\_security.yml et ajouter le(s) entrée(s) supplémentaire(s) (sous forme répertoire/fichier.crt, exemple : external/mon\_personae.crt) dans la directive admin\_personal\_certs pour que ceux-ci soient ajoutés à la base de donées du composant *securityinternal* durant le déploiement de la solution logicielle *[VITAM](#page-9-1)*.

# **4.2.4.2.5 Cas des offres objet**

Placer le .crt de la *[CA](#page-7-0)* dans deployment/environments/certs/server/ca.

### **4.2.4.2.6 Absence d'usage d'un** *reverse*

Dans ce cas, il convient de :

- supprimer le répertoire deployment/environments/certs/client-external/clients/ reverse
- supprimer les entrées reverse dans le fichier vault\_keystore.yml

### **4.2.4.3 Intégration de CA pour une offre** *Swift* **ou** *s3*

En cas d'utilisation d'une offre *Swift* ou *s3* en https, il est nécessaire d'ajouter les *[CA](#page-7-0)* du certificat de l"*[API](#page-7-5) Swift* ou *s3*.

Il faut les déposer dans environments/certs/server/ca/ avant de jouer le script ./ generate\_keystores.sh

### **4.2.4.4 Génération des magasins de certificats**

En prérequis, les certificats et les autorités de certification (*[CA](#page-7-0)*) doivent être présents dans les répertoires attendus.

Prudence : Avant de lancer le script de génération des *stores*, il est nécessaire de modifier le vault contenant les mots de passe des *stores* : environments/group\_vars/all/vault-keystores.yml, décrit dans la section *[Déclaration des secrets](#page-50-0)* (page 46).

Lancer le script : ./generate\_stores.sh

Ce script génère sous environments/keystores les *stores* ( aux formats jks / p12) associés pour un bon fonctionnement dans la solution logicielle *[VITAM](#page-9-1)*.

Il est aussi possible de déposer directement les *keystores* au bon format en remplaçant ceux fournis par défaut et en indiquant les mots de passe d'accès dans le vault : environments/group\_vars/all/vault-keystores. yml

Note : Le mot de passe du fichier vault-keystores.yml est identique à celui des autres *vaults* ansible.

# **4.2.5 Paramétrages supplémentaires**

### **4.2.5.1** *Tuning* **JVM**

Prudence : En cas de colocalisation, bien prendre en compte la taille *[JVM](#page-8-1)* de chaque composant (VITAM : -Xmx512m par défaut) pour éviter de *swapper*.

Un *tuning* fin des paramètres *[JVM](#page-8-1)* de chaque composant *[VITAM](#page-9-1)* est possible. Pour cela, il faut modifier le contenu du fichier deployment/environments/group\_vars/all/jvm\_opts.yml

Pour chaque composant, il est possible de modifier ces 3 variables :

- memory : paramètres Xms et Xmx
- gc : paramètres gc
- java : autres paramètres java

#### **4.2.5.2 Installation des** *griffins* **(greffons de préservation)**

Note : Fonctionnalité disponible partir de la R9 (2.1.1) .

Prudence : Cette version de *[VITAM](#page-9-1)* ne mettant pas encore en oeuvre de mesure d'isolation particulière des *griffins*, il est recommandé de veiller à ce que l'usage de chaque *griffin* soit en conformité avec la politique de sécurité de l'entité. Il est en particulier déconseillé d'utiliser un griffon qui utiliserait un outil externe qui n'est plus maintenu.

Il est possible de choisir les *griffins* installables sur la plate-forme. Pour cela, il faut éditer le contenu du fichier deployment/environments/group\_vars/all/vitam\_vars.yml au niveau de la directive vitam\_griffins. Cette action est à rapprocher de l'incorporation des binaires d'installation : les binaires d'installation des greffons doivent être accessibles par les machines hébergeant le composant worker.

Exemple :

vitam\_griffins: ["vitam-imagemagick-griffin", "vitam-jhove-griffin"]

Voici la liste des greffons disponibles au moment de la présente publication :

```
vitam-imagemagick-griffin
vitam-jhove-griffin
vitam-libreoffice-griffin
vitam-odfvalidator-griffin
vitam-siegfried-griffin
vitam-tesseract-griffin
vitam-verapdf-griffin
vitam-ffmpeg-griffin
```
Avertissement : Ne pas oublier d'avoir déclaré au préalable sur les machines cibles le dépôt de binaires associé aux *griffins*.

#### **4.2.5.3 Rétention liée aux logback**

La solution logicielle *[VITAM](#page-9-1)* utilise logback pour la rotation des log, ainsi que leur rétention.

Il est possible d'appliquer un paramétrage spécifique pour chaque composant VITAM.

Éditer le fichier deployment/environments/group\_vars/all/vitam\_vars.yml (et extra\_vars. yml, dans le cas des extra) et appliquer le paramétrage dans le bloc logback\_total\_size\_cap de chaque composant sur lequel appliquer la modification de paramétrage. Pour chaque APPENDER, la valeur associée doit être exprimée en taille et unité (exemple : 14GB ; représente 14 gigabytes).

Note : des *appenders* supplémentaires existent pour le composant storage-engine (appender offersync) et offer (offer tape et offer tape backup).

#### **4.2.5.3.1 Cas des accesslog**

Il est également possible d'appliquer un paramétrage différent par composant VITAM sur le logback *access*.

Éditer le fichier deployment/environments/group\_vars/all/vitam\_vars.yml (et extra\_vars. yml, dans le cas des extra) et appliquer le paramétrage dans les directives access\_retention\_days et access\_total\_size\_GB de chaque composant sur lequel appliquer la modification de paramétrage.

# **4.2.5.4 Paramétrage de l'antivirus (ingest-external)**

L'antivirus utilisé par ingest-external est modifiable (par défaut, ClamAV) ; pour cela :

- Éditer la variable vitam.ingestexternal.antivirus dans le fichier deployment/ environments/group\_vars/all/vitam\_vars.yml pour indiquer le nom de l'antivirus à utiliser.
- Créer un script shell (dont l'extension doit être .sh) sous environments/antivirus/ (norme : scan- <vitam.ingestexternal.antivirus>.sh) ; prendre comme modèle le fichier scan-clamav.sh. Ce script shell doit respecter le contrat suivant :
	- Argument : chemin absolu du fichier à analyser
	- Sémantique des codes de retour
		- 0 : Analyse OK pas de virus
		- 1 : Analyse OK virus trouvé et corrigé
		- 2 : Analyse OK virus trouvé mais non corrigé
		- 3 : Analyse NOK
	- Contenu à écrire dans stdout / stderr
		- stdout : Nom des virus trouvés, un par ligne ; Si échec (code 3) : raison de l'échec
		- stderr : Log « brut » de l'antivirus

Prudence : En cas de remplacement de clamAV par un autre antivirus, l'installation de celui-ci devient dès lors un prérequis de l'installation et le script doit être testé.

Avertissement : Sur plate-forme Debian, ClamAV est installé sans base de données. Pour que l'antivirus soit fonctionnel, il est nécessaire, durant l'installation, de le télécharger ; il est donc nécessaire de renseigner dans l'inventaire la directive http\_proxy\_environnement.

## **4.2.5.4.1 Extra : Avast Business Antivirus for Linux**

Note : Avast étant un logiciel soumis à licence, Vitam ne fournit pas de support ni de licence nécessaire à l'utilisation de Avast Antivirus for Linux.

Vous trouverez plus d'informations sur le site officiel : [Avast Business Antivirus for Linux](https://www.avast.com/fr-fr/business/products/linux-antivirus) [15](#page-69-0)

À la place de clamAV, il est possible de déployer l'antivirus Avast Business Antivirus for Linux.

Pour se faire, il suffit d'éditer la variable vitam.ingestexternal.antivirus: avast dans le fichier deployment/environments/group\_vars/all/vitam\_vars.yml.

Il sera nécessaire de fournir le fichier de licence sous deployment/environments/antivirus/license. avastlic pour pouvoir deployer et utiliser l'antivirus Avast.

De plus, il est possible de paramétrer l'accès aux repositories (Packages & Virus definitions database) dans le fichier deployment/environments/group\_vars/all/cots\_vars.yml.

Si les paramètres ne sont pas définis, les valeurs suivantes sont appliquées par défaut.

<span id="page-69-0"></span>https://www.avast.com/fr-fr/business/products/linux-antivirus

```
## Avast Business Antivirus for Linux
## if undefined, the following default values are applied.
avast:
   manage_repository: true
    repository:
        state: present
        # For CentOS
        baseurl: http://rpm.avast.com/lin/repo/dists/rhel/release
        gpgcheck: no
        proxy: _none_
        # For Debian
        baseurl: 'deb http://deb.avast.com/lin/repo debian-buster release'
    vps_repository: http://linux-av.u.avcdn.net/linux-av/avast/x86_64
    ## List of sha256 hash of excluded files from antivirus. Useful for test.
\rightarrowenvironments.
    whitelist:
        - <EMPTY>
```
## **4.2.5.5 Paramétrage des certificats externes (\*-externe)**

Se reporter au chapitre dédié à la gestion des certificats : *[Gestion des certificats](#page-62-0)* (page 58)

### **4.2.5.6 Placer « hors Vitam » le composant ihm-demo**

Sous deployment/environments/host\_vars, créer ou éditer un fichier nommé par le nom de machine qui héberge le composant ihm-demo et ajouter le contenu ci-dessous :

consul\_disabled : true

Il faut également modifier le fichier deployment/environments/group\_vars/all/vitam\_vars.yml en remplaçant :

- dans le bloc accessexternal, la directive host: "access-external.service.{{ consul domain }}" par host: "<adresse IP de access-external>" (l'adresse IP peut être une *[FIP](#page-7-6)*)
- dans le bloc ingestexternal, la directive host: "ingest-external.service.{{ consul\_domain } }" par host: "<adresse IP de ingest-external>" (l'adresse IP peut être une *[FIP](#page-7-6)*)

A l'issue, le déploiement n'installera pas l'agent Consul. Le composant ihm-demo appellera, alors, par l'adresse *[IP](#page-7-7)* de service les composants « access-external » et « ingest-external ».

Il est également fortement recommandé de positionner la valeur de la directive vitam.ihm\_demo. metrics\_enabled à false dans le fichier deployment/environments/group\_vars/all/ vitam\_vars.yml, afin que ce composant ne tente pas d'envoyer des données sur « elasticsearch-log ».

### **4.2.5.7 Paramétrer le secure\_cookie pour ihm-demo**

Le composant ihm-demo (ainsi qu'ihm-recette) dispose d'une option supplémentaire, par rapport aux autres composants VITAM, dans le fichier deployment/environments/group\_vars/all/vitam\_vars.yml : le secure cookie qui permet de renforcer ces deux *[IHM](#page-7-3)* contre certaines attaques assez répandues comme les CSRF (Cross-Site Request Forgery).

Il faut savoir que si cette variable est à *true* (valeur par défaut), le client doit obligatoirement se connecter en https sur l"*[IHM](#page-7-3)*, et ce même si un reverse proxy se trouve entre le serveur web et le client.

Cela peut donc obliger le reverse proxy frontal de la chaîne d'accès à écouter en https.

### **4.2.5.8 Paramétrage de la centralisation des logs VITAM**

2 cas sont possibles :

- Utiliser le sous-système de gestion des logs fourni par la solution logicielle *[VITAM](#page-9-1)* ;
- Utiliser un *[SIEM](#page-9-0)* tiers.

### **4.2.5.8.1 Gestion par VITAM**

Pour une gestion des logs par *[VITAM](#page-9-1)*, il est nécessaire de déclarer les serveurs ad-hoc dans le fichier d'inventaire pour les 3 grou

- hosts\_logstash
- hosts\_kibana\_log
- hosts\_elasticsearch\_log

### **4.2.5.8.2 Redirection des logs sur un SIEM tiers**

En configuration par défaut, les logs VITAM sont tout d'abord routés vers un serveur rsyslog installé sur chaque machine. Il est possible d'en modifier le routage, qui par défaut redirige vers le serveur logstash, via le protocole syslog en TCP.

Pour cela, il est nécessaire de placer un fichier de configuration dédié dans le dossier /etc/rsyslog.d/ ; ce fichier sera automatiquement pris en compte par rsyslog. Pour la syntaxe de ce fichier de configuration rsyslog, se référer à la [documentation rsyslog](http://www.rsyslog.com/doc/v7-stable/)<sup>[16](#page-71-0)</sup>.

Astuce : Pour cela, il peut être utile de s'inspirer du fichier de référence *[VITAM](#page-9-1)* deployment/ansible-vitam/ roles/rsyslog/templates/vitam\_transport.conf.j2 (attention, il s'agit d'un fichier template ansible, non directement convertible en fichier de configuration sans en ôter les directives jinja2).

### **4.2.5.9 Passage des identifiants des référentiels en mode** *esclave*

La génération des identifiants des référentiels est géré par *[VITAM](#page-9-1)* lorsqu'il fonctionne en mode maître.

Par exemple :

- Préfixé par PR- pour les profils
- Préfixé par IC- pour les contrats d'entrée
- Préfixé par AC- pour les contrats d'accès

Depuis la version 1.0.4, la configuration par défaut de *[VITAM](#page-9-1)* autorise des identifiants externes (ceux qui sont dans le fichier json importé).

- pour le tenant 0 pour les référentiels : contrat d'entrée et contrat d'accès.
- pour le tenant 1 pour les référentiels : contrat d'entrée, contrat d'accès, profil, profil de sécurité et contexte.

La liste des choix possibles, pour chaque tenant, est :

<span id="page-71-0"></span>http://www.rsyslog.com/doc/v7-stable/
| Nom du référentiel      | Description                                                            |
|-------------------------|------------------------------------------------------------------------|
| <b>INGEST CONTRACT</b>  | contrats d'entrée                                                      |
| <b>ACCESS CONTRACT</b>  | contrats d'accès                                                       |
| <b>PROFILE</b>          | profils <i>SEDA</i>                                                    |
| <b>SECURITY PROFILE</b> | profils de sécurité (utile seulement sur le tenant d'administration)   |
| <b>CONTEXT</b>          | contextes applicatifs (utile seulement sur le tenant d'administration) |
| ARCHIVEUNITPROFILE      | profils d'unités archivistiques                                        |

Tableau 1: Description des identifiants de référentiels

Si vous souhaitez gérer vous-même les identifiants sur un service référentiel, il faut qu'il soit en mode esclave.

Par défaut tous les services référentiels de Vitam fonctionnent en mode maître. Pour désactiver le mode maître de *[VI-](#page-9-0)[TAM](#page-9-0)*, il faut modifier le fichier ansible deployment/environments/group\_vars/all/vitam\_vars.yml dans les sections vitam\_tenants\_usage\_external (pour gérer, par tenant, les collections en mode esclave).

### **4.2.5.10 Paramétrage du batch de calcul pour l'indexation des règles héritées**

La paramétrage du batch de calcul pour l'indexation des règles héritées peut être réalisé dans le fichier deployment/ environments/group\_vars/all/vitam\_vars.yml.

La section suivante du fichier vitam vars. yml permet de paramétrer la fréquence de passage du batch :

```
vitam_timers:
   metadata:
        - name: vitam-metadata-computed-inherited-rules
          frequency: "*-*-* 02:30:00"
```
La section suivante du fichier vitam\_vars.yml permet de paramétrer la liste des tenants sur lequels s'exécute le batch :

```
vitam:
 worker:
        # api_output_index_tenants : permet d'indexer les règles de gestion, les
,→chemins des règles et les services producteurs
        api_output_index_tenants: [0,1,2,3,4,5,6,7,8,9]
        # rules_index_tenants : permet d'indexer les règles de gestion
        rules_index_tenants: [0,1,2,3,4,5,6,7,8,9]
```
### **4.2.5.11 Durées minimales permettant de contrôler les valeurs saisies**

Afin de se prémunir contre une alimentation du référentiel des règles de gestion avec des durées trop courtes susceptibles de déclencher des actions indésirables sur la plate-forme (ex. éliminations) – que cette tentative soit intentionnelle ou non –, la solution logicielle *[VITAM](#page-9-0)* vérifie que l'association de la durée et de l'unité de mesure saisies pour chaque champ est supérieure ou égale à une durée minimale définie lors du paramétrage de la plate-forme, dans un fichier de configuration.

Pour mettre en place le comportement attendu par le métier, il faut modifier le contenu de la directive vitam\_tenant\_rule\_duration dans le fichier ansible deployment/environments/group\_vars/ all/vitam\_vars.yml.

Exemple :

```
vitam_tenant_rule_duration:
  - name: 2 # applied tenant
```

```
rules:
   - AppraisalRule : "1 year" # rule name : rule value
- name: 3
 rules:
   AppraisaleRule : "5 year"
   StorageRule : "5 year"
   ReuseRule : "2 year"
```
Par *tenant*, les directives possibles sont :

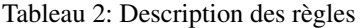

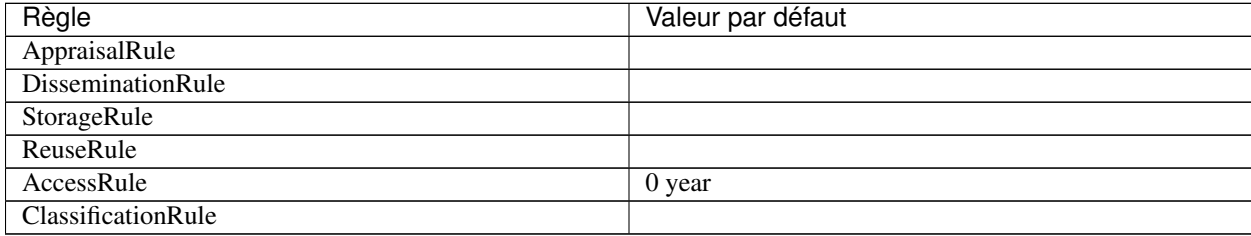

Les valeurs associées sont une durée au format <nombre> <unité en anglais, au singulier>

Exemples :

6 month 1 year 5 year

#### Voir aussi :

Pour plus de détails, se rapporter à la documentation métier « Règles de gestion ».

### **4.2.5.12 Fichiers complémentaires**

A titre informatif, le positionnement des variables ainsi que des dérivations des déclarations de variables sont effectuées dans les fichiers suivants :

• deployment/environments/group\_vars/all/vitam\_vars.yml, comme suit :

```
1 ---
2 \mid #\## global ###
3
4 # Disable epel or Debian backports repositories install
5 disable_internet_repositories_install: false
6
7 # TODO MAYBE : permettre la surcharge avec une syntax du genre vitamopts.folder_
   ,→root | default(vitam_default.folder_root) dans les templates ?
8 droid_filename: "DROID_SignatureFile_V97.xml"
9 droid_container_filename: "container-signature-20201001.xml"
10
11 \# The global defaults parameters for vitam & vitam components
12 vitam_defaults:
13 folder:
14 root_path: /vitam
15 folder_permission: "0750"
16 conf_permission: "0640"
17 folder_upload_permission: "0770"
18 script_permission: "0750"
19 users:
```

```
20 vitam: "vitam"
21 vitamdb: "vitamdb"
22 group: "vitam"
23 services:
<sup>24</sup> # Default log level for vitam components: logback values (TRACE, DEBUG,
   \rightarrowINFO, WARN, ERROR, OFF)
25 log_level: WARN
26 start_timeout: 300
27 stop_timeout: 3600
28 port_service_timeout: 86400
29 api_call_timeout: 120
30 api_long_call_timeout: 300
31 status_retries_number: 60
32 status_retries_delay: 5
33 ### Trust X-SSL-CLIENT-CERT header for external api auth ? (true | false)
34 vitam_ssl_user_header: true
\frac{1}{25} \frac{1}{4} Force chunk mode : set true if chunk header should be checked
36 vitam_force_chunk_mode: false
37 # syslog_facility
38 syslog_facility: local0
39
40 ################################################################################
41 \### Default Components parameters
42 ### Uncomment them if you want to update the default value applied on all
   \rightarrowcomponents
43
44 ### Ontology cache settings (max entries in cache & retention timeout in seconds)
45 # ontologyCacheMaxEntries: 100
46 # ontologyCacheTimeoutInSeconds: 300
47 ### Elasticsearch scroll timeout in milliseconds settings
48 # elasticSearchScrollTimeoutInMilliseconds: 300000
49
50 ### The following values can be overwritten for each components in vitam:
   ,→parameters.
51 jvm_log: false
52 performance_logger: false
53
54 # consul_business_check: 10 # value in seconds
55 # consul_admin_check: 10 # value in seconds
56
57 # metricslevel: DEBUG
58 # metricsinterval: 3
59 # metricsunit: MINUTES
60
61 # access retention days: 30 # Number of days for file retention
\omega # access total size cap: "10GB" # total acceptable size
63 # logback_max_file_size: "10MB"
64 # logback_total_size_cap:
65 # file:66 # history_days: 30
\begin{array}{c|c|c|c|c|c} \hline \text{67} & \text{#} & \text{total size:} & \text{``5GB''} \end{array}68 # security:
69 # history_days: 30
70 # totalsize: "5GB"
71
72 ### Logs configuration for reconstruction services (INFO or DEBUG for active
   \rightarrowlogs).
```

```
(suite de la page précédente)
```

```
73 ### Logs will be present only on secondary site.
74 ### Available for the following components: logbook, metadata & functional-
     ,→administration.
75 reconstruction:
76 log_level: INFO
77
78 # Used in ingest, unitary update, mass-update
79 classificationList: ["Non protégé","Secret Défense", "Confidentiel Défense"]
\frac{1}{2} = 80 \frac{1}{2} # Used in ingest, unitary update, mass-update
81 classificationLevelOptional: true
82 # Packages install retries
83 packages_install_retries_number: 1
84 packages_install_retries_delay: 10
85
86 # Request time check settings. Do NOT update except if required by Vitam support
87 # Max acceptable time desynchronization between machines (in seconds).
88 acceptableRequestTime: 10
89 # Critical time desynchronization between machines (in seconds).
90 criticalRequestTime: 60
91 # Request time alert throttling Delay (in seconds)
92 requestTimeAlertThrottlingDelay: 60
93
94 vitam_timers:
95 \# /!\ IMPORTANT :
96 # Please ensure timer execution is spread so that not all timers run concurrently
     \rightarrow(eq. *:05:00, *:35:00, *:50:00..),
97 \# Special care for heavy-load timers that run on same machines or use same.
     ,→resources (eg. vitam-traceability-*).
98
99 # systemd nomenclature
\begin{array}{ccc} \text{100} & # & \text{minutely} \rightarrow & \text{***} \cdot \text{***} : 00 \end{array}101 \#\ hourly \rightarrow \star-\star-\star \star:00:00102 \# daily \rightarrow *-*-* 00:00:00103 \mid # \qquad monthly \rightarrow ***-01 \quad 00:00:00104 # weekly \rightarrow Mon *-*-* 00:00:00105 \mid # \qquad \text{yearly} \to \text{---01-01} \quad 00:00:00106 # quarterly \rightarrow \star-01,04,07,10-01 00:00:00
107 \mid \# semiannually \rightarrow \star -01,07-01,00:00:00108 logbook: # all have to run on only one machine
109 # Sécurisation des journaux des opérations
110 - name: vitam-traceability-operations
111 frequency: "*-*-* *:05:00" # every hour
112 # Sécurisation des journaux du cycle de vie des groupes d'objets
113 | - name: vitam-traceability-lfc-objectgroup
114 frequency: "*-*-* *:15:00" # every hour
115 # Sécurisation des journaux du cycle de vie des unités archivistiques
116 - name: vitam-traceability-lfc-unit
117 frequency: "*-*-* *:35:00" # every hour
118 | # Audit de tracabilité
119 | - name: vitam-traceability-audit
120 frequency: \mathbf{w} \cdot \mathbf{w} = \mathbf{w} \cdot \mathbf{w} \cdot \mathbf{w121 # Reconstruction (uniquement sur site secondaire)
122 | name: vitam-logbook-reconstruction
123 frequency: "\star-\star-\star\; \star: 0/5:00"124 storage:
125 # Sauvegarde des journaux d'accès
126 - name: vitam-storage-accesslog-backup
```

```
127 frequency: "*-*-* 0/4:10:00" # every 4 hours
128 # Sauvegarde des journaux des écritures
129 - name: vitam-storage-log-backup
130 frequency: "*-*-* 0/4:15:00" # every 4 hours
131 # Sécurisation du journal des écritures
132 | - name: vitam-storage-log-traceability
133 frequency: "*-*-* 0/4:40:00" # every 4 hours
134 functional_administration:
135 | - name: vitam-create-accession-register-symbolic
136 frequency: "\star-\star-\star 00:50:00"
137 - name: vitam-functional-administration-accession-register-reconstruction
138 frequency: "\star-\star-\star\; \star: 0/5:00"139 - name: vitam-rule-management-audit
140 frequency: "\star-\star-\star\star\star\div40:00"141 - name: vitam-functional-administration-reconstruction
142 frequency: "\star-\star-\star\; \star: 0/5:00"143 metadata:
144 - name: vitam-metadata-store-graph
145 frequency: "\star-\star-\star\star\star:10/30:00"146 | name: vitam-metadata-reconstruction
147 frequency: "\star-\star-\star\; \star: 0/5:00"148 | name: vitam-metadata-computed-inherited-rules
149 frequency: " * - * - * 02:30:00"150 - name: vitam-metadata-purge-dip
151 frequency: "\star-\star-\star 02:20:00"
152 | - name: vitam-metadata-purge-transfers-SIP
153 frequency: \mathbf{w} \cdot \mathbf{w} = \mathbf{w} \cdot \mathbf{w} + \mathbf{w} \cdot \mathbf{w} + \mathbf{w} \cdot \mathbf{w} + \mathbf{w} \cdot \mathbf{w} + \mathbf{w} \cdot \mathbf{w} + \mathbf{w} \cdot \mathbf{w} + \mathbf{w} \cdot \mathbf{w} + \mathbf{w} \cdot \mathbf{w} + \mathbf{w} \cdot \mathbf{w} + \mathbf{w} \cdot \mathbf{w} + \mathbf{w} \cdot \mathbf{w} + \mathbf{w} \cdot \mathbf{w} + \mathbf{w} \cdot \154 - name: vitam-metadata-audit-mongodb-es
155 frequency: "2020-01-01 00:00:00"
156 offer:
157 | # Compaction offer logs
158 - name: vitam-offer-log-compaction
159 frequency: "*-*-* *:40:00" # every hour
160
161 \# # # consul # ##162 # WARNING: consul_domain should be a supported domain name for your organization
163 \# You will have to generate server certificates with the same domain
    ,→name and the service subdomain name
164 # Example: consul_domain=vitam means you will have to generate some
    ,→certificates with .service.vitam domain
165 # access-external.service.vitam, ingest-external.service.vitam,
    ,→...
166 consul_domain: consul
167 consul_folder_conf: "{{ vitam_defaults.folder.root_path }}/conf/consul"
168
169 # Workspace should be useless but storage have a dependency to it...
170 # elastic-kibana-interceptor is present as kibana is present, if kibana-data \alpha_{11},→interceptor are not needed in the secondary site, just do not add them in the
    \rightarrowhosts file
171 vitam_secondary_site_components: [ "logbook" , "metadata" , "functional-
    ,→administration" , "storage" , "storageofferdefault" , "offer" , "elasticsearch-
    ,→log" , "elasticsearch-data" , "logstash" , "kibana" , "mongoc" , "mongod" ,
    ,→"mongos", "elastic-kibana-interceptor" , "consul" ]
172
173 \# containers list
174 containers_list: ['units', 'objects', 'objectgroups', 'logbooks', 'reports',
    ,→'manifests', 'profiles', 'storagelog', 'storageaccesslog', 'storagetraceability
    →', 'rules', 'dip', 'agencies', 'backup', 'backupoperations', 'unitering a suivante)
    ,→'objectgroupgraph', 'distributionreports', 'accessionregistersdetail',
```
 $\rightarrow$ 'accessionregisterssymbolic',

```
175
176 # Vitams griffins required to launch preservation scenario
177 \# Example:
178 # vitam_griffins: ["vitam-imagemagick-griffin", "vitam-libreoffice-griffin",
    ,→"vitam-jhove-griffin", "vitam-odfvalidator-griffin", "vitam-siegfried-griffin",
    ,→"vitam-tesseract-griffin", "vitam-verapdf-griffin", "vitam-ffmpeg-griffin"]
179 vitam_griffins: []
180
181 \# # # Composants Vitam # ##182 \quad \text{vitam}183 ### All available parameters for each components are described in the vitam_
    ,→defaults variable
184
185 ### Example
186 \# component:
187 \parallel \# logback rolling policy: true
188 | ## Force the log level for this component. Available logback values are (TRACE,
    ,→DEBUG, INFO, WARN, ERROR, OFF)
\frac{1}{189} # If this var is not set, the default one will be used (vitam_defaults.
    ,→services.log_level)
190 # log_level: "DEBUG"
191
192 accessexternal:
193 | # Component name: do not modify
194 vitam_component: access-external
195 # DNS record for the service:
196 # Modify if ihm-demo is not using consul (typical production deployment)
197 host: "access-external.service.{{ consul_domain }}"
198 port_admin: 28102
199 port_service: 8444
200 baseuri: "access-external"
201 https_enabled: true
202 # Use platform secret for this component ? : do not modify
203 secret_platform: "false"
204 accessinternal:
205 vitam_component: access-internal
206 host: "access-internal.service.{{ consul_domain }}"
207 port_service: 8101
208 port_admin: 28101
209 baseuri: "access-internal"
<sup>210</sup> https enabled: false
211 secret_platform: "true"
212 functional_administration:
213 vitam_component: functional-administration
214 host: "functional-administration.service.{{ consul_domain }}"
215 port_service: 8004
216 port_admin: 18004
217 baseuri: "adminmanagement"
218 https_enabled: false
219 secret_platform: "true"
220 cluster_name: "{{ elasticsearch.data.cluster_name }}"
221 # Number of AccessionRegisterSymbolic creation threads that can be run in
    ,→parallel.
222 accessionRegisterSymbolicThreadPoolSize: 16
\frac{1}{223} | # Number of rule audit threads that can be run in parallel.
224 ruleAuditThreadPoolSize: 16
225 elastickibanainterceptor:
```

```
(suite de la page précédente)
```

```
226 vitam_component: elastic-kibana-interceptor
227 host: "elastic-kibana-interceptor.service.{{ consul_domain }}"
228 port_service: 8014
229 port_admin: 18014
230 baseuri: ""
231 https_enabled: false
232 secret_platform: "false"
233 cluster_name: "{{ elasticsearch.data.cluster_name }}"
234 batchreport:
235 vitam_component: batch-report
236 host: "batch-report.service.{{ consul_domain }}"
237 port_service: 8015
238 port_admin: 18015
239 baseuri: "batchreport"
<sup>240</sup> https enabled: false
241 secret_platform: "false"
242 ingestexternal:
243 vitam_component: ingest-external
244 # DNS record for the service:
245 # Modify if ihm-demo is not using consul (typical production deployment)
246 host: "ingest-external.service. { { consul_domain } } "
247 port_admin: 28001
248 port_service: 8443
249 baseuri: "ingest-external"
250 https_enabled: true
251 secret_platform: "false"
252 antivirus: "clamav" # or avast
\frac{253}{4} uncomment if huge files need to be analyzed in more than 60s (default,
    \leftrightarrowbehavior)
254 #scantimeout: 60000 # value in milliseconds
255 # Directory where files should be placed for local ingest
256 upload_dir: "/vitam/data/ingest-external/upload"
257 # Directory where successful ingested files will be moved to
258 success_dir: "/vitam/data/ingest-external/upload/success"
259 # Directory where failed ingested files will be moved to
260 fail_dir: "/vitam/data/ingest-external/upload/failure"
_{261} \parallel \parallel \parallel Action done to file after local ingest (see below for further.
    \rightarrowinformation)
262 upload_final_action: "MOVE"
\frac{1}{263} # upload final_action can be set to three different values (lower or,
    ,→upper case does not matter)
\frac{264}{\text{#}} MOVE : After upload, the local file will be moved to either success
    ,→dir or fail_dir depending on the status of the ingest towards ingest-internal
265 \parallel \parallel \parallel DELETE : After upload, the local file will be deleted if the upload.
    \rightarrowsucceeded
266 # NONE : After upload, nothing will be done to the local file (default
    ,→option set if the value entered for upload_final_action does not exist)
267 ingestinternal:
268 vitam_component: ingest-internal
269 host: "ingest-internal.service.{{ consul_domain }}"
270 port_service: 8100
271 port_admin: 28100
272 baseuri: "ingest"
<sup>273</sup> https enabled: false
274 secret_platform: "true"
275 ihm_demo:
276 vitam_component: ihm-demo
```

```
277 host: "ihm-demo.service.{{ consul_domain }}"
278 port_service: 8446
279 port_admin: 28002
280 baseurl: "/ihm-demo"
281 static_content: "{{ vitam_defaults.folder.root_path }}/app/ihm-demo/v2"
282 baseuri: "ihm-demo"
283 https_enabled: true
284 # metrics enabled: false # Set to false if ihm_demo component is outside.
    ,→the Vitam area (default: true)
285 secret_platform: "false"
286 # User session timeout in milliseconds (for shiro)
287 session_timeout: 1800000
<sup>288</sup> secure cookie: true
289 # Specify here the realms you want to use for authentication in ihm-demo
290 # You can set multiple realms, one per line
291 # With multiple realms, the user will be able to choose between the
    ,→allowed realms
292 | # Example: authentication_realms:
293 # - x509Realm
294 \# \qquad - 1 \text{dapRealm}295 | # Authorized values:
296 # x509Realm: certificate
297 # iniRealm: ini file
298 # ldapRealm: ldap
299 authentication_realms:
300 \# - x509Realm
301 - iniRealm
302 \quad # \quad - \quad 1 \quad \text{dapRealm}303 allowedMediaTypes:
304 - type: "application"
305 subtype: "pdf"
306 - type: "text"
307 subtype: "plain"
308 | type: "image"
309 subtype: "jpeg"
310 - type: "image"
311 subtype: "tiff"
312 logbook:
313 vitam_component: logbook
314 host: "logbook.service.{{ consul_domain }}"
315 port service: 9002
316 port_admin: 29002
317 baseuri: "logbook"
318 https_enabled: false
319 secret_platform: "true"
320 cluster_name: "{{ elasticsearch.data.cluster_name }}"
321 # Temporization delay (in seconds) for recent logbook operation events.
322 # Set it to a reasonable delay to cover max clock difference across,
    ,→servers + VM/GC pauses
323 operationTraceabilityTemporizationDelay: 300
324 \parallel \parallel \parallel \parallel Max delay between 2 logbook operation traceability operations.
\frac{325}{4} \pm A new logbook operation traceability is generated after this delay,
    ,→even if tenant has no
326 \parallel \parallel \parallel new logbook operations to secure
327 # Unit can be in DAYS, HOURS, MINUTES, SECONDS
\frac{1}{228} | # Hint: Set it to 690 MINUTES (11 hours and 30 minutes) to force new
     \frac{1}{1 + \epsilon} traceability after +/- 12 hours (supposing
```

```
329 # logbook operation traceability timer run every hour +/- some clock,
    \rightarrowdelays)
330 operationTraceabilityMaxRenewalDelay: 690
331 operationTraceabilityMaxRenewalDelayUnit: MINUTES
332 # Number of logbook operations that can be run in parallel.
333 operationTraceabilityThreadPoolSize: 16
334 # Temporization delay (in seconds) for recent logbook lifecycle events.
\frac{4}{10} Set it to a reasonable delay to cover max clock difference across.
    ,→servers + VM/GC pauses
336 lifecycleTraceabilityTemporizationDelay: 300
337 # Max delay between 2 lifecycle traceability operations.
\begin{array}{c} \texttt{338} \\ \texttt{4} \end{array} \begin{array}{c} \texttt{4} \\ \texttt{4} \end{array} \begin{array}{c} \texttt{4} \\ \texttt{4} \end{array} \begin{array}{c} \texttt{4} \\ \texttt{4} \end{array} \begin{array}{c} \texttt{4} \\ \texttt{4} \end{array} \begin{array}{c} \texttt{4} \\ \texttt{4} \end{array} \begin{array}{c} \texttt{4} \\ \texttt{4} \end{array} \begin{array}{c} \texttt{4} \\ \texttt{4} \end,→delay, even if tenant has no
\frac{339}{4} mew unit/objectgroups to secure
340 # Unit can be in DAYS, HOURS, MINUTES, SECONDS
\frac{341}{4} \frac{1}{4} \frac{1}{2} \frac{1}{2} \frac{1}{2} \frac{1}{2} \frac{1}{2} \frac{1}{2} \frac{1}{2} \frac{1}{2} \frac{1}{2} \frac{1}{2} \frac{1}{2} \frac{1}{2} \frac{1}{2} \frac{1}{2} \frac{1}{2} \frac{1}{2} \frac{1}{2} \frac{1}{2} \frac{1}{2} \frac{1}{2},→traceability after +/- 12 hours (supposing
\begin{array}{c|c|c|c|c|c|c|c|c} \hline \end{array} # LFC traceability timers run every hour +/- some clock delays)
343 lifecycleTraceabilityMaxRenewalDelay: 690
344 lifecycleTraceabilityMaxRenewalDelayUnit: MINUTES
\frac{45}{4} Max entries selected per (Unit or Object Group) LFC traceability.
    ,→operation
346 lifecycleTraceabilityMaxEntries: 100000
347 metadata:
348 vitam_component: metadata
349 host: "metadata.service.{{ consul_domain }}"
350 port_service: 8200
351 port_admin: 28200
352 baseuri: "metadata"
353 https_enabled: false
354 secret_platform: "true"
355 cluster_name: "{{ elasticsearch.data.cluster_name }}"
356 # Archive Unit Profile cache settings (max entries in cache & retention
    \rightarrowtimeout in seconds)
357 archiveUnitProfileCacheMaxEntries: 100
358 archiveUnitProfileCacheTimeoutInSeconds: 300
359 # Schema validator cache settings (max entries in cache & retention
    \rightarrowtimeout in seconds)
360 schemaValidatorCacheMaxEntries: 100
361 schemaValidatorCacheTimeoutInSeconds: 300
362 # DIP cleanup delay (in minutes)
363 dipTimeToLiveInMinutes: 10080 # 7 days
364 transfersSIPTimeToLiveInMinutes: 10080 # 7 days
365 elasticsearch_mapping_dir: "{{ vitam_defaults.folder.root_path }}/conf/
    ,→metadata/mapping" # Directory of elasticsearch metadata mapping
366 #### Audit data consistency MongoDB-ES ####
367 isDataConsistencyAuditRunnable: false
368 dataConsistencyAuditOplogMaxSize: 100
369 processing:
370 vitam_component: processing
371 host: "processing.service.{{ consul_domain }}"
372 port_service: 8203
373 port_admin: 28203
374 baseuri: "processing"
375 https_enabled: false
376 secret_platform: "true"
377 maxDistributionInMemoryBufferSize: 100000
```

```
(suite de la page précédente)
```

```
378 maxDistributionOnDiskBufferSize: 100000000
379 security_internal:
380 vitam_component: security-internal
381 host: "security-internal.service.{{ consul_domain }}"
382 port_service: 8005
383 port_admin: 28005
384 baseuri: "security-internal"
385 https_enabled: false
386 secret_platform: "true"
387 storageengine:
388 vitam_component: storage
389 host: "storage.service.{{ consul_domain }}"
390 port_service: 9102
391 port_admin: 29102
392 baseuri: "storage"
393 https_enabled: false
394 secret_platform: "true"
395 storageTraceabilityOverlapDelay: 300
396 restoreBulkSize: 1000
397 # Storage write/access log backup max thread pool size
398 storageLogBackupThreadPoolSize: 16
399 # Storage write log traceability thread pool size
400 storageLogTraceabilityThreadPoolSize: 16
401 # Offer synchronization batch size & thread pool size
402 offerSynchronizationBulkSize: 1000
403 | # Retries attempts
404 offerSyncNumberOfRetries: 3
405 offerSyncFirstAttemptWaitingTime: 15
406 offerSyncWaitingTime: 30
407 offerSyncThreadPoolSize: 32
408 logback_total_size_cap:
           409 offersync:
410 history_days: 30
411 totalsize: "5GB"
412 offerdiff:
413 history_days: 30
414 totalsize: "5GB"
415 | # unit time per kB (in ms) used while calculating the timeout of an http_
   ,→request between storage and offer.
416 timeoutMsPerKB: 100
417 # minimum timeout (in ms) for writing objects to offers
418 minWriteTimeoutMs: 60000
419 # minimum timeout per object (in ms) for bulk writing objects to offers
420 minBulkWriteTimeoutMsPerObject: 10000
421 storageofferdefault:
422 vitam_component: "offer"
423 port_service: 9900
424 port_admin: 29900
425 baseuri: "offer"
426 https_enabled: false
427 secret_platform: "true"
428 logback_total_size_cap:
429 offer_tape:
430 history_days: 30
431 totalsize: "5GB"
432 offer_tape_backup:
433 history_days: 30
```

```
434 totalsize: "5GB"
435 worker:
436 vitam_component: worker
437 host: "worker.service.{{ consul_domain }}"
438 port_service: 9104
439 port_admin: 29104
440 baseuri: "worker"
441 https_enabled: false
442 secret_platform: "true"
443 api_output_index_tenants: [0,1,2,3,4,5,6,7,8,9]
444 rules_index_tenants: [0,1,2,3,4,5,6,7,8,9]
445 | # Archive Unit Profile cache settings (max entries in cache & retention_
    ,→timeout in seconds)
446 archiveUnitProfileCacheMaxEntries: 100
447 archiveUnitProfileCacheTimeoutInSeconds: 300
448 | # Schema validator cache settings (max entries in cache & retention.
    ,→timeout in seconds)
449 schemaValidatorCacheMaxEntries: 100
450 schemaValidatorCacheTimeoutInSeconds: 300
451 # Batch size for bulk atomic update
452 queriesThreshold: 100000
453 | # Bulk atomic update batch size
454 bulkAtomicUpdateBatchSize: 100
\frac{4}{5} # Max threads that can be run in concurrently is thread pool for bulk.
    ,→atomic update
456 bulkAtomicUpdateThreadPoolSize: 8
\uparrow 457 \uparrow # Number of jobs that can be queued in memory before blocking for bulk,
    \rightarrowatomic update
458 bulkAtomicUpdateThreadPoolQueueSize: 16
459 workspace:
460 vitam_component: workspace
461 host: "workspace.service.{{ consul_domain }}"
462 port_service: 8201
463 port_admin: 28201
464 baseuri: "workspace"
465 https enabled: false
466 secret_platform: "true"
467
468 | # for functional-administration, manage master/slave tenant configuration
469 vitam_tenants_usage_external:
470 - name: 0
471 identifiers:
472 | - INGEST_CONTRACT
473 | - ACCESS_CONTRACT
474 | - MANAGEMENT_CONTRACT
475 | - ARCHIVE UNIT PROFILE
476 - name: 1
477 identifiers:
478 - INGEST CONTRACT
479 | - ACCESS_CONTRACT
480 | - MANAGEMENT_CONTRACT
481 - PROFILE
482 | - SECURITY_PROFILE
483 - CONTEXT
484
485 vitam_tenant_rule_duration:
486 - name: 2 # applied tenant
                                                               (suite sur la page suivante)
```

```
487 rules:
488 | AppraisalRule : "1 year" # rule name : rule value
489
490 # If you want to deploy vitam in a single VM, add the vm name in this array
491 single_vm_hostnames: ['localhost']
```
Note : Cas du composant ingest-external. Les directives upload\_dir, success\_dir, fail\_dir et upload\_final\_action permettent de prendre en charge (ingest) des fichiers déposés dans upload\_dir et appliquer une règle upload final action à l'issue du traitement (NONE, DELETE ou MOVE dans success\_dir ou fail\_dir selon le cas). Se référer au *[DEX](#page-7-0)* pour de plus amples détails. Se référer au manuel de développement pour plus de détails sur l'appel à ce cas.

Avertissement : Selon les informations apportées par le métier, redéfinir les valeurs associées dans les directives classificationList et classificationLevelOptional. Cela permet de définir quels niveaux de protection du secret de la défense nationale, supporte l'instance. Attention : une instance de niveau supérieur doit toujours supporter les niveaux inférieurs.

• deployment/environments/group\_vars/all/cots\_vars.yml, comme suit :

```
1 ---
\overline{2}\frac{1}{2} consul:
4 retry_interval: 10 # in seconds
5 check_internal: 10 # in seconds
6 check_timeout: 5 # in seconds
7 log_level: WARN # Available log_level are: TRACE, DEBUG, INFO, WARN or ERR
8 network: "ip_admin" # Which network to use for consul communications ? ip_
   ,→admin or ip_service ?
9
10 consul_remote_sites:
11 # wan contains the wan addresses of the consul server instances of the
    ,→external vitam sites
\frac{1}{2} # Exemple, if our local dc is dcl, we will need to set dc2 & dc3 wan conf:
\frac{13}{4} + \frac{d}{c^2}:
\begin{array}{ccc} \n\frac{1}{4} & \text{#} & \text{wan:} & \n\frac{1}{2} & \text{#} & \n\end{array}15 \# - d \subset 3:
16 | # wan: ["10.10.10.11", "1.1.1.1"]
17 # Please uncomment and fill values if you want to connect VITAM to external SIEM
18 \# external siem:
19 \mid # host:
20 \mid # \qquad port:21
22 elasticsearch:
23 log:
24 host: "elasticsearch-log.service.{{ consul_domain }}"
25 port_http: "9201"
26 groupe: "log"
27 baseuri: "elasticsearch-log"
28 cluster_name: "elasticsearch-log"
29 consul_check_http: 10 # in seconds
30 consul_check_tcp: 10 # in seconds
31 action_log_level: error
```

```
32 https_enabled: false
33 indices_fielddata_cache_size: '30%' # related to https://www.elastic.co/
   ,→guide/en/elasticsearch/reference/7.6/modules-fielddata.html
34 indices_breaker_fielddata_limit: '40%' # related to https://www.elastic.
   ,→co/guide/en/elasticsearch/reference/7.6/circuit-breaker.html#fielddata-circuit-
   ,→breaker
35 dynamic_timeout: 30s
36 # default index template
37 index_templates:
38 default:
39 shards: 1
40 replica: 1
41 packetbeat:
42 shards: 5
43 log_appenders:
44 root:
45 log_level: "info"
46 rolling:
47 max_log_file_size: "100MB"
48 max_total_log_size: "5GB"
49 max_files: "50"
50 deprecation_rolling:
51 max_log_file_size: "100MB"
52 max_total_log_size: "1GB"
53 max_files: "10"
54 log_level: "warn"
55 index_search_slowlog_rolling:
56 max_log_file_size: "100MB"
57 max_total_log_size: "1GB"
58 max_files: "10"
59 log_level: "warn"
60 index_indexing_slowlog_rolling:
61 max_log_file_size: "100MB"
62 max_total_log_size: "1GB"
63 max_files: "10"
64 log_level: "warn"
65 # By default, is commented. Should be uncommented if ansible computes
   →badly vCPUs number ; values are associated vCPUs numbers ; please adapt to
   ,→your configuration
66 # thread_pool:
\begin{array}{ccc} 67 & + & \text{index:} \end{array}68 # size: 2
69 # get:70 \qquad \qquad \qquad \qquad \qquad \qquad \qquad \qquad \qquad \qquad \qquad \qquad \qquad \qquad \qquad \qquad \qquad \qquad \qquad \qquad \qquad \qquad \qquad \qquad \qquad \qquad \qquad \qquad \qquad \qquad \qquad \qquad \qquad \qquad \qquad \qquad 
71 \# search:
72 \quad \frac{\text{#}}{\text{size: 2}}73 \# write:
74 \qquad \qquad \qquad \qquad \qquad \qquad \qquad \qquad \qquad \qquad \qquad \qquad \qquad \qquad \qquad \qquad \qquad \qquad \qquad \qquad \qquad \qquad \qquad \qquad \qquad \qquad \qquad \qquad \qquad \qquad \qquad \qquad \qquad \qquad \qquad \qquad 
75 \# warmer:
76 # max: 2
77 data:
78 host: "elasticsearch-data.service.{{ consul_domain }}"
79 \parallel \parallel \parallel \parallel \parallel default is 0.1 (10%) and should be quite enough in most cases
\frac{1}{100} #index buffer size ratio: "0.15"
81 port_http: "9200"
82 groupe: "data"
83 baseuri: "elasticsearch-data"
```

```
84 cluster_name: "elasticsearch-data"
85 consul_check_http: 10 # in seconds
86 consul_check_tcp: 10 # in seconds
87 action_log_level: debug
88 https_enabled: false
89 indices_fielddata_cache_size: '30%' # related to https://www.elastic.co/
    ,→guide/en/elasticsearch/reference/6.5/modules-fielddata.html
90 indices_breaker_fielddata_limit: '40%' # related to https://www.elastic.
    ,→co/guide/en/elasticsearch/reference/6.5/circuit-breaker.html#fielddata-circuit-
    \leftrightarrowbreaker
91 dynamic_timeout: 30s
92 # default index template
93 index_templates:
94 default:
95 shards: 1
96 replica: 2
97 log_appenders:
98 root:
99 log_level: "info"
100 rolling:
101 max_log_file_size: "100MB"
102 max_total_log_size: "5GB"
103 max_files: "50"
104 deprecation_rolling:
105 max_log_file_size: "100MB"
106 max_total_log_size: "5GB"
107 max_files: "50"
108 log level: "warn"
109 index_search_slowlog_rolling:
110 max_log_file_size: "100MB"
111 max_total_log_size: "5GB"
112 max_files: "50"
113 log_level: "warn"
114 index_indexing_slowlog_rolling:
115 max_log_file_size: "100MB"
116 max_total_log_size: "5GB"
117 max_files: "50"
118 log_level: "warn"
\parallel \parallel \parallel \parallel \parallel By default, is commented. Should be uncommented if ansible computes.
    →badly vCPUs number ; values are associated vCPUs numbers ; please adapt to,
    ,→your configuration
120 \# thread pool:
\downarrow 121 \downarrow \downarrow index:
122 \qquad \qquad \qquad 122 \qquad 122 \qquad 122 \qquad123 # qet:124 \qquad \qquad \qquad \qquad \qquad \qquad \qquad \qquad \qquad \qquad \qquad \qquad \qquad \qquad \qquad \qquad \qquad \qquad \qquad \qquad \qquad \qquad \qquad \qquad \qquad \qquad \qquad \qquad \qquad \qquad \qquad \qquad \qquad \qquad \qquad \qquad125 \# search:
126 \# size: 2
\frac{1}{27} # write:
128 \qquad \qquad \qquad \qquad 128 \qquad 12e: 2129 # warmer:
\frac{130}{130} # \frac{1}{2}131
132 mongodb:
133 mongos_port: 27017
134 mongoc_port: 27018
135 mongod_port: 27019
```

```
136 mongo_authentication: "true"
137 host: "mongos.service.{{ consul_domain }}"
138 check_consul: 10 # in seconds
139 drop_info_log: false # Drop mongo (I)nformational log, for Verbosity Level of
   \rightarrow0
140 # logs configuration
141 logrotate: enabled # or disabled
142 history_days: 30 # How many days to store logs if logrotate is set to 'enabled
   ,→'
143
144 logstash:
145 host: "logstash.service.{{ consul_domain }}"
146 user: logstash
147 port: 10514
148 rest_port: 20514
149 check_consul: 10 # in seconds
150 # logstash xms & xmx in Megabytes
151 | # jvm_xms: 2048
152 \# jvm_xmx: 2048
153 # workers_number: 4
154 log_appenders:
155 rolling:
156 max_log_file_size: "100MB"
157 max_total_log_size: "5GB"
158 json_rolling:
159 max_log_file_size: "100MB"
160 max_total_log_size: "5GB"
161
162 # Prometheus params
163 prometheus:
164 metrics_path: /admin/v1/metrics
165 check_consul: 10 # in seconds
166 prometheus_config_file_target_directory: # Set path where "prometheus.yml",
   ,→file will be generated. Example: /tmp/
167 server:
168 port: 9090
169 node_exporter:
170 enabled: true
171 port: 9101
172 metrics path: /metrics
173 alertmanager:
174 api_port: 9093
175 cluster_port: 9094
176 grafana:
177 check_consul: 10 # in seconds
178 http_port: 3000
179
180 # Curator units: days
181 curator:
182 log:
183 metrics:
184 close: 7
185 delete: 30
186 logstash:
187 close: 7
188 delete: 30
189 metricbeat:
```

```
190 close: 5
191 delete: 10
192 packetbeat:
193 close: 5
194 delete: 10
195
196 kibana:
197 header_value: "reporting"
198 import_delay: 10
199 import_retries: 10
200 # logs configuration
201 logrotate: enabled # or disabled
202 history_days: 30 # How many days to store logs if logrotate is set to 'enabled
   ,→'
203 log:
204 baseuri: "kibana_log"
205 api_call_timeout: 120
206 groupe: "log"
207 port: 5601
208 default_index_pattern: "logstash-vitam*"
209 check_consul: 10 # in seconds
210 # default shards & replica
211 shards: 1
212 replica: 1
213 # pour index logstash-*
214 metrics:
215 shards: 1
216 replica: 1
217 # pour index metrics-vitam-*
218 logs:
219 shards: 1
220 replica: 1
221 # pour index metricbeat-*222 metricbeat:
223 shards: 3 # must be a factor of 30
224 replica: 1
225 data:
226 baseuri: "kibana_data"
227 # OMA : bugdette : api_call_timeout is used for retries ; should ceate a
   ,→separate variable rather than this one
228 api_call_timeout: 120
229 groupe: "data"
230 port: 5601
231 default_index_pattern: "logbookoperation_*"
232 check_consul: 10 # in seconds
233 \parallel \parallel \parallel index template for .kibana
234 shards: 1
235 replica: 1
236
237 syslog:
238 # value can be syslog-ng or rsyslog
239 name: "rsyslog"
240
241 cerebro:
242 baseuri: "cerebro"
243 port: 9000
244 check_consul: 10 # in seconds
```

```
245 \parallel \parallel \pm logs configuration
246 logrotate: enabled # or disabled
247 history_days: 30 # How many days to store logs if logrotate is set to 'enabled
    ,→'
248
249 siegfried:
250 port: 19000
251 consul_check: 10 # in seconds
252
253 clamav
254 port: 3310
255 \parallel # frequency freshclam for database update per day (from 0 to 24 - 24 meaning
    \rightarrowhourly check)
256 db_update_periodicity: 1
257 # logs configuration
258 logrotate: enabled # or disabled
259 history_days: 30 # How many days to store logs if logrotate is set to 'enabled
    ,→'
260
261 ## Avast Business Antivirus for Linux
262 ## if undefined, the following default values are applied.
263 # avast:
264 \# manage_repository: true
265 # repository:
266 # state: present
267 \# For CentOS
268 # baseurl: http://rpm.avast.com/lin/repo/dists/rhel/release
269 # gpgcheck: no
270 \# proxy: _none_
271 # \neq For Debian
272 # baseurl: 'deb http://deb.avast.com/lin/repo debian-buster release'
273 # vps_repository: http://linux-av.u.avcdn.net/linux-av/avast/x86_64
274 # \# List of sha256 hash of excluded files from antivirus. Useful for test,
    \leftrightarrowenvironments.
275 \# whitelist:
276 # - xxxxxx
277 \# - YYYYY278
279 mongo_express:
280 baseuri: "mongo-express"
281
282 ldap_authentification:
283 ldap_protocol: "ldap"
284 ldap_server: "{% if groups['ldap']|length > 0 %}{{ groups['ldap']|first }}{%
    ,→endif %}"
285 ldap_port: "389"
286 ldap_base: "dc=programmevitam,dc=fr"
287 ldap_login: "cn=Manager,dc=programmevitam,dc=fr"
288 uid field: "uid"
289 ldap_userDn_Template: "uid={0}, ou=people, dc=programmevitam, dc=fr"
290 ldap_group_request: "(&(objectClass=groupOfNames)(member={0}))"
291 ldap_admin_group: "cn=admin,ou=groups,dc=programmevitam, dc=fr"
292 ldap_user_group: "cn=user,ou=groups,dc=programmevitam, dc=fr"
<sup>293</sup> ldap quest group: "cn=quest,ou=groups,dc=programmevitam, dc=fr"
294
295 java_prerequisites:
296 debian: "openjdk-11-jre-headless"
```
<sup>297</sup> **redhat**: "java-11-openjdk-headless"

Note : Installation multi-sites. Déclarer dans consul\_remote\_sites les datacenters Consul des autres site ; se référer à l'exemple fourni pour renseigner les informations.

Note : Concernant Curator, en environnement de production, il est recommandé de procéder à la fermeture des index au bout d'une semaine pour les index de type « logstash » (3 jours pour les index « metrics »), qui sont le reflet des traces applicatives des composants de la solution logicielle *[VITAM](#page-9-0)*. Il est alors recommandé de lancer le *delete* de ces index au bout de la durée minimale de rétention : 1 an (il n'y a pas de durée de rétention minimale légale sur les index « metrics », qui ont plus une vocation technique et, éventuellement, d'investigations).

• deployment/environments/group\_vars/all/jvm\_vars.yml, comme suit :

```
1 ---
 2
 3 vitam:
 4 accessinternal:
 5 jvm_opts:
 6 \parallel # memory: "-Xms512m -Xmx512m"
 7 \mid # qc: \frac{m}{n}\begin{array}{c|c}\n\ast & \ast \\
\ast & \ast\n\end{array}9 accessexternal:
10 jvm_opts:
11 | # memory: "-Xms512m -Xmx512m"
12 \parallel \qquad \# QC: \blacksquare \blacksquare13 \parallel \qquad \# java: \sqrt[n]{\ }14 elastickibanainterceptor:
15 jvm_opts:
16 | # memory: "-Xms512m -Xmx512m"
\frac{17}{17} \frac{17}{17} \frac{17}{17} \frac{17}{17} \frac{17}{17} \frac{17}{17} \frac{17}{17} \frac{17}{17} \frac{17}{17} \frac{17}{17} \frac{17}{17} \frac{17}{17} \frac{17}{17} \frac{17}{17} \frac{17}{17} \frac{17}{17} \frac{17}{17} \frac{17}{17} \frac{1\begin{array}{c|c}\n 18 & \end{array} \begin{array}{c|c}\n 18 & \end{array} \begin{array}{c|c}\n 18 & \end{array} \begin{array}{c|c}\n 18 & \end{array} \begin{array}{c|c}\n 18 & \end{array} \begin{array}{c}\n 18 & \end{array} \begin{array}{c}\n 18 & \end{array} \begin{array}{c}\n 18 & \end{array} \begin{array}{c}\n 18 & \end{array} \begin{array}{c}\n 18 & \end{array} \begin{array}{c}\n 119 batchreport:
20 jvm_opts:
21 | # memory: "-Xms512m -Xmx512m"
22 \t\t\t\t\t\qquad \t\t\t\qquad \t\t\t\t\q \t\t\t\q\begin{array}{c|c}\n & \text{if } x \neq 3\n\end{array}24 ingestinternal:
25 jvm_opts:
26 # memory: "-Xms512m -Xmx512m"
27 # gc: ""
28 \qquad \qquad \qquad \qquad \qquad \qquad \qquad \qquad \qquad \qquad \qquad \qquad \qquad \qquad \qquad \qquad \qquad \qquad \qquad \qquad \qquad \qquad \qquad \qquad \qquad \qquad \qquad \qquad \qquad \qquad \qquad \qquad \qquad \qquad \qquad \qquad 
29 ingestexternal:
30 jvm_opts:
31 | # memory: "-Xms512m -Xmx512m"
32 \quad \parallel \qquad \qquad \# \quad \text{GC:} \quad \stackrel{\pi}{\longrightarrow}33 \parallel # java: ""
34 metadata:
35 jvm_opts:
36 # memory: "-Xms512m -Xmx512m"
\frac{37}{4} \frac{4}{9} \frac{4}{9} \frac{6}{9} \frac{10}{9}\begin{array}{c|c}\n 38 & \end{array} \begin{array}{c|c}\n \end{array} \begin{array}{c} \hline\n 38 \end{array} \begin{array}{c} \hline\n 1 \end{array} \begin{array}{c} \hline\n 3 \end{array} \begin{array}{c} \hline\n 3 \end{array} \begin{array}{c} \hline\n 3 \end{array} \begin{array}{c} \hline\n 3 \end{array} \begin{array}{c} \hline\n 1 \end{array} \begin{array}{c} \hline\n 1 \end{array} \begin{array}{c} \hline\n39 ihm_demo:
```

```
40 jvm_opts:
41 # memory: "-Xms512m -Xmx512m"
42 \parallel # qC: ''43 # java: ""
44 ihm_recette:
45 jvm_opts:
46 # memory: "-Xms512m -Xmx512m"
47 \# q c: ''48 \parallel \qquad \# java: \sqrt[n]{"}49 logbook:
50 jvm_opts:
51 # memory: "-Xms512m -Xmx512m"
52 \parallel # qc: ''\begin{array}{c|c}\n\text{53} & \text{#} \quad \text{java:} \quad \text{""}\n\end{array}54 timer_jvm_opts:
55 # memory: "-Xms32m -Xmx128m"
56 \# gc: \frac{m}{10}57 \qquad \qquad \qquad \qquad \qquad \qquad \qquad \qquad \qquad \qquad \qquad \qquad \qquad \qquad \qquad \qquad \qquad \qquad \qquad \qquad \qquad \qquad \qquad \qquad \qquad \qquad \qquad \qquad \qquad \qquad \qquad \qquad \qquad \qquad \qquad \qquad 
58 workspace:
59 jvm_opts:
60 # memory: "-Xms512m -Xmx512m"
61 \parallel \# q c : '' ''62 \parallel \qquad \qquad \qquad \qquad \frac{1}{4} \frac{1}{2} ava: \frac{1}{2} \frac{1}{2}63 processing:
64 jvm_opts:
65 # memory: "-Xms512m -Xmx512m"
66 \# qc: \sqrt{''}\begin{array}{c|c}\n\hline\n67 & \end{array} # java: ""
68 worker:
69 jvm_opts:
70 # memory: "-Xms512m -Xmx512m"
71 # q_{\text{C}}: \binom{n}{1}72 \quad \text{#} \quad \text{java:} \quad \text{""}73 storageengine:
74 jvm_opts:
75 | # memory: "-Xms512m -Xmx512m"
76 \parallel \qquad \# q c : \frac{m}{l}77 \parallel \qquad \qquad \qquad \qquad \qquad \qquad \qquad \qquad \qquad \qquad \qquad \qquad \qquad \qquad \qquad \qquad \qquad \qquad \qquad \qquad \qquad \qquad \qquad \qquad \qquad \qquad \qquad \qquad \qquad \qquad \qquad \qquad \qquad \qquad \qquad 78 timer_jvm_opts:
79 # memory: "-Xms32m -Xmx128m"
80 \quad # \quad \overline{q} \, \overline{c} \colon \quad " \; "\begin{array}{c|c|c|c|c|c} \hline \end{array} \begin{array}{c} \hline \end{array} \begin{array}{c} \hline \end{array} \begin{array}{c} \hline \end{array} \begin{array}{c} \hline \end{array} \begin{array}{c} \hline \end{array} \begin{array}{c} \hline \end{array} \begin{array}{c} \hline \end{array} \begin{array}{c} \hline \end{array} \begin{array}{c} \hline \end{array} \begin{array}{c} \hline \end{array} \begin{array}{c} \hline \end82 storageofferdefault:
83 jvm_opts:
84 # memory: "-Xms512m -Xmx512m"
85 \quad # \quad \overline{q} \subset : \quad ""\;\begin{array}{c|c}\n\ast & \ast \\
\ast & \ast \\
\end{array}87 functional_administration:
88 jvm_opts:
89 | # memory: "-Xms512m -Xmx512m"
90 \quad # \quad \overline{q} \subset : \quad ""\;91 \parallel \qquad \# java: \sqrt[n]{"''92 timer_jvm_opts:
93 # memory: "-Xms32m -Xmx128m"
94 \parallel \# QC: \blacksquare"
95 \parallel \qquad \qquad \qquad \qquad \frac{1}{2} \frac{1}{2} \frac{1}{2} \frac{1}{2} \frac{1}{2} \frac{1}{2} \frac{1}{2} \frac{1}{2} \frac{1}{2} \frac{1}{2} \frac{1}{2} \frac{1}{2} \frac{1}{2} \frac{1}{2} \frac{1}{2} \frac{1}{2} \frac{1}{2} \frac{1}{2} \frac{1}{2}96 security_internal:
```

```
97 jvm_opts:
98 | # memory: "-Xms512m -Xmx512m"
99 # \text{ GC:} "100 \parallel \qquad \# java: \sqrt[n]{"101 library:
102 jvm_opts:
103 memory: "-Xms32m -Xmx128m"
104 \# q \, \text{C}; \text{}^{n} \, \text{}^{n}105 \# java: ""
```
Note : Cette configuration est appliquée à la solution logicielle *[VITAM](#page-9-0)* ; il est possible de créer un tuning par « groupe » défini dans ansible.

### **4.2.5.13 Paramétrage de l'Offre Froide ( librairies de cartouches )**

Suite à l'introduction des offres bandes, plusieurs notions supplémentaires sont prises en compte dans ce fichier. De nouvelles entrées ont été ajoutées pour décrire d'une part le matériel robotique assigné à l'offre froide, et les répertoires d'échanges temporaires d'autre part. Les éléments de configuration doivent être renseignés par l'exploitant.

• Lecture asynchrone

Un paramètre a été ajouté aux définitions de stratégie. *AsyncRead* permet de déterminer si l'offre associée fonctionne en lecture asynchrone, et désactive toute possibilité de lecture directe sur l'offre. Une offre froide « offer-tape » doit être configurée en lecture asynchrone. La valeur par défaut pour *asyncRead* est False.

Exemple :

```
vitam_strategy:
 - name: offer-tape-1
   referent: false
   asyncRead: **true**
  - name: offer-fs-2
    referent: true
    asyncRead: false
```
• Périphériques liés à l'usage des bandes magnétiques

### Terminologie :

- tapeLibrary une librairie de bande dans son ensemble. Une *tapeLibrary* est constituée de 1 à n « robot » et de 1 à n « drives ». Une offre froide nécessite la déclaration d'au moins une librairie pour fonctionner. L'exploitant doit déclarer un identifiant pour chaque librairie. Ex : TAPE\_LIB\_1
- drive un drive est un lecteur de cartouches. Il doit être identifié par un *path* scsi unique. Une offre froide nécessite la déclaration d'au moins un lecteur pour fonctionner.

Note : il existe plusieurs fichiers périphériques sur Linux pour un même lecteur

Les plus classiques sont par exemple /dev/st0 et /dev/nst0 pour le premier drive détecté par le système. L'usage de /dev/st0 indique au système que la bande utilisée dans le lecteur associé devra être rembobinée après l'exécution de la commande appelante. A contrario, /dev/nst0 indique au système que la bande utilisée dans le lecteur associé devra rester positionnée après le dernier marqueur de fichier utilisé par l'exécution de la commande appelante.

Important : Pour que l'offre froide fonctionne correctement, il convient de configurer une version /dev/nstxx

Note : Il peut arriver sur certains systèmes que l'ordre des lecteurs de bandes varient après un reboot de la machine. Pour s'assurer la persistance de l'ordre des lecteurs dans la configuration VITAM, il est conseillé d'utiliser les fichiers périphériques présents dans /dev/tape/by-id/ qui s'appuient sur des références au hardware pour définir les drives.

• robot un robot est le composant chargé de procéder au déplacement des cartouches dans une *tapeLibrary*, et de procéder à l'inventaire de ses ressources. Une offre froide nécessite la déclaration d'au moins un robot pour fonctionner. L'exploitant doit déclarer un fichier de périphérique scsi générique ( ex : /dev/sg4 ) associé à la robotique sur son système. A l'instar de la configuration des drives, il est recommandé d'utiliser le device présent dans /dev/tape/by-id pour déclarer les robots.

### Définition d'une offre froide :

Une offre froide (OF) doit être définie dans la rubrique « vitam\_offers » avec un provider de type *tapelibrary*

Exemple :

```
vitam_offers:
 offer-tape-1:
   provider: tape-library
    tapeLibraryConfiguration:
```
La description « tapeLibraryConfiguration » débute par la définition des répertoires de stockage ainsi que le paramétrage des *tars*. \* inputFileStorageFolder Répertoire où seront stockés les objets à intégrer à l'OF \* inputTarStorageFolder Répertoire où seront générés et stockés les *tars* avant transfert sur bandes \* outputTarStorageFolder Répertoire où seront rapatriés les *tars* depuis les bandes. \* MaxTarEntrySize Taille maximale au-delà de la laquelle les fichiers entrant seront découpés en segment, en octets \* maxTarFileSize Taile maximale des *tars* à constituer, en octets. \* forceOverrideNonEmptyCartridge Permet de passer outre le contrôle vérifiant que les bandes nouvellement introduites sont vides. Par défaut à *false* \* useSudo Réservé à un usage futur – laisser à *false*.

Note : MaxTarEntrySize doit être strictement inférieur à maxTarFileSize

Exemple :

```
inputFileStorageFolder: "/vitam/data/offer/offer/inputFiles"
inputTarStorageFolder: "/vitam/data/offer/offer/inputTars"
outputTarStorageFolder: "/vitam/data/offer/offer/outputTars"
maxTarEntrySize: 10000000
maxTarFileSize: 10000000000
ForceOverrideNonEmptyCartridge: False
useSudo: false
```
Par la suite, un paragraphe « topology » décrivant la topologie de l'offre doit être renseigné. L'objectif de cet élément est de pouvoir définir une segmentation de l'usage des bandes pour répondre à un besoin fonctionnel. Il convient ainsi de définir des *buckets*, qu'on peut voir comme un ensemble logique de bandes, et de les associer à un ou plusieurs tenants.

- tenants tableau de 1 à n identifiants de tenants au format  $[1,...,n]$
- tarBufferingTimeoutInMinutes Valeur en minutes durant laquelle un tar peut rester ouvert

Exemple :

```
topology:
 buckets:
   test:
     tenants: [0]
     tarBufferingTimeoutInMinutes: 60
    admin:
     tenants: [1]
     tarBufferingTimeoutInMinutes: 60
   prod:
      tenants: [2,3,4,5,6,7,8,9]
      tarBufferingTimeoutInMinutes: 60
```
Enfin, la définition des équipements robotiques proprement dite doit être réalisée dans le paragraphe « tapeLibraries ».

- robots : Définition du bras robotique de la librairie.
- device : Chemin du fichier de périphérique scsi générique associé au bras.
- mtxPath : Chemin vers la commande Linux de manipulation du bras.
- timeoutInMilliseconds : timeout en millisecondes à appliquer aux ordres du bras.
- drives : Définition du/ou des lecteurs de cartouches de la librairie.
- index : Numéro de lecteur, valeur débutant à 0
- device : Chemin du fichier de périphérique scsi SANS REMBOBINAGE associé au lecteur.
- mtPath : Chemin vers la commande Linux de manipulation des lecteurs.
- ddPath : Chemin vers la commande Linux de copie de bloc de données.
- tarPath : Chemin vers la commande Linux de création d'archives tar.
- timeoutInMilliseconds : timeout en millisecondes à appliquer aux ordres du lecteur.

Exemple :

```
tapeLibraries:
  TAPE_LIB_1:
    robots:
      -
        device: /dev/tape/by-id/scsiQUANTUM_10F73224E6664C84A1D00000
        mtxPath: "/usr/sbin/mtx"
        timeoutInMilliseconds: 3600000
    drives:
      -
        index: 0
        device: /dev/tape/by-id/scsi-1IBM_ULT3580-TD6_1235308739-nst
        mtPath: "/bin/mt"
        ddPath: "/bin/dd"
        tarPath: "/bin/tar"
        timeoutInMilliseconds: 3600000
      -
        index: 1
        device: /dev/tape/by-id/scsi-1IBM_ULT3580-TD6_0951859786-nst
        mtPath: "/bin/mt"
        ddPath: "/bin/dd"
        tarPath: "/bin/tar"
        timeoutInMilliseconds: 3600000
      -
        index: 2
        device: /dev/tape/by-id/scsi-1IBM_ULT3580-TD6_0269493808-nst
        mtPath: "/bin/mt"
        ddPath: "/bin/dd"
```

```
tarPath: "/bin/tar"
 timeoutInMilliseconds: 3600000
-
 index: 3
 device: /dev/tape/by-id/scsi-1IBM_ULT3580-TD6_0566471858-nst
 mtPath: "/bin/mt"
 ddPath: "/bin/dd"
 tarPath: "/bin/tar"
 timeoutInMilliseconds: 3600000
```
### **4.2.5.14 Sécurisation SELinux**

Depuis la release R13, la solution logicielle *[VITAM](#page-9-0)* prend désormais en charge l'activation de SELinux sur le périmètre du composant worker et des processus associés aux *griffins* (greffons de préservation).

SELinux (Security-Enhanced Linux) permet de définir des politiques de contrôle d'accès à différents éléments du système d'exploitation en répondant essentiellement à la question « May <subject> do <action> to <object> », par exemple « May a web server access files in user's home directories ».

Chaque processus est ainsi confiné à un (voire plusieurs) domaine(s), et les fichiers sont étiquetés en conséquence. Un processus ne peut ainsi accéder qu'aux fichiers étiquetés pour le domaine auquel il est confiné.

Note : La solution logicielle *[VITAM](#page-9-0)* ne gère actuellement que le mode *targeted* (« only *targeted* processes are protected »)

Les enjeux de la sécurisation SELinux dans le cadre de la solution logicielle *[VITAM](#page-9-0)* sont de garantir que les processus associés aux *griffins* (greffons de préservation) n'auront accès qu'au ressources système strictement requises pour leur fonctionnement et leurs échanges avec les composants *worker*.

Note : La solution logicielle *[VITAM](#page-9-0)* ne gère actuellement SELinux que pour le système d'exploitation Centos

Avertissement : SELinux n'a pas vocation à remplacer quelque système de sécurité existant, mais vise plutôt à les compléter. Aussi, la mise en place de politiques de sécurité reste de mise et à la charge de l'exploitant. Par ailleurs, l'implémentation SELinux proposée avec la solution logicielle *[VITAM](#page-9-0)* est minimale et limitée au greffon de préservation Siegfried. Cette implémentation pourra si nécessaire être complétée ou améliorée par le projet d'implémentation.

SELinux propose trois modes différents :

- *Enforcing* : dans ce mode, les accès sont restreints en fonction des règles SELinux en vigueur sur la machine ;
- *Permissive* : ce mode est généralement à considérer comme un mode de déboguage. En mode permissif, les règles SELinux seront interrogées, les erreurs d'accès logguées, mais l'accès ne sera pas bloqué.
- *Disabled* : SELinux est désactivé. Rien ne sera restreint, rien ne sera loggué.

La mise en oeuvre de SELinux est prise en charge par le processus de déploiement et s'effectue de la sorte :

- Isoler dans l'inventaire de déploiement les composants worker sur des hosts dédiés (ne contenant aucun autre composant *[VITAM](#page-9-0)*)
- Positionner pour ces hosts un fichier *hostvars* sous environments/host\_vars/ contenant la déclaration suivante

selinux\_state: "enforcing"

• Procéder à l'installation de la solution logicielle *[VITAM](#page-9-0)* grâce aux playbooks ansible fournis, et selon la procédure d'installation classique décrite dans le DIN

### **4.2.5.15 Installation de la stack Prometheus**

Note : Si vous disposez d'un serveur Prometheus et alertmanager, vous pouvez installer uniquement node\_exporter.

Prometheus server et alertmanager sont des addons dans la solution *[VITAM](#page-9-0)*.

Voici à quoi correspond une configuration qui permettra d'installer toute la stack prometheus.

```
prometheus:
   metrics_path: /admin/v1/metrics
   check_consul: 10 # in seconds
   prometheus_config_file_target_directory: # Set path where "prometheus.yml" file
,→will be generated. Example: /tmp/
   server:
       port: 9090
   node_exporter:
       enabled: true
       port: 9101
       metrics_path: /metrics
    alertmanager:
        api_port: 9093
        cluster_port: 9094
```
- L'adresse d'écoute de ces composants est celle de la patte d'administration.
- Vous pouvez surcharger la valeur de certaines de ces variables (Par exemple le port d'écoute, le path de l'API).
- Pour générer uniquement le fichier de configuration prometheus.yml à partir du fichier d'inventaire de l'environnement en question, il suffit de spécifier le répertoire destination dans la variable prometheus\_config\_file\_target\_directory

### **4.2.5.15.1 Playbooks ansible**

Veuillez vous référer à la documentation d'exploitation pour plus d'information.

• Installer prometheus et alertmanager

```
ansible-playbook ansible-vitam-extra/prometheus.yml -i environments/hosts.
,→<environnement> --ask-vault-pass
```
• Générer le fichier de conf prometheus.yml dans le dossier prometheus\_config\_file\_target\_directory

```
ansible-playbook ansible-vitam-extra/prometheus.yml -i environments/hosts.
,→<environnement> --ask-vault-pass
```
–tags gen\_prometheus\_config ..

## **4.2.5.16 Installation de Grafana**

Note : Si vous disposez déjà d'un Grafana, vous pouvez l'utiliser pour l'interconnecter au serveur Prometheus.

Grafana est un addon dans la solution *[VITAM](#page-9-0)*.

Grafana sera déployé sur l'ensemble des machines renseignées dans le groupe [hosts\_grafana] de votre fichier d'inventaire.

Pour se faire, il suffit d'exécuter le playbook associée :

```
ansible-playbook ansible-vitam-extra/grafana.yml -i environments/hosts.<environnement>
,→ --ask-vault-pass
```
### **4.2.5.16.1 Configuration**

Les paramères de configuration de ce composant se trouvent dans le fichier environments/group\_vars/all/ cots\_var.yml. Vous pouvez adapter la configuration en fonction de vos besoins.

### **4.2.5.16.2 Configuration spécifique derrière un proxy**

Si Grafana est déployé derrière un proxy, vous devez apporter des modification au fichier de configuration ansible-vitam-extra/roles/grafana/templates/grafana.ini.j2

Voici les variables modifiées par la solution *[VITAM](#page-9-0)* pour permettre le fonctionnement de Grafana derrière un proxy apache.

```
[server]
root_url = http://{{ ip_admin }}:{{ grafana.http_port | default(3000) }}/grafana
serve_from_sub_path = true
[auth.basic]
enabled = false
```
Avertissement : Lors de la première connexion, vous devrez changer le mot de passe par défaut (login : admin ; password : aadmin1234), configurer le datasource et créer/importer les dashboards manuellement.

## **4.2.6 Procédure de première installation**

### **4.2.6.1 Déploiement**

### **4.2.6.1.1 Cas particulier : utilisation de ClamAv en environnement Debian**

Dans le cas de l'installation en environnement Debian, la base de données n'est pas intégrée avec l'installation de ClamAv, C'est la commande freshclam qui en assure la charge. Si vous n'êtes pas connecté à internet, la base de données doit être installée manuellement. Les liens suivants indiquent la procédure à suivre : [Installation ClamAv](https://www.clamav.net/documents/installing-clamav) [17](#page-96-0) et [Section Virus Database](https://www.clamav.net/downloads)<sup>[18](#page-96-1)</sup>

<span id="page-96-1"></span><span id="page-96-0"></span>https://www.clamav.net/documents/installing-clamav https://www.clamav.net/downloads

### **4.2.6.1.2 Fichier de mot de passe des vaults ansible**

Par défaut, le mot de passe des *vault* sera demandé à chaque exécution d'ansible avec l'utilisation de l'option --ask-vault-pass de la commande ansible-playbook.

Pour simplifier l'exécution des commandes ansible-playbook, vous pouvez utiliser un fichier repertoire\_deploiement|''vault\_pass.txt'' contenant le mot de passe des fichiers vault. Ainsi, vous pouvez utiliser l'option --vault-password-file=vault\_pass.txt à la place de l'option --ask-vault-pass dans les différentes commandes de cette documentation.

Avertissement : Il est déconseillé de conserver le fichier vault pass.txt sur la machine de déploiement ansible car ce fichier permet d'avoir accès à l'ensemble des secrets de *[VITAM](#page-9-0)*.

### **4.2.6.1.3 Mise en place des repositories VITAM (optionnel)**

*[VITAM](#page-9-0)* fournit un playbook permettant de définir sur les partitions cible la configuration d'appel aux repositories spécifiques à *[VITAM](#page-9-0)* :

Editer le fichier lrepertoire inventoryl''group vars/all/repositories.yml'' à partir des modèles suivants (décommenter également les lignes) :

Pour une cible de déploiement CentOS :

```
1 #vitam_repositories:
2 \#- key: repo 1
3 # value: "file:///code"
4 # proxy: http://proxy
5 \mid #-key: repo 26 # value: "http://www.programmevitam.fr"
7 # proxy: _none_
\frac{1}{2} + key: repo 3
9 # value: "ftp://centos.org"
10 \# proxy:
```
Pour une cible de déploiement Debian :

```
1 #vitam_repositories:
2 \#- key: repo 1
3 # value: "file:///code"
4 \# \quad \text{subtree:} \quad "./"5 # trusted: "[trusted=yes]"
   6 #- key: repo 2
7 # value: "http://www.programmevitam.fr"
\frac{1}{8} # subtree: "./"
9 # trusted: "[trusted=yes]"
10 \mid #-key: repo 311 # value: "ftp://centos.org"
12 # subtree: "binary"
13 # trusted: "[trusted=yes]"
```
Ce fichier permet de définir une liste de repositories. Décommenter et adapter à votre cas.

Pour mettre en place ces repositories sur les machines cibles, lancer la commande :

ansible-playbook ansible-vitam-extra/bootstrap.yml -i environments/hosts. -ask-vault-pass (suite sur la page suivante)

Note : En environnement CentOS, il est recommandé de créer des noms de *repository* commençant par *vitam-* .

### **4.2.6.1.4 Génération des** *hostvars*

Une fois l'étape de *[PKI](#page-8-1)* effectuée avec succès, il convient de procéder à la génération des *hostvars*, qui permettent de définir quelles interfaces réseau utiliser. Actuellement la solution logicielle *[VITAM](#page-9-0)* est capable de gérer 2 interfaces réseau :

- Une d'administration
- Une de service

### **4.2.6.1.4.1 Cas 1 : Machines avec une seule interface réseau**

Si les machines sur lesquelles *[VITAM](#page-9-0)* sera déployé ne disposent que d'une interface réseau, ou si vous ne souhaitez en utiliser qu'une seule, il convient d'utiliser le playbook repertoire\_playbook ansible|''generate\_hostvars\_for\_1\_network\_interface.yml''

Cette définition des host vars se base sur la directive ansible ansible default ipv4.address, qui se base sur l'adresse *[IP](#page-7-1)* associée à la route réseau définie par défaut.

Avertissement : Les communications d'administration et de service transiteront donc toutes les deux via l'unique interface réseau disponible.

### **4.2.6.1.4.2 Cas 2 : Machines avec plusieurs interfaces réseau**

Si les machines sur lesquelles *[VITAM](#page-9-0)* sera déployé disposent de plusieurs interfaces et si celles-ci respectent cette règle :

- Interface nommée eth $0 = ip$  service
- Interface nommée et  $h1 = ip$ \_admin

Alors il est possible d'utiliser le playbook ansible-vitam-extra/generate\_hostvars\_for\_2\_network\_interfaces. yml

Note : Pour les autres cas de figure, il sera nécessaire de générer ces hostvars à la main ou de créer un script pour automatiser cela.

### **4.2.6.1.4.3 Vérification de la génération des hostvars**

A l'issue, vérifier le contenu des fichiers générés sous |repertoire\_inventory|''host\_vars/'' et les adapter au besoin.

Prudence : Cas d'une installation multi-sites. Sur site secondaire, s'assurer que, pour les machines hébergeant les offres, la directive ip\_wan a bien été déclarée (l'ajouter manuellement, le cas échéant), pour que site le site *primaire* sache les contacter via une IP particulière. Par défaut, c'est l'IP de service qui sera utilisée.

### **4.2.6.1.5 Déploiement**

Une fois les étapes précédentes correctement effectuées (en particulier, la section *[Génération des magasins de certifi](#page-67-0)[cats](#page-67-0)* (page 63)), le déploiement s'effectue depuis la machine *ansible* et va distribuer la solution *[VITAM](#page-9-0)* selon l'inventaire correctement renseigné.

Une fois l'étape de la génération des hosts effectuée avec succès, le déploiement est à réaliser avec la commande suivante :

```
ansible-playbook ansible-vitam/vitam.yml -i environments/hosts.<environnement> --ask-
,→vault-pass
```
Note : Une confirmation est demandée pour lancer ce script. Il est possible de rajouter le paramètre -e confirmation=yes pour bypasser cette demande de confirmation (cas d'un déploiement automatisé).

Prudence : Dans le cas où l'installateur souhaite utiliser un *repository* de binaires qu'il gère par luimême, il est fortement recommandé de rajouter --skip-tags "enable\_vitam\_repo" à la commande ansible-playbook ; dans ce cas, le comportement de yum n'est pas impacté par la solution de déploiement.

# **4.2.7 Éléments** *extras* **de l'installation**

Prudence : Les éléments décrits dans cette section sont des éléments « extras » ; il ne sont pas officiellement supportés, et ne sont par conséquence pas inclus dans l'installation de base. Cependant, ils peuvent s'avérer utile, notamment pour les installations sur des environnements hors production.

Prudence : Dans le cas où l'installateur souhaite utiliser un *repository* de binaires qu'il gère par luimême, il est fortement recommandé de rajouter --skip-tags "enable\_vitam\_repo" à la commande ansible-playbook ; dans ce cas, le comportement de yum n'est pas impacté par la solution de déploiement.

### **4.2.7.1 Configuration des** *extras*

Le fichier |repertoire\_inventory|''group\_vars/all/extra\_vars.yml'' contient la configuration des *extras* :

```
1 ---
3 vitam:
4 ihm_recette:
5 vitam_component: ihm-recette
6 host: "ihm-recette.service.{{ consul_domain }}"
7 port_service: 8445
8 port_admin: 28204
9 baseurl: /ihm-recette
10 static_content: "{{ vitam_defaults.folder.root_path }}/app/ihm-recette"
11 baseuri: "ihm-recette"
12 secure_mode:
13 - authc
14 https_enabled: true
```
(suite sur la page suivante)

 $\overline{2}$ 

```
(suite de la page précédente)
```

```
15 secret_platform: "false"
16 cluster_name: "{{ elasticsearch.data.cluster_name }}"
17 session_timeout: 1800000
18 secure_cookie: true
19 use_proxy_to_clone_tests: "yes"
20 elasticsearch_mapping_dir: "{{ vitam_defaults.folder.root_path }}/conf/ihm-
   ,→recette/mapping"
21 library:
22 vitam_component: library
23 host: "library.service.{{ consul_domain }}"
24 port_service: 8090
25 port_admin: 28090
26 baseuri: "doc"
27 https_enabled: false
28 secret platform: "false"
29 metrics enabled: false
30 consul_business_check: 30 # value in seconds
31 consul_admin_check: 30 # value in seconds
33 tenant_to_clean_before_tnr: ["0","1"]
35 # Period units in seconds
36 metricbeat:
37 enabled: false
38 system:
39 period: 10
40 mongodb:
41 period: 10
42 elasticsearch:
43 period: 10
45 packetbeat:
46 enabled: false
48 docker_opts:
49 registry_httponly: yes
50 vitam_docker_tag: latest
52 gatling_install: false
53 docker install: true # whether or not install docker & docker images
```
Avertissement : À modifier selon le besoin avant de lancer le playbook ! Les composant ihm-recette et ihm-demo ont la variable secure\_cookie paramétrée à true par défaut, ce qui impose de pouvoir se connecter dessus uniquement en https (même derrière un reverse proxy). Le paramétrage de cette variable se fait dans le fichier environments/group\_vars/all/vitam\_vars.yml

Note : La section metricbeat permet de configurer la périodicité d'envoi des informations collectées. Selon l'espace disponible sur le *cluster* Elasticsearch de log et la taille de l'environnement *[VITAM](#page-9-0)* (en particulier, le nombre de machines), il peut être nécessaire d'allonger cette périodicité (en secondes).

Le fichier |repertoire\_inventory|''group\_vars/all/all/vault-extra.yml'' contient les secrets supplémentaires des *extras*; ce fichier est encrypté par ansible-vault et doit être paramétré avant le lancement de l'orchestration du dé-

ploiement, si le composant ihm-recette est déployé avec récupération des *[TNR](#page-9-1)*.

```
# Example for git lfs ; uncomment & use if needed
2 #vitam_gitlab_itest_login: "account"
  3 #vitam_gitlab_itest_password: "change_it_4DU42JVf2x2xmPBs"
```
Note : Pour ce fichier, l'encrypter avec le même mot de passe que vault-vitam.yml.

### **4.2.7.2 Déploiement des** *extras*

Plusieurs playbooks d"*extras* sont fournis pour usage « tel quel ».

### **4.2.7.2.1 ihm-recette**

Ce *playbook* permet d'installer également le composant *[VITAM](#page-9-0)* ihm-recette.

```
ansible-playbook ansible-vitam-extra/ihm-recette.yml -i environments/hosts.
,→<environnement> --ask-vault-pass
```
Prudence : Avant de jouer le playbook, ne pas oublier, selon le contexte d'usage, de positionner correctement la variable secure\_cookie décrite plus haut.

### **4.2.7.2.2** *Extras* **complet**

### Ce playbook permet d'installer :

- des éléments de monitoring système
- un serveur Apache pour naviguer sur le /vitam des différentes machines hébergeant *[VITAM](#page-9-0)*
- mongo-express (en docker ; une connexion internet est alors nécessaire)
- le composant *[VITAM](#page-9-0)* library, hébergeant la documentation du projet
- le composant *[VITAM](#page-9-0)* ihm-recette (utilise si configuré des dépôts de jeux de tests)
- un reverse proxy, afin de fournir une page d'accueil pour les environnements de test
- l'outillage de tests de performance

Avertissement : Pour se connecter aux *[IHM](#page-7-2)*, il faut désormais configurer reverse\_proxy\_port=443 dans l'inventaire.

ansible-playbook ansible-vitam-extra/extra.yml -i environments/hosts.<environnement> - ,<sup>→</sup>-ask-vault-pass

# CHAPITRE 5

# Procédures de mise à jour de la configuration

Cette section décrit globalement les processus de reconfiguration d'une solution logicielle *[VITAM](#page-9-0)* déjà en place et ne peut se substituer aux recommandations effectuées dans la « release-notes » associée à la fourniture des composants mis à niveau.

Se référer également aux *[DEX](#page-7-0)* pour plus de procédures.

# **5.1 Cas d'une modification du nombre de tenants**

Modifier dans le fichier d'inventaire la directive vitam\_tenant\_ids

Exemple :

```
vitam_tenant_ids=[0,1,2]
```
A l'issue, il faut lancer le playbook de déploiement de *[VITAM](#page-9-0)* (et, si déployé, les extras) avec l'option supplémentaire --tags update\_vitam\_configuration.

Exemple :

```
ansible-playbook ansible-vitam/vitam.yml -i environments/hosts.<environnement> --ask-
,→vault-pass --tags update_vitam_configuration
ansible-playbook ansible-vitam-extra/extra.yml -i environments/hosts.<environnement> -
,→-ask-vault-pass --tags update_vitam_configuration
```
# **5.2 Cas d'une modification des paramètres JVM**

### Se référer à *[Tuning JVM](#page-67-1)* (page 63)

Pour les partitions sur lesquelles une modification des paramètres *[JVM](#page-8-2)* est nécessaire, il faut modifier les « hostvars » associées.

A l'issue, il faut lancer le playbook de déploiement de *[VITAM](#page-9-0)* (et, si déployé, les *extras*) avec l'option supplémentaire --tags update\_jvmoptions\_vitam.

### Exemple :

```
ansible-playbook ansible-vitam/vitam.yml -i environments/hosts.<environnement> --ask-
,→vault-pass --tags update_jvmoptions_vitam
ansible-playbook ansible-vitam-extra/extra.yml -i environments/hosts.<environnement> -
,→-ask-vault-pass --tags update_jvmoptions_vitam
```
Prudence : Limitation technique à ce jour ; il n'est pas possible de définir des variables *[JVM](#page-8-2)* différentes pour des composants colocalisés sur une même partition.

# **5.3 Cas de la mise à jour des** *griffins*

Modifier la directive vitam\_griffins contenue dans le fichier environments/group\_vars/all/ vitam\_vars.yml.

Note : Dans le cas d'une montée de version des composant *griffins*, ne pas oublier de mettre à jour l'URL du dépôt de binaire associé.

Relancer le script de déploiement en ajoutant en fin de ligne --tags griffins pour ne procéder qu'à l'installation/mise à jour des *griffins*.

# CHAPITRE 6

# Post installation

# **6.1 Validation du déploiement**

La procédure de validation est commune aux différentes méthodes d'installation.

## **6.1.1 Sécurisation du fichier vault\_pass.txt**

Le fichier vault\_pass.txt est très sensible; il contient le mot de passe du fichier repertoire\_inventory|''group\_vars/all/vault.yml'' qui contient les divers mots de passe de la plate-forme. A l'issue de l'installation, il est primordial de le sécuriser (suppression du fichier ou application d'un chmod 400).

## **6.1.2 Validation manuelle**

Chaque service *[VITAM](#page-9-0)* (en dehors de bases de données) expose des URL de statut à l'adresse suivante : <protocole web http ou https>://<host>:<port>/admin/v1/status Cette URL doit retourner une réponse HTTP 204 sur une requête HTTP GET, si OK.

Un playbook d'appel de l'intégralité des autotests est également inclus (deployment/ ansible-vitam-exploitation/status\_vitam.yml). Il est à lancer de la même manière que pour l'installation de *[VITAM](#page-9-0)* (en renommant le playbook à exécuter).

Il est également possible de vérifier la version installée de chaque composant par l'URL :

```
<protocole web http ou https>://<host>:<port>/admin/v1/version
```
## **6.1.3 Validation via Consul**

Consul possède une *[IHM](#page-7-2)* pour afficher l'état des services *[VITAM](#page-9-0)* et supervise le « /admin/v1/status » de chaque composant *[VITAM](#page-9-0)*, ainsi que des check TCP sur les bases de données.

Pour se connecter à Consul : http//<Nom du 1er host dans le groupe ansible hosts\_consul\_server>:8500/ui

Pour chaque service, la couleur à gauche du composant doit être verte (correspondant à un statut OK). Si une autre couleur apparaît, cliquer sur le service « KO » et vérifier le test qui ne fonctionne pas.

## **6.1.4 Post-installation : administration fonctionnelle**

A l'issue de l'installation, puis la validation, un administrateur fonctionnel doit s'assurer que :

- le référentiel PRONOM ( [lien vers pronom](http://www.nationalarchives.gov.uk/aboutapps/pronom/droid-signature-files.htm) [19](#page-105-0) ) est correctement importé depuis « Import du référentiel des formats » et correspond à celui employé dans Siegfried
- le fichier « rules » a été correctement importé via le menu « Import du référentiel des règles de gestion »
- à terme, le registre des fonds a été correctement importé

Les chargements sont effectués depuis l"*[IHM](#page-7-2)* demo.

# **6.2 Sauvegarde des éléments d'installation**

Après installation, il est fortement recommandé de sauvegarder les élements de configuration de l'installation (i.e. le contenu du répertoire déploiement/environnements) ; ces éléments seront à réutiliser pour les mises à jour futures.

Astuce : Une bonne pratique consiste à gérer ces fichiers dans un gestionnaire de version (ex : git)

Prudence : Si vous avez modifié des fichiers internes aux rôles, ils devront également être sauvegardés.

# **6.3 Troubleshooting**

Cette section a pour but de recenser les problèmes déjà rencontrés et y apporter une solution associée.

## **6.3.1 Erreur au chargement des** *index template* **kibana**

Cette erreur ne se produit qu'en cas de *filesystem* plein sur les partitions hébergeant un cluster elasticsearch. Par sécurité, kibana passe alors ses *index* en READ ONLY.

Pour fixer cela, il est d'abord nécessaire de déterminer la cause du *filesystem* plein,puis libérer ou agrandir l'espace disque.

Ensuite, comme indiqué sur [ce fil de discussion](https://discuss.elastic.co/t/forbidden-12-index-read-only-allow-delete-api/110282/2) [20](#page-105-1), vous devez désactiver le mode READ ONLY dans les *settings* de l'index .kibana du cluster elasticsearch.

Exemple :

```
PUT .kibana/_settings
{
    "index": {
        "blocks": {
```
<span id="page-105-1"></span><span id="page-105-0"></span>http://www.nationalarchives.gov.uk/aboutapps/pronom/droid-signature-files.htm https://discuss.elastic.co/t/forbidden-12-index-read-only-allow-delete-api/110282/2

```
"read_only_allow_delete": "false"
    }
}
```
Indication : Il est également possible de lancer cet appel via l"*[IHM](#page-7-2)* du kibana associé, dans l'onglet Dev Tools.

A l'issue, vous pouvez relancer l'installation de la solution logicielle *[VITAM](#page-9-0)*.

# **6.3.2 Erreur au chargement des tableaux de bord Kibana**

Dans le cas de machines petitement taillées, il peut arriver que, durant le déploiement, la tâche Wait for the kibana port to be opened prenne plus de temps que le *timeout* défini (vitam\_defaults.services. start\_timeout). Pour fixer cela, il suffit de relancer le déploiement.

# **6.4 Retour d'expérience / cas rencontrés**

# **6.4.1 Crash rsyslog, code killed, signal : BUS**

Il a été remarqué chez un partenaire du projet Vitam, que rsyslog se faisait *killer* peu après son démarrage par le signal SIGBUS. Il s'agit très probablement d'un bug rsyslog <= 8.24 <https://github.com/rsyslog/rsyslog/issues/1404>

Pour fixer ce problème, il est possible d'upgrader rsyslog sur une version plus à jour en suivant cette documentation :

 $\bullet$  [Centos](https://www.rsyslog.com/rhelcentos-rpms/)<sup>[21](#page-106-0)</sup>

}

 $\bullet$  [Debian](https://www.rsyslog.com/debian-repository/)<sup>[22](#page-106-1)</sup>

# **6.4.2 Mongo-express ne se connecte pas à la base de données associée**

Si mongoDB a été redémarré, il faut également redémarrer mongo-express.

# **6.4.3 Elasticsearch possède des shard non alloués (état « UNASSIGNED »)**

Lors de la perte d'un noeud d'un cluster elasticseach, puis du retour de ce noeud, certains shards d'elasticseach peuvent rester dans l'état UNASSIGNED ; dans ce cas, cerebro affiche les shards correspondant en gris (au-dessus des noeuds) dans la vue « cluster », et l'état du cluster passe en « yellow ». Il est possible d'avoir plus d'informations sur la cause du problème via une requête POST sur l'API elasticsearch \_cluster/reroute?explain. Si la cause de l'échec de l'assignation automatique a été résolue, il est possible de relancer les assignations automatiques en échec via une requête POST sur l'API \_cluster/reroute?retry\_failed. Dans le cas où l'assignation automatique ne fonctionne pas, il est nécessaire de faire l'assignation à la main pour chaque shard incriminé (requête POST sur \_cluster/reroute) :

(suite de la page précédente)

<span id="page-106-0"></span>https://www.rsyslog.com/rhelcentos-rpms/

<span id="page-106-1"></span>https://www.rsyslog.com/debian-repository/

```
{
    "commands": [
        {
             "allocate": {
                 "index": "topbeat-2016.11.22",
                 "shard": 3,
                 "node": "vitam-iaas-dblog-01.int"
            }
        }
    ]
}
```
Cependant, un shard primaire ne peut être réalloué de cette manière (il y a risque de perte de données). Si le défaut d'allocation provient effectivement de la perte puis de la récupération d'un noeud, et que TOUS les noeuds du cluster sont de nouveaux opérationnels et dans le cluster, alors il est possible de forcer la réallocation sans perte.

```
{
    "commands": [
        {
            "allocate": {
                 "index": "topbeat-2016.11.22",
                 "shard": 3,
                 "node": "vitam-iaas-dblog-01.int",
                "allow_primary": "true"
            }
        }
    ]
}
```
Sur tous ces sujets, Cf. la [documentation officielle](https://www.elastic.co/guide/en/elasticsearch/reference/current/cluster-reroute.html)  $^{23}$  $^{23}$  $^{23}$ .

# **6.4.4 Elasticsearch possède des shards non initialisés (état « INITIALIZING »)**

Tout d'abord, il peut être difficile d'identifier les shards en questions dans cerebro ; une requête HTTP GET sur l'API \_cat/shards permet d'avoir une liste plus compréhensible. Un shard non initialisé correspond à un shard en cours de démarrage (Cf. [une ancienne page de documentation](https://www.elastic.co/guide/en/elasticsearch/reference/1.4/states.html)  $24$ . Si les shards non initialisés sont présents sur un seul noeud, il peut être utile de redémarrer le noeud en cause. Sinon, une investigation plus poussée doit être menée.

## **6.4.5 Elasticsearch est dans l'état «** *read-only* **»**

Lorsque Elasticsearch répond par une erreur 403 et que le message suivant est observé dans les logs ClusterBlockException[blocked by: [FORBIDDEN/xx/index read-only / allow delete (api)];, cela est probablement consécutif à un remplissage à 100% de l'espace de stockage associé aux index Elasticsearch. Elasticsearch passe alors en lecture seule s'il ne peut plus indexer de documents et garantit ainsi la disponibilité des requêtes en lecture seule uniquement.

Afin de rétablir Elasticsearch dans un état de fonctionnement nominal, il vous faudra alors exécuter la requête suivante :

```
curl -XPUT -H "Content-Type: application/json" http://<es-host>:<es-port>/_all/_
,→settings -d '{"index.blocks.read_only_allow_delete": null}'
```

```
https://www.elastic.co/guide/en/elasticsearch/reference/current/cluster-reroute.html
https://www.elastic.co/guide/en/elasticsearch/reference/1.4/states.html
```
### **6.4.6 MongoDB semble lent**

Pour analyser la performance d'un cluster MongoDB, ce dernier fournit quelques outils permettant de faire une première analyse du comportement : [mongostat](https://docs.mongodb.com/manual/reference/program/mongostat/)  $^{25}$  $^{25}$  $^{25}$  et [mongotop](https://docs.mongodb.com/manual/reference/program/mongotop/)  $^{26}$  $^{26}$  $^{26}$  .

Dans le cas de VITAM, le cluster MongoDB comporte plusieurs shards. Dans ce cas, l'usage de ces deux commandes peut se faire :

• soit sur le cluster au global (en pointant sur les noeuds mongos) : cela permet d'analyser le comportement global du cluster au niveau de ses points d'entrées ;

```
mongostat --host <ip_service> --port 27017 --username vitamdb-admin --
,→password <password ; défaut : azerty> --authenticationDatabase admin
mongotop --host <ip_service> --port 27017 --username vitamdb-admin --
,→password <password ; défaut : azerty> --authenticationDatabase admin
```
• soit directement sur les noeuds de stockage (mongod) : cela donne des résultats plus fins, et permet notamment de séparer l'analyse sur les noeuds primaires & secondaires d'un même replicaset.

```
mongotop --host <ip_service> --port 27019 --username vitamdb-localadmin
,→password <password ; défaut : qwerty> --authenticationDatabase admin
mongostat --host <ip_service> --port 27019 --username vitamdb-localadmin -
\rightarrow-password <password ; défaut : qwerty> --authenticationDatabase admin
```
D'autres outils sont disponibles directement dans le client mongo, notamment pour troubleshooter [les problèmes dûs](https://docs.mongodb.com/manual/tutorial/troubleshoot-replica-sets) [à la réplication](https://docs.mongodb.com/manual/tutorial/troubleshoot-replica-sets) [27](#page-108-2) :

```
mongo --host <ip_service> --port 27019 --username vitamdb-localadmin --password
,→<password ; défaut : qwerty> --authenticationDatabase admin
> rs.printSlaveReplicationInfo()
> rs.printReplicationInfo()
> db.runCommand( { serverStatus: 1 } )
```
D'autres commandes plus complètes existent et permettent d'avoir plus d'informations, mais leur analyse est plus complexe :

```
# returns a variety of storage statistics for a given collection
> use metadata
> db.stats()
> db.runCommand( { collStats: "Unit" } )
```
Enfin, un outil est disponible en standard afin de mesurer des performances des lecture/écritures avec des patterns proches de ceux utilisés par la base de données [\(mongoperf](https://docs.mongodb.com/manual/reference/program/mongoperf/)  $^{28}$  $^{28}$  $^{28}$ ):

```
echo "{nThreads:16,fileSizeMB:10000,r:true,w:true}" | mongoperf
```
### **6.4.7 Les shards de MongoDB semblent mal équilibrés**

Normalement, un processus interne à MongoDB (le balancer) s'occupe de déplacer les données entre les shards (par chunk) pour équilibrer la taille de ces derniers. Les commandes suivantes (à exécuter dans un shell mongo sur une instance mongos - attention, ces commandes ne fonctionnent pas directement sur les instances mongod) permettent de s'assurer du bon fonctionnement de ce processus :

<span id="page-108-3"></span><span id="page-108-2"></span><span id="page-108-1"></span><span id="page-108-0"></span>https://docs.mongodb.com/manual/reference/program/mongostat/ https://docs.mongodb.com/manual/reference/program/mongotop/ https://docs.mongodb.com/manual/tutorial/troubleshoot-replica-sets https://docs.mongodb.com/manual/reference/program/mongoperf/

- sh.status() : donne le status du sharding pour le cluster complet ; c'est un bon premier point d'entrée pour connaître l'état du balancer.
- use <dbname>, puis db.<collection>.getShardDistribution(), en indiquant le bon nom de base de données (ex : metadata) et de collection (ex : Unit) : donne les informations de répartition des chunks dans les différents shards pour cette collection.

### **6.4.8 L'importation initiale (profil de sécurité, certificats) retourne une erreur**

Les playbooks d'initialisation importent des éléments d'administration du système (profils de sécurité, certificats) à travers des APIs de la solution VITAM. Cette importation peut être en échec, par exemple à l'étape TASK [init\_contexts\_and\_security\_profiles : Import admin security profile to functionnal-admin], avec une erreur de type 400. Ce type d'erreur peut avoir plusieurs causes, et survient notamment lors de redéploiements après une première tentative non réussie de déploiement ; même si la cause de l'échec initial est résolue, le système peut se trouver dans un état instable. Dans ce cas, un déploiement complet sur environnement vide est nécessaire pour revenir à un état propre.

Une autre cause possible ici est une incohérence entre l'inventaire, qui décrit notamment les offres de stockage liées aux composants offer, et le paramétrage vitam strategy porté par le fichier offers opts.yml. Si une offre indiquée dans la stratégie n'existe nulle part dans l'inventaire, le déploiement sera en erreur. Dans ce cas, il faut remettre en cohérence ces paramètres et refaire un déploiement complet sur environnement vide.

### **6.4.9 Problème d'ingest et/ou d'access**

Si vous repérez un message de ce type dans les log *[VITAM](#page-9-0)* :

```
fr.gouv.vitam.common.security.filter.RequestAuthorizationValidator.
,→checkTimestamp(AuthorizationWrapper.java:102) : [vitam-env-int8-app-04.vitam-
,→env:storage:239079175] Timestamp check failed. 16s
fr.gouv.vitam.common.security.filter.RequestAuthorizationValidator.
,→checkTimestamp(AuthorizationWrapper.java:107) : [vitam-env-int8-app-04.vitam-
,→env:storage:239079175] Critical timestamp check failure. 61s
```
Il faut vérifier / corriger l'heure des machines hébergeant la solution logicielle *[VITAM](#page-9-0)*.

Prudence : Si un *delta* de temps important (10s par défaut) a été détecté entre les machines, des erreurs sont tracées dans les logs et une alerte est remontée dans le dashboard Kibana des Alertes de sécurité.

Au delà d'un seuil critique (60s par défaut) d'écart de temps entre les machines, les requêtes sont systématiquement rejetées, ce qui peut causer des dysfonctionnements majeurs de la solution.

# CHAPITRE 7

Montée de version

Pour toute montée de version applicative de la solution logicielle *[VITAM](#page-9-0)*, se référer au *[DMV](#page-7-0)*.

# CHAPITRE 8

# Annexes

# **8.1 Vue d'ensemble de la gestion des certificats**

### **8.1.1 Liste des suites cryptographiques & protocoles supportés par VITAM**

Il est possible de consulter les *ciphers* supportés par la solution logicielle *[VITAM](#page-9-0)* dans deux fichiers disponibles sur ce chemin : *ansible-vitam/roles/vitam/templates/*

### • Le fichier **jetty-config.xml.j2**

- La balise contenant l'attribut name= »IncludeCipherSuites » référence les ciphers supportés
- La balise contenant l'attribut name= »ExcludeCipherSuites » référence les ciphers non supportés
- Le fichier **java.security.j2**
	- La ligne jdk.tls.disabledAlgorithms renseigne les *ciphers* désactivés au niveau java

Avertissement : Les 2 balises concernant les *ciphers* sur le fichier jetty-config.xml.j2 sont complémentaires car elles comportent des *wildcards* (\*) ; en cas de conflit, l'exclusion est prioritaire.

#### Voir aussi :

Ces fichiers correspondent à la configuration recommandée ; celle-ci est décrite plus en détail dans le *[DAT](#page-7-1)* (chapitre sécurité).

<span id="page-112-0"></span>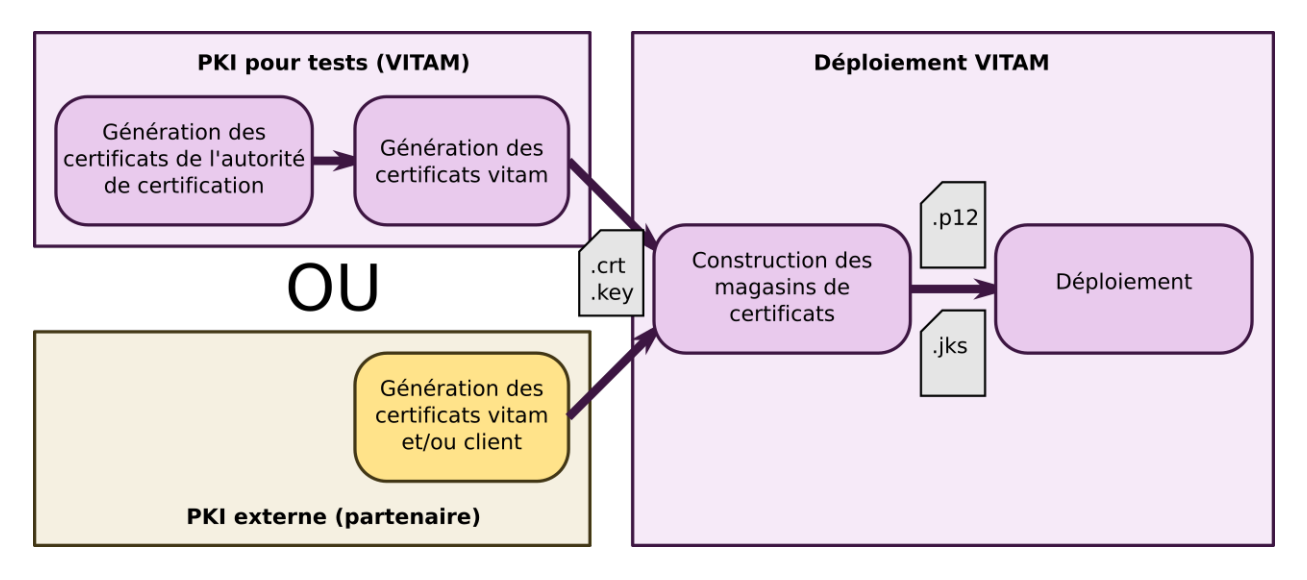

# **8.1.2 Vue d'ensemble de la gestion des certificats**

Fig. 1 – Vue d'ensemble de la gestion des certificats au déploiement

# **8.1.3 Description de l'arborescence de la PKI**

Tous les fichiers de gestion de la *[PKI](#page-8-0)* se trouvent dans le répertoire deployment de l'arborescence *[VITAM](#page-9-0)* :

- Le sous répertoire pki contient les scripts de génération des *[CA](#page-7-2)* & des certificats, les *[CA](#page-7-2)* générées par les scripts, et les fichiers de configuration d'openssl
- Le sous répertoire environments contient tous les certificats nécessaires au bon déploiement de *[VITAM](#page-9-0)* :
	- certificats publics des *[CA](#page-7-2)*
	- certificats clients, serveurs, de timestamping, et coffre fort contenant les mots de passe des clés privées des certificats (sous-répertoire certs)
	- magasins de certificats (keystores / truststores / grantedstores), et coffre fort contenant les mots de passe des magasins de certificats (sous-répertoire keystores)
- Le script generate\_stores.sh génère les magasins de certificats (keystores), cf la section *[Fonctionnement](#page-115-0) [des scripts de la PKI](#page-115-0)* (page 111)

<span id="page-113-0"></span>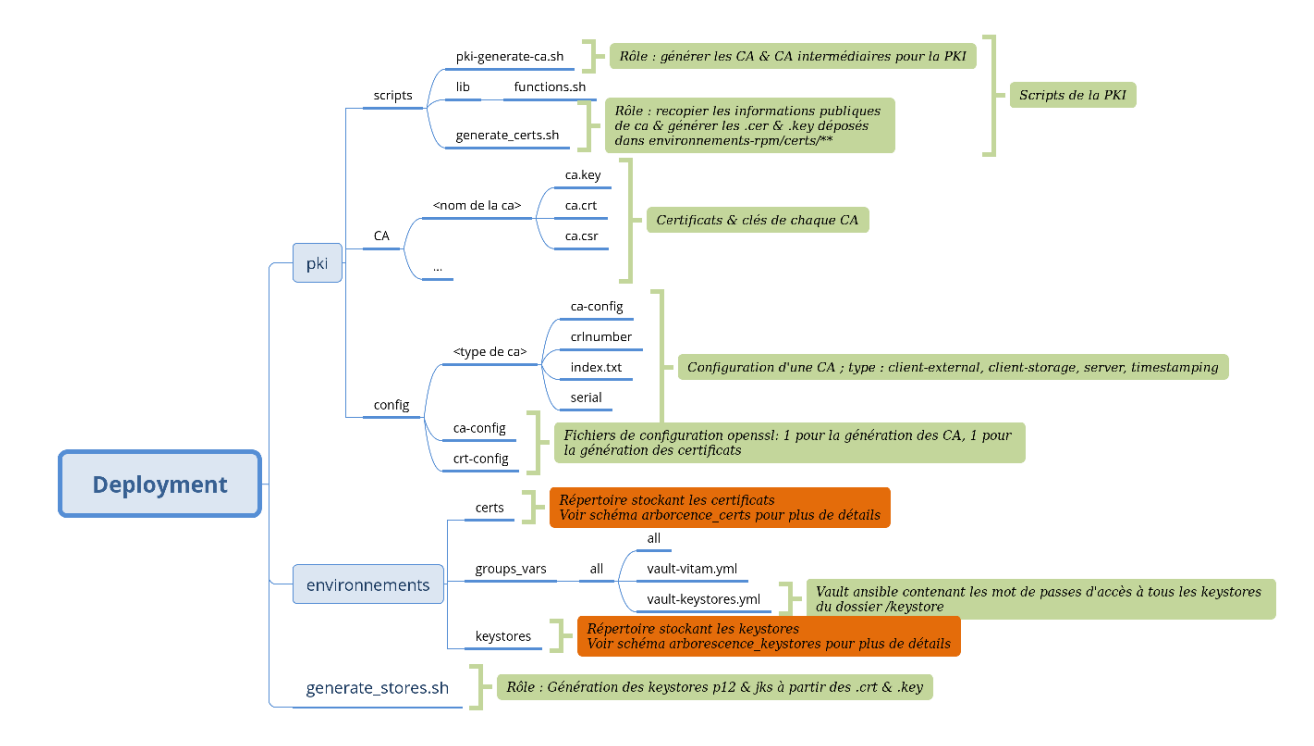

Fig. 2 – Vue l'arborescence de la *[PKI](#page-8-0)* Vitam

**8.1.4 Description de l'arborescence du répertoire deployment/environments/ certs**

<span id="page-114-1"></span><span id="page-114-0"></span>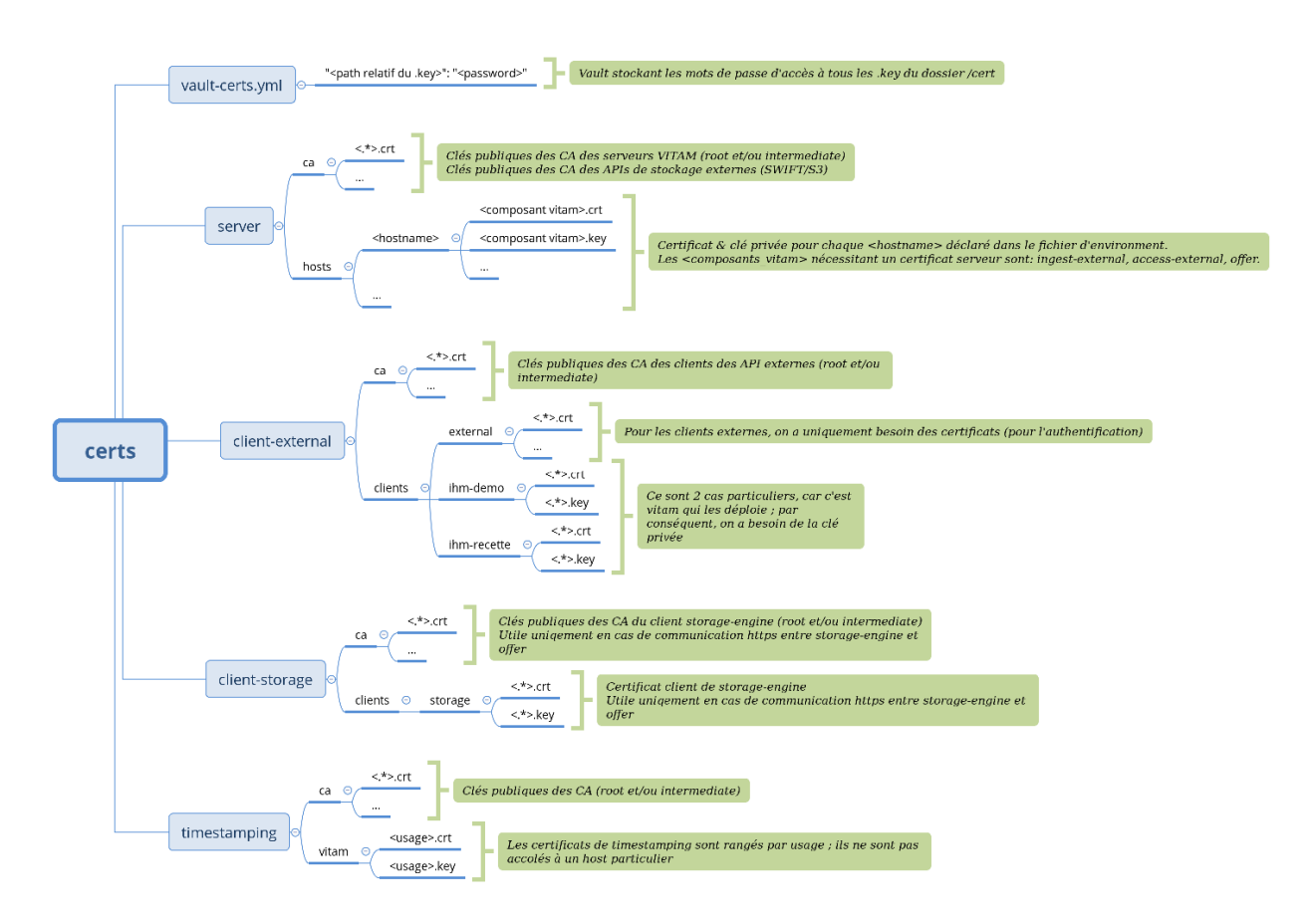

Fig. 3 – Vue détaillée de l'arborescence des certificats

# **8.1.5 Description de l'arborescence du répertoire deployment/environments/keystores**

<span id="page-115-1"></span>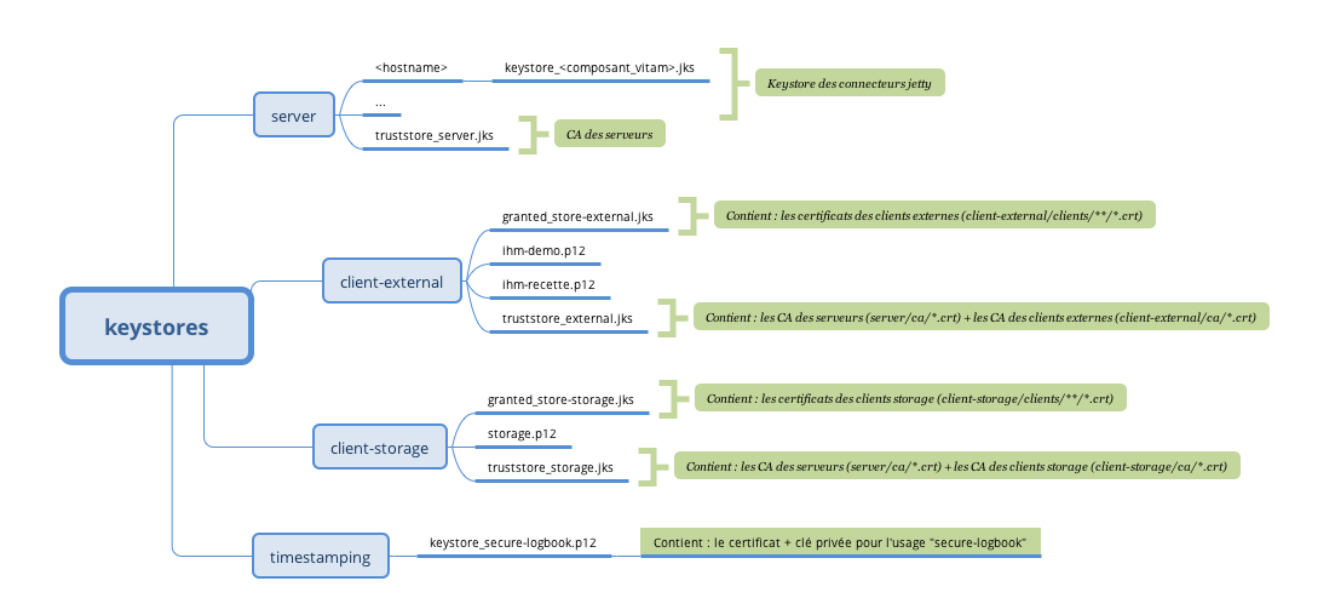

Fig. 4 – Vue détaillée de l'arborescence des keystores

### <span id="page-115-0"></span>**8.1.6 Fonctionnement des scripts de la PKI**

La gestion de la *[PKI](#page-8-0)* se fait avec 3 scripts situés dans le répertoire deployment de l'arborescence *[VITAM](#page-9-0)* :

- pki/scripts/generate\_ca.sh : génère des autorités de certifications (si besoin)
- pki/scripts/generate\_certs.sh : génère des certificats à partir des autorités de certifications présentes (si besoin)
	- Récupère le mot de passe des clés privées à générer dans le vault environments/certs/ vault-certs.yml
	- Génère les certificats & les clés privées
- generate\_stores.sh : génère les magasins de certificats nécessaires au bon fonctionnement de *[VITAM](#page-9-0)*
	- Récupère le mot de passe du magasin indiqué dans environments/group\_vars/all/ vault-keystore.yml
	- Insère les bon certificats dans les magasins qui en ont besoin

Si les certificats sont créés par la *[PKI](#page-8-0)* externe, il faut les positionner dans l'arborescence attendue avec le nom attendu pour certains (cf *[l'image ci-dessus](#page-114-0)* (page 110)).

# **8.2 Spécificités des certificats**

Trois différents types de certificats sont nécessaires et utilisés dans *[VITAM](#page-9-0)* :

- Certificats serveur
- Certificats client
- Certificats d'horodatage

Pour générer des certificats, il est possible de s'inspirer du fichier pki/config/crt-config. Il s'agit du fichier de configuration openssl utilisé par la *[PKI](#page-8-0)* de test de *[VITAM](#page-9-0)*. Ce fichier dispose des 3 modes de configurations nécessaires pour générer les certificats de *[VITAM](#page-9-0)* :

- extension\_server : pour générer les certificats serveur
- extension\_client : pour générer les certificats client
- extension\_timestamping : pour générer les certificats d'horodatage

## **8.2.1 Cas des certificats serveur**

#### **8.2.1.1 Généralités**

Les services *[VITAM](#page-9-0)* qui peuvent utiliser des certificats serveur sont : ingest-external, access-external, offer (les seuls pouvant écouter en https). Par défaut, offer n'écoute pas en https par soucis de performances.

Pour les certificats serveur, il est nécessaire de bien réfléchir au *[CN](#page-7-3)* et *subjectAltName* qui vont être spécifiés. Si par exemple le composant offer est paramétré pour fonctionner en https uniquement, il faudra que le *[CN](#page-7-3)* ou un des *subjectAltName* de son certificat corresponde à son nom de service sur consul.

### **8.2.1.2 Noms DNS des serveurs https VITAM**

Les noms *[DNS](#page-7-4)* résolus par *Consul* seront ceux ci :

- <nom\_service>.service.<domaine\_consul> sur le datacenter local
- <nom\_service>.service.<dc\_consul>.<domaine\_consul> sur n'importe quel datacenter

Rajouter le nom « Consul » avec le nom du datacenter dedans peut par exemple servir si une installation multi-site de *[VITAM](#page-9-0)* est faite (appels storage -> offer inter *[DC](#page-7-5)*)

Les variables pouvant impacter les noms d'hosts *[DNS](#page-7-4)* sur *Consul* sont :

- consul domain dans le fichier environments/group vars/all/vitam vars.yml -> <domain\_consul>
- vitam\_site\_name dans le fichier d'inventaire environments/hosts (variable globale) –> <dc\_consul>
- Service offer seulement : offer\_conf dans le fichier d'inventaire environments/hosts (différente pour chaque instance du composant offer) –> <nom\_service>

#### Exemples :

Avec consul\_domain: consul, vitam\_site\_name: dc2, l'offre offer-fs-1 sera résolue par

- offer-fs-1.service.consul depuis le dc2
- offer-fs-1.service.dc2.consul depuis n'importe quel *[DC](#page-7-5)*

Avec consul\_domain: preprod.vitam, vitam\_site\_name: dc1, les composants ingest-external et access-external seront résolu par

- ingest-external.service.preprod.vitam et access-external.service.preprod. vitam depuis le *[DC](#page-7-5)* local
- ingest-external.service.dc1.preprod.vitam et access-external.service.dc1. preprod.vitam depuis n'importe quel *[DC](#page-7-5)*

Avertissement : Si les composants ingest-external et access-external sont appelés via leur *[IP](#page-7-6)* ou des records *[DNS](#page-7-4)* autres que ceux de *Consul*, il faut également ne pas oublier de les rajouter dans les *subjectAltName*.

## **8.2.2 Cas des certificats client**

Les services qui peuvent utiliser des certificats client sont :

- N'importe quelle application utilisant les !term :*API [VITAM](#page-9-0)* exposées sur ingest-external et access-external
- Le service storage si le service offer est configuré en https
- Un certificat client nommé vitam-admin-int est obligatoire
	- Pour déployer *[VITAM](#page-9-0)* (nécessaire pour initialisation du fichier pronom)
	- Pour lancer certains actes d'exploitation

### **8.2.3 Cas des certificats d'horodatage**

Les services logbook et storage utilisent des certificats d'horodatage.

### **8.2.4 Cas des certificats des services de stockage objets**

En cas d'utilisation d'offres de stockage objet avec *[VITAM](#page-9-0)*, si une connexion https est utilisée, il est nécessaire de déposer les *[CA](#page-7-2)* (root et/ou intermédiaire) des serveurs de ces offres de stockage dans le répertoire deployment/ environments/certs/server/ca. Cela permettra d'ajouter ces *[CA](#page-7-2)* dans le truststore du serveur offer lorsque les keystores seront générés.

# **8.3 Cycle de vie des certificats**

Le tableau ci-dessous indique le mode de fonctionnement actuel pour les différents certificats et *[CA](#page-7-2)*. Précisions :

- Les « procédures par défaut » liées au cycle de vie des certificats dans la présente version de la solution *[VITAM](#page-9-0)* peuvent être résumées ainsi :
	- Création : génération par *[PKI](#page-8-0)* partenaire + copie dans répertoires de déploiement + script generate\_stores.sh + déploiement ansible
	- Suppression : suppression dans répertoires de déploiement + script generate\_stores.sh + déploiement ansible
	- Renouvellement : regénération par *[PKI](#page-8-0)* partenaire + suppression / remplacement dans répertoires de déploiement + script generate\_stores.sh + redéploiement ansible
- Il n'y a pas de contrainte au niveau des *[CA](#page-7-2)* utilisées (une *[CA](#page-7-2)* unique pour tous les usages *[VITAM](#page-9-0)* ou plusieurs *[CA](#page-7-2)* séparées – cf. *[DAT](#page-7-1)*). On appelle ici :
	- « *[PKI](#page-8-0)* partenaire » : *[PKI](#page-8-0)* / *[CA](#page-7-2)* utilisées pour le déploiement et l'exploitation de la solution *[VITAM](#page-9-0)* par le partenaire.
	- « *[PKI](#page-8-0)* distante » : *[PKI](#page-8-0)* / *[CA](#page-7-2)* utilisées pour l'usage des frontaux en communication avec le back office *[VITAM](#page-9-0)*.

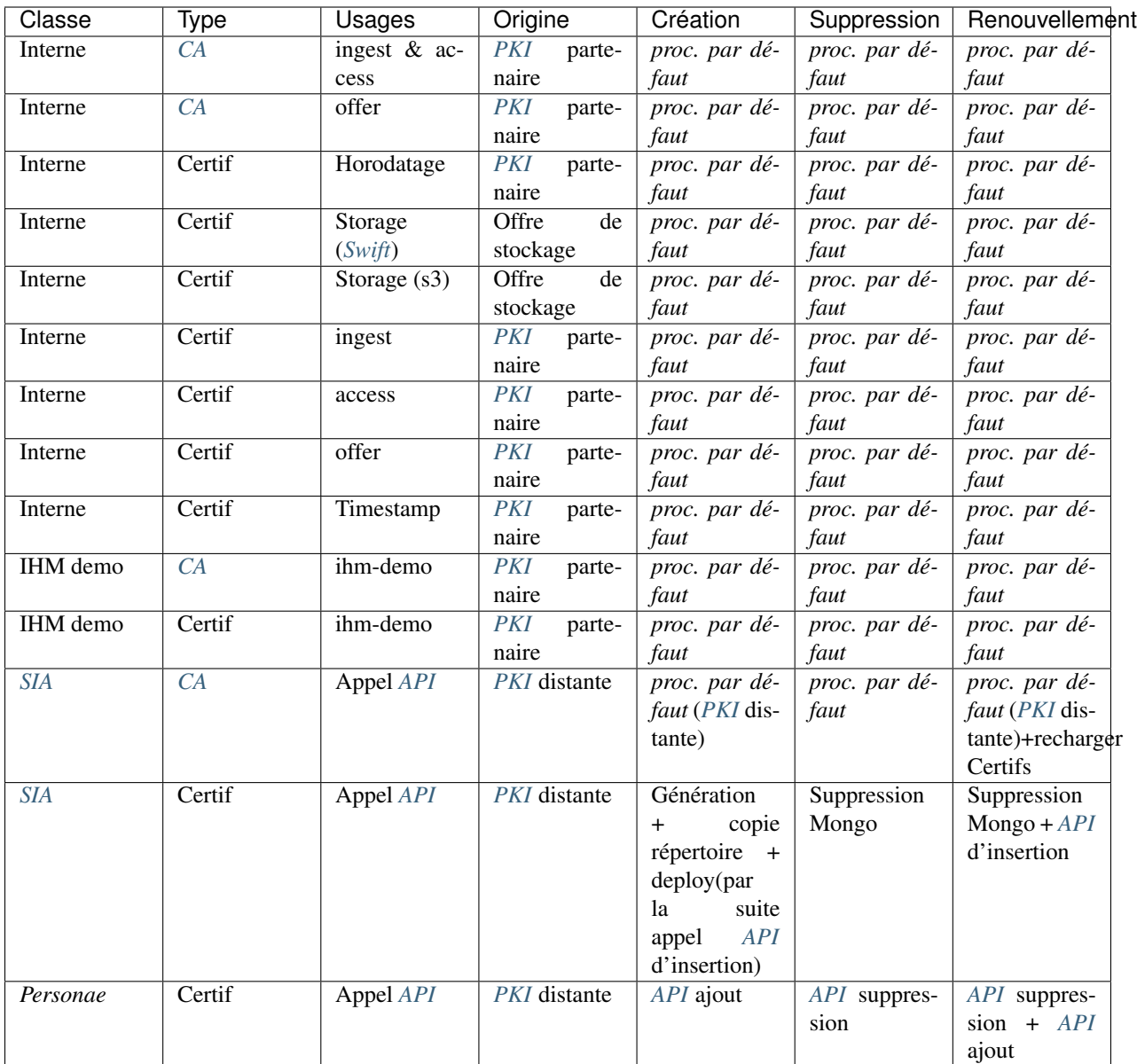

#### Remarques :

- Lors d'un renouvellement de *[CA](#page-7-2) [SIA](#page-9-2)*, il faut s'assurer que les certificats qui y correspondaient soient retirés de MongoDB et que les nouveaux certificats soient ajoutés par le biais de l" *[API](#page-7-7)* dédiée.
- Lors de toute suppression ou remplacement de certificats *[SIA](#page-9-2)*, s'assurer que la suppression ou remplacement des contextes associés soit également réalisé.
- L'expiration des certificats n'est pas automatiquement prise en charge par la solution *[VITAM](#page-9-0)* (pas de notification en fin de vie, pas de renouvellement automatique). Pour la plupart des usages, un certificat expiré est proprement rejeté et la connexion ne se fera pas ; les seules exceptions sont les certificats *Personae*, pour lesquels la validation de l'arborescence *[CA](#page-7-2)* et des dates est à charge du front office en interface avec *[VITAM](#page-9-0)*.

# **8.4 Ansible & SSH**

En fonction de la méthode d'authentification sur les serveurs et d'élevation de privilège, il faut rajouter des options aux lignes de commande ansible. Ces options seront à rajouter pour toutes les commandes ansible du document .

Pour chacune des 3 sections suivantes, vous devez être dans l'un des cas décrits

## **8.4.1 Authentification du compte utilisateur utilisé pour la connexion SSH**

Pour le login du compte utilisateur, voir la section *[Informations plate-forme](#page-25-0)* (page 21).

#### **8.4.1.1 Par clé SSH avec passphrase**

Dans le cas d'une authentification par clé avec passphrase, il est nécessaire d'utiliser ssh-agent pour mémoriser la clé privée. Pour ce faire, il faut :

- exécuter la commande ssh-agent <shell utilisé> (exemple ssh-agent /bin/bash) pour lancer un shell avec un agent de mémorisation de la clé privée associé à ce shell
- exécuter la commande ssh-add et renseigner la passphrase de la clé privée

Vous pouvez maintenant lancer les commandes ansible comme décrites dans ce document.

A noter : ssh-agent est un démon qui va stocker les clés privées (déchiffrées) en mémoire et que le client *[SSH](#page-9-3)* va interroger pour récupérer les informations privées pour initier la connexion. La liaison se fait par un socket UNIX présent dans /tmp (avec les droits 600 pour l'utilisateur qui a lancé le ssh-agent). Cet agent disparaît avec le shell qui l'a lancé.

#### **8.4.1.2 Par login/mot de passe**

Dans le cas d'une authentificatioon par login/mot de passe, il est nécessaire de spécifier l'option –ask-pass (ou -k en raccourci) aux commandes ansible ou ansible-playbook de ce document .

Au lancement de la commande ansible (ou ansible-playbook), il sera demandé le mot de passe

#### **8.4.1.3 Par clé SSH sans passphrase**

Dans ce cas, il n'y a pas de paramétrage particulier à effectuer.

### **8.4.2 Authentification des hôtes**

Pour éviter les attaques de type *[MitM](#page-8-1)*, le client *[SSH](#page-9-3)* cherche à authentifier le serveur sur lequel il se connecte. Ceci se base généralement sur le stockage des clés publiques des serveurs auxquels il faut faire confiance (~/.ssh/known\_hosts).

Il existe différentes méthodes pour remplir ce fichier (vérification humaine à la première connexion, gestion centralisée, *[DNSSEC](#page-7-8)*). La gestion de fichier est hors périmètre *[VITAM](#page-9-0)* mais c'est un pré-requis pour le lancement d'ansible.

### **8.4.3 Elévation de privilèges**

Une fois que l'on est connecté sur le serveur cible, il faut définir la méthode pour accéder aux droits root

### **8.4.3.1 Par sudo avec mot de passe**

Dans ce cas, il faut rajouter les options --ask-sudo-pass

Au lancement de la commande ansible (ou ansible-playbook), il sera demandé le mot de passe demandé par sudo

### **8.4.3.2 Par su**

Dans ce cas, il faut rajouter les options --become-method=su --ask-su-pass Au lancement de la commande ansible (ou ansible-playbook), il sera demandé le mot de passe root

### **8.4.3.3 Par sudo sans mot de passe**

Il n'y a pas d'option à rajouter (l'élévation par sudo est la configuration par défaut)

### **8.4.3.4 Déjà Root**

Dans ce cas, il n'y a pas de paramétrages supplémentaires à effectuer.

# Table des figures

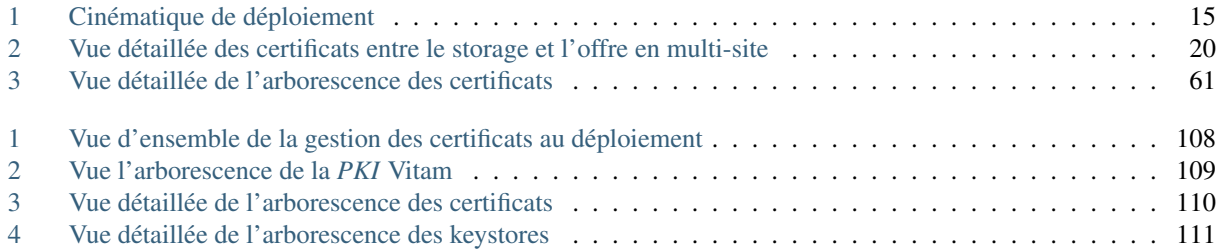

# Liste des tableaux

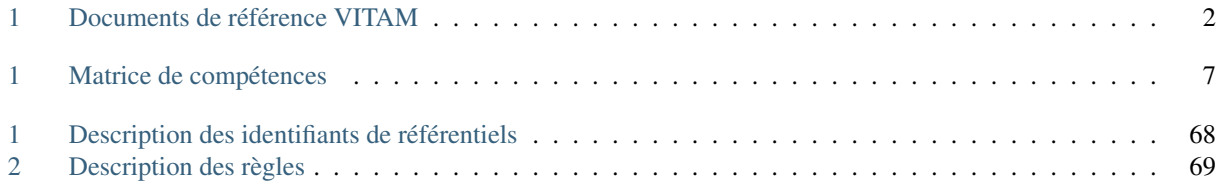

# Index

# A API, [3](#page-7-9) AU, [3](#page-7-9) B BDD, [3](#page-7-9) BDO, [3](#page-7-9) C CA, [3](#page-7-9) CAS, [3](#page-7-9) CCFN, [3](#page-7-9) CN, [3](#page-7-9) COTS, [3](#page-7-9) CRL, [3](#page-7-9) CRUD, [3](#page-7-9) D DAT, [3](#page-7-9) DC, [3](#page-7-9) DEX, [3](#page-7-9) DIN, [3](#page-7-9) DIP, [3](#page-7-9) DMV, [3](#page-7-9) DNS, [3](#page-7-9) DNSSEC, [3](#page-7-9) DSL, [3](#page-7-9) DUA, [3](#page-7-9) E EAD, [3](#page-7-9) EBIOS, [3](#page-7-9) ELK, [3](#page-7-9) F FIP, [3](#page-7-9) G [3](#page-7-9) I

IHM, [3](#page-7-9) IP, [3](#page-7-9) IsaDG, [3](#page-7-9)

J

L

M

N

O

P

R

REST, [4](#page-8-2) RGAA, [4](#page-8-2) RGI, [4](#page-8-2)

PCA, [4](#page-8-2) PDMA, [4](#page-8-2) PKI, [4](#page-8-2) PRA, [4](#page-8-2)

JRE, [3](#page-7-9) JVM, [4](#page-8-2)

LAN, [4](#page-8-2) LFC, [4](#page-8-2) LTS, [4](#page-8-2)

M2M, [4](#page-8-2) MitM, [4](#page-8-2) MoReq, [4](#page-8-2)

NoSQL, [4](#page-8-2) NTP, [4](#page-8-2)

OAIS, [4](#page-8-2) OOM, [4](#page-8-2) OS, [4](#page-8-2) OWASP, [4](#page-8-2)

GOT, 3

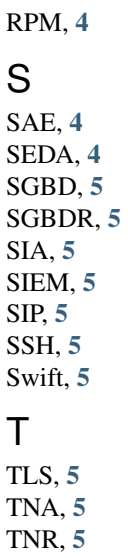

TTL, [5](#page-9-4)

# U

UDP, [5](#page-9-4) UID, [5](#page-9-4)

# V

VITAM, [5](#page-9-4) VM, [5](#page-9-4)

# W

WAF, [5](#page-9-4) WAN, [5](#page-9-4)